# Norsk Data

# **FOCUS Screen Handling System Reference Manual**

**ND-60.137.5 EN** 

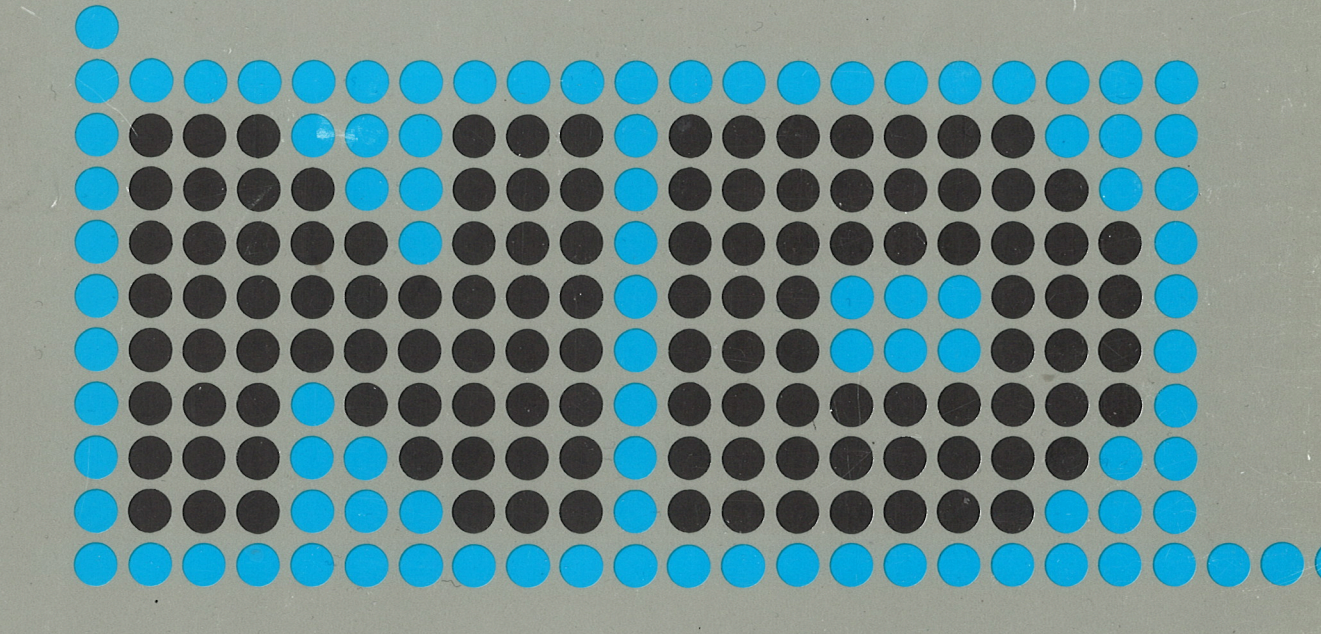

# FOCUS **Screen Handling System** Reference Manual

ND-60.137.5 EN

## **NOTICE**

The information in this document is subject to change without notice. Norsk Data A.S assumes no responsibility for any errors that may appear in this document. Norsk Data A.S assumes no responsibility for the use or reliability of its software on equipment that is not furnished or supported by Norsk Data A.S.

The information described in this document is protected by copyright. lt may not be photocopied, reproduced or translated without the prior consent of Norsk Data A.S.

Copyright©1985 by Norsk Data A.S.

This manual is in loose-leaf form for ease of updating. Old pages may be removed and new pages easily inserted if the manual is revised.

The loose-leaf form also allows you to place the manual in a ring binder  $(A)$ for greater protection and convenience of use Ring binders with 4 rings corresponding to the holes in the manual may be ordered in two widths, 30 mm and 40 mm. Use the order form below.

The manual may also be placed in <sup>a</sup> plastic cover (8). This cover is more suitable for manuals of less than 100 pages than for large manuals. Plastic covers may also be ordered below.

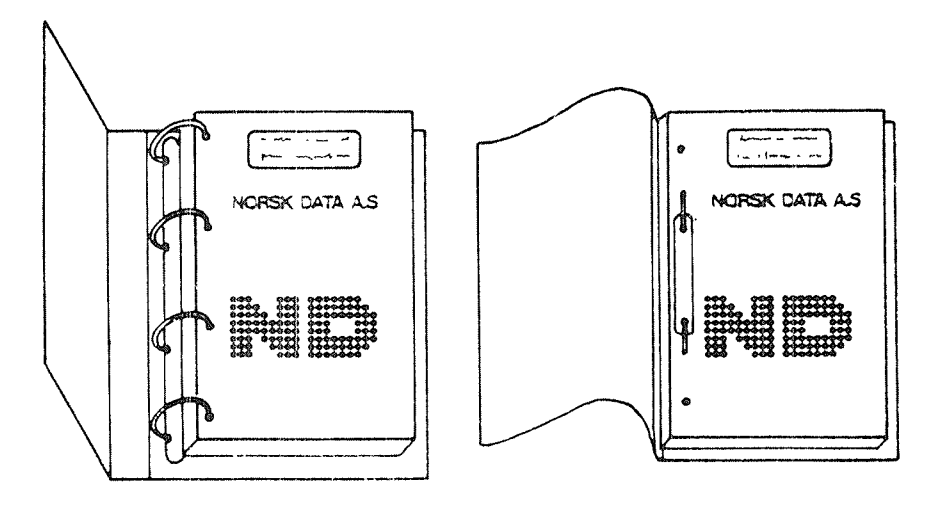

A: Ring Binder 8: Plastic Cover

Please send your order to the local ND office or (in Norway) to:

#### Norsk Data A.S

Graphic Center P.O. Box 25, Bogerud 0621 Oslo 6, Norway

#### ORDER FGRM

I would like to order

...... Ring Binders, 30 mm, at nkr 20,- per binder

...... Ring Binders, 40 mm, at nkr 25,- per binder

...... Plastic Covers at nkr 10,- per cover

Name .......................................................................................................................... Company .................................................................................................................... Address

# PRINTING RECORD

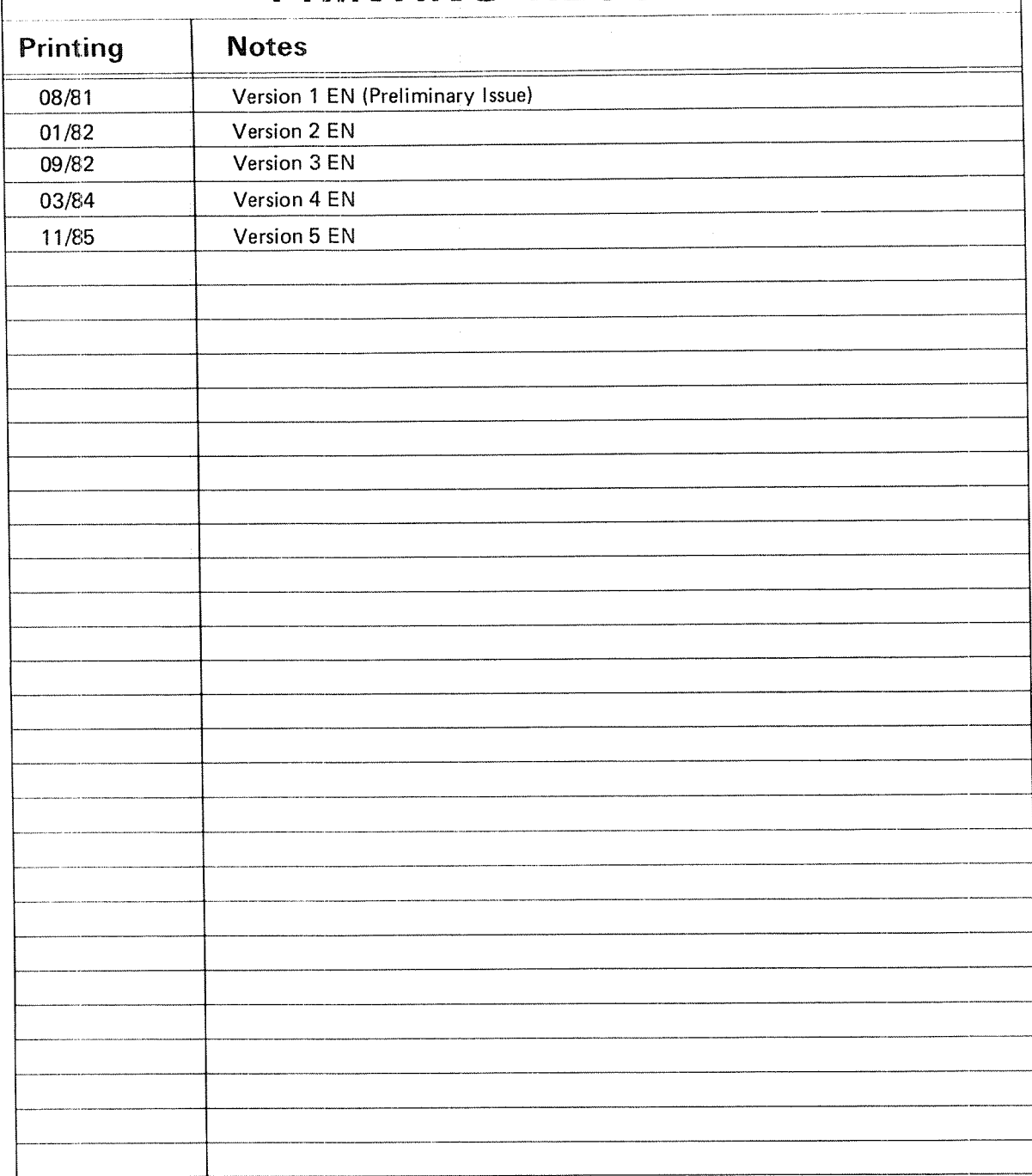

FOCUS Screen Handling System Reference Manual '

Publ.No. ND-60.137.5 EN

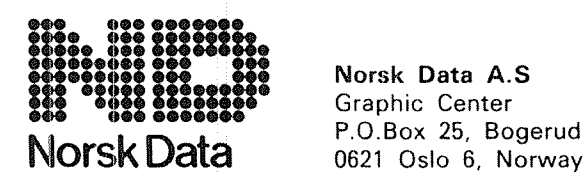

 Norsk Data A.S Graphic Center P.O.Box 25, Bogerud Manuals can be updated in two ways, new versions and revisions. New versions consist of <sup>a</sup> complete new manual which replaces the old manual. New versions incorporate all revisions since the previous version. Revisions consist of one or more single pages to be merged into the manual by the user, each revised page being listed on the new printing record sent out with the revision. The old printing record should be replaced by the new one.

New versions and revisions are announced in the Customer Support information (CSI) and can be ordered as described below.

The reader's comments form at the back of this manual can be used both to report errors in the manual and to give an evaluation of the manual. Both detailed and general comments are welcome.

These forms and comments should be sent to:

Documentation Department Norsk Data A,S P.O. Box 25, Bogerud <sup>0621</sup> Oslo 6, Norway

Requests for documentation should be sent to the local ND office or (in Norway) to:

Graphic Center Norsk Data A.S P.O. Box 25, Bogerud <sup>0621</sup> Oslo 6, Norway

#### Preface:

v

#### THE PRODUCT

This manual describes the FOCUS Screen Handling System. It is registered in the ND Software Library with the ND—numbers 210188E and 210341E.

#### THE READER

This manual should be of interest to anybody supervising data<br>processing with FOCUS and particularly to programmers writing FOCUS and particularly to programmers writing application programs that use the system. The first chapter — Introduction to FOCUS — is intended for those wanting <sup>a</sup> brief description of the system and how it works. There is also a special chapter for the terminal user and the supervisor of the system.

#### PREREOUISITE KNOWLEDGE

Application programs may be written in COBOL, FORTRAN or PLANC. The reader should have ample experience in the relevant language. We have also assumed that the reader is reasonably familiar with:

- $\bullet$  the operating system SINTRAN
- <sup>a</sup> one of ND's screen editors (FED, NOTIS~WP)

#### THE MANUAL

The present manual consists of two main parts. The first part (chapters <sup>2</sup> to 4) is dedicated to defining and maintaining forms (in NSHS called pictures). The second part describes the calls (from the FOCUS Library) to be used in application programs, and how to use these calls.

The appendixes contain <sup>a</sup> list of error messages, terminal information, changes from older FOCUS versions, loading FOCUS applications, examples of FORTRAN programs using FOCUS, and <sup>a</sup> summary of the PLANC interface to FOCUS. Enclosed is the "NOTIS reference card for non-NOTIS terminals" (ND-63.031Q.01), which gives non—NOTIS equivalents for the NOTIS keys.

#### RELATED MANUALS

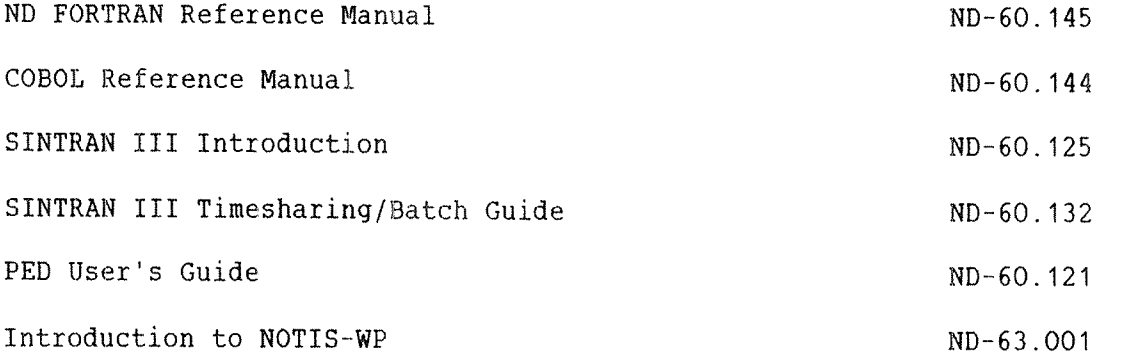

## TABLE OF CONTENTS

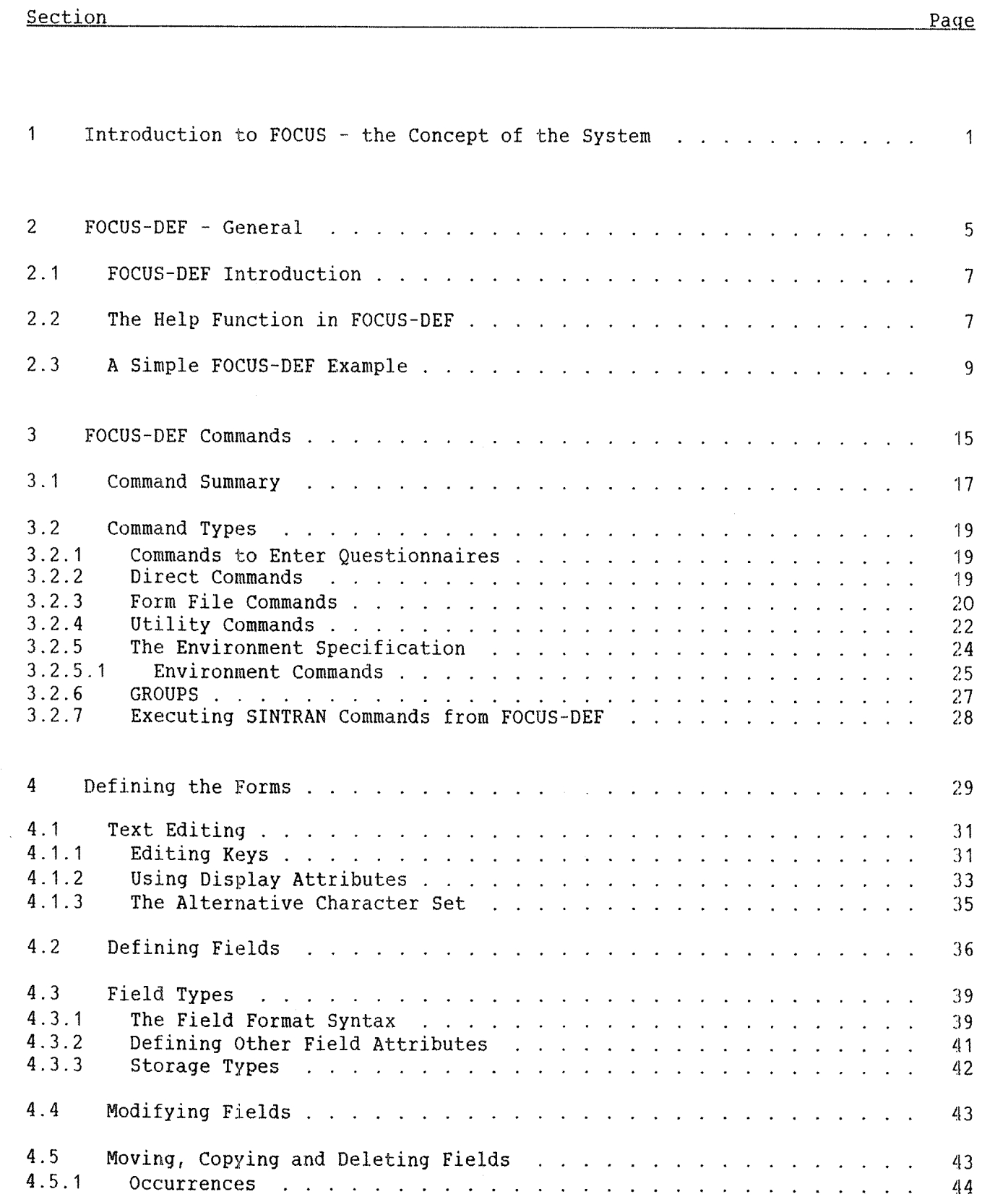

 $\mathcal{P}^{\text{out}}$ 

 $\sim$ 

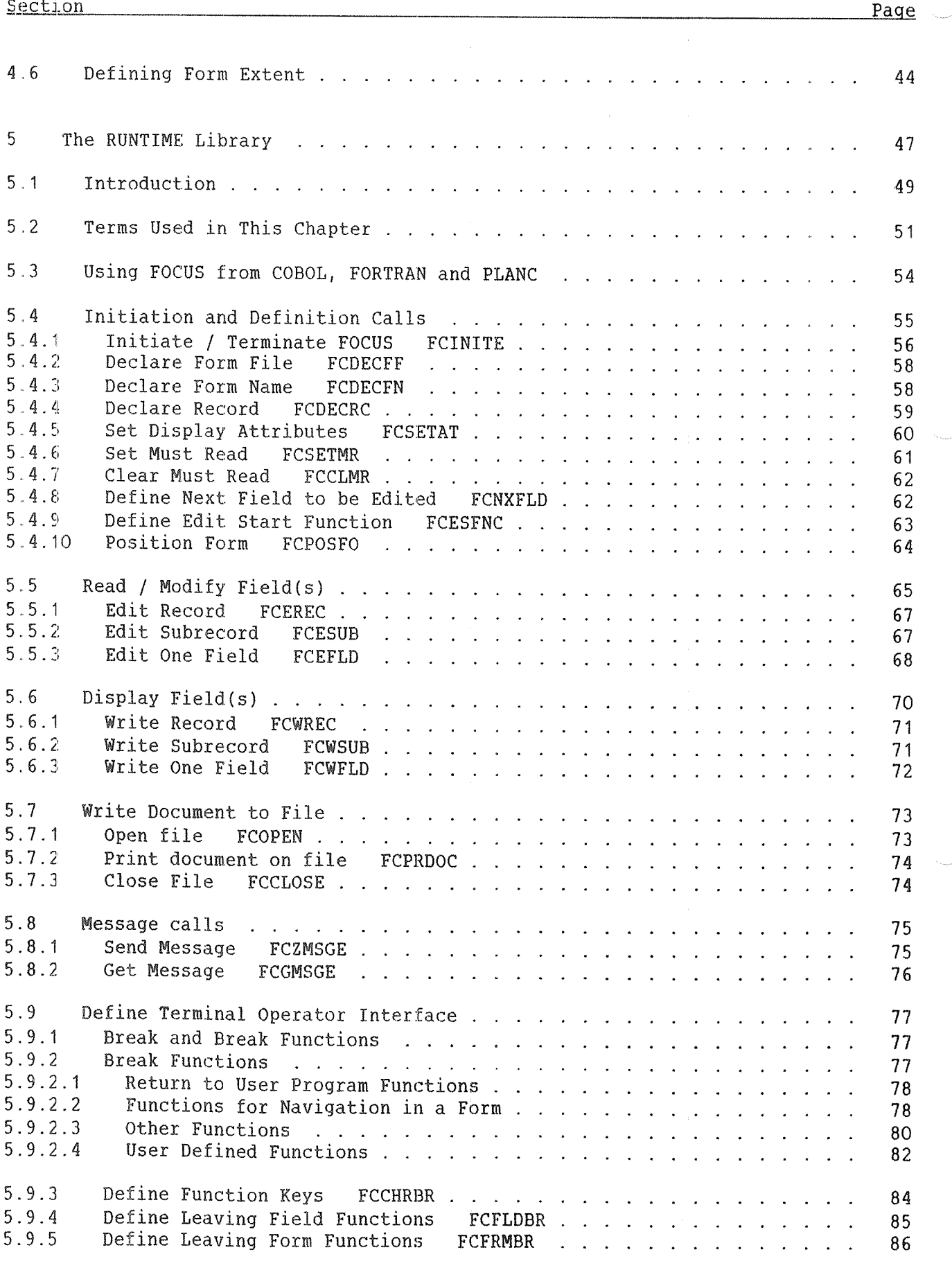

Section Paqe

 $\hat{\rho}$  ,  $\hat{\rho}$ 

 $\overline{\phantom{a}}$ 

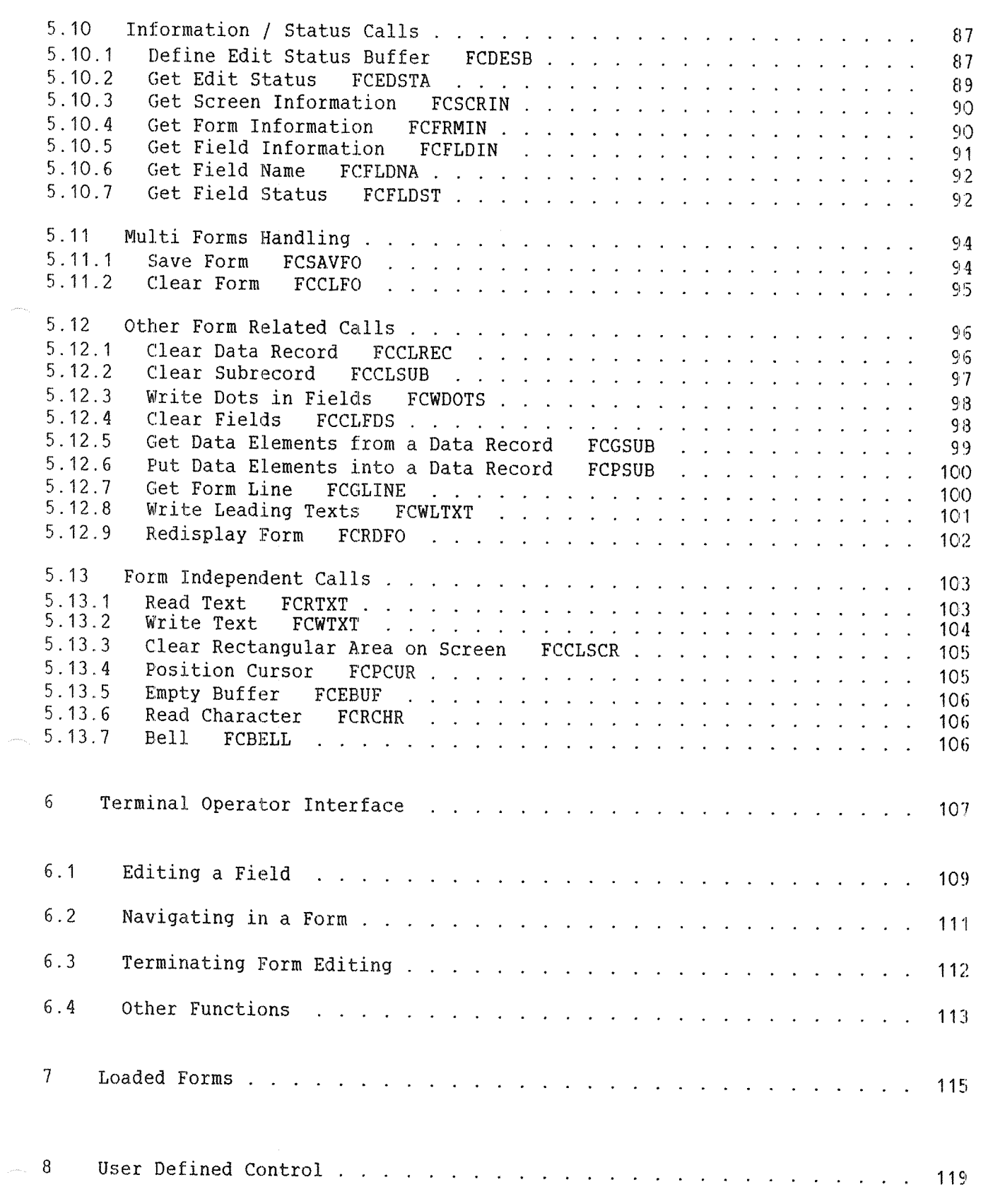

 $i\mathsf{x}$ 

## APPENDIX

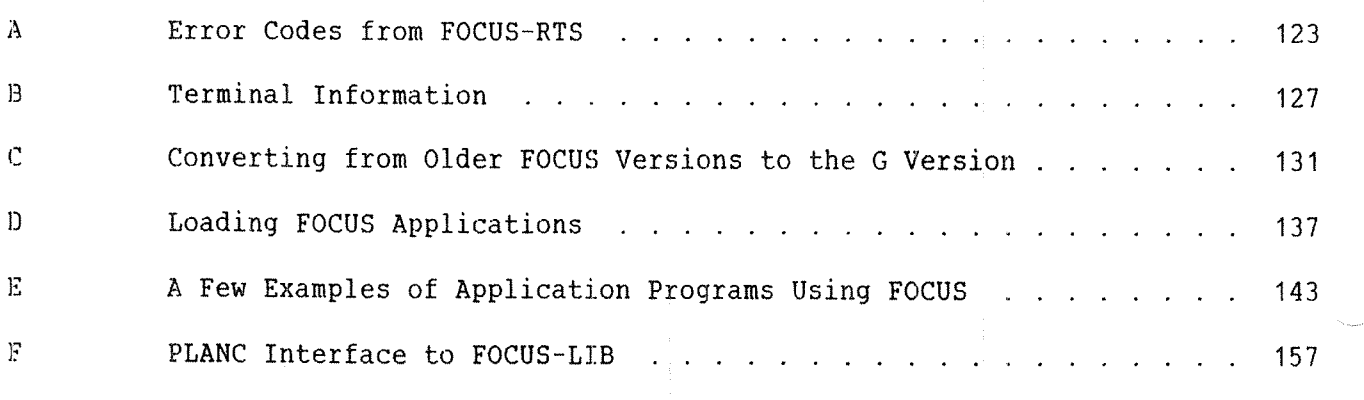

 $\bar{\mathsf{x}}$ 

 $\blacksquare$ 

 $\omega^{(N)}$ 

FOCUS Screen Handling System

# CHAPTER 1

# INTRODUCTION TO FOCUS - THE CONCEPT OF THE SYSTEM

FOCUS Screen Handling System Introduction to FOCUS — the Concept of the System

#### 1 INTRODUCTION TO FOCUS ~ THE CONCEPT OF THE SYSTEM

The use of FOCUS is based on two basic elements, the forms (defined on the screen) and the application programs which use the forms.

The FOCUS system may be used for entering data to and/or displaying data from record files or data bases via the terminal.

The Form is the basic element. A form consists of permanent text which cannot be modified at runtime, and data fields. The permanent text is often called 'leading text', but text and data fields may occur in any order.

Person register FOCUS demo form

Name : Nils—Petter Nilsen Address : Stensgt 14.....................

Birth date : .........  $Sex$  : .

Employee no : .... Salary : .....

#### Fiq. 1. A form for Person records

In Fig. 1 is shown <sup>a</sup> form for registration of person records, as it appears on the screen. The first two fields have been filled in, the others are still empty. The empty data fields are indicated by dots.

When the form is created, it is possible to define automatic data control on any field, If the data entered by the user of the application program is not acceptable because of the type or value of the field, the data will be rejected with <sup>a</sup> "beep", and the user may try again with correct data.

The leading texts can be created with display options like 'underlined', 'inverse video' and 'blinking' using the display attribute specification facility.

When <sup>a</sup> field (in <sup>a</sup> form) is created, help forms with information about the current field can be defined. These help forms are called at runtime when the HELP key is used.

Norsk Data ND-60.137.5 EN

FOCUS Screen Handling System

# CHAPTER 2

# FOCUS-DEF - GENERAL

Norsk Data ND-60.137.5 EN

 $\overline{5}$ 

 $\overline{2}$ FOCUS-DEF - GENERAL

#### າ - 1 FUCUS—DEF INTRODUCTION

FOCUS—DEF is used interactively from the terminal. Forms are defined and modified in almost the same way as when <sup>a</sup> text editor is used to write and edit <sup>a</sup> document.

Forms are stored on special form files after they have been defined. These files are contiguous :FORM files in SINTRAN III. They have <sup>a</sup> special format and are created from FOCUS—DEF.

FOCUS~DEF places no limits on how many form files there can be. The number of forms that can be stored on <sup>a</sup> form file is only limited by the size of the file.

Each form's area is limited by the size of the screen. The two bottom lines are reserved for use by FOCUS~DEF. The largest possible line width is 80 characters. A form consists of leading texts and fields. You may define a maximum of 31 fields per line.

#### 2.2 THE HELP FUNCTION IN FOCUS—DEF

There are two types of help information available in FOCUS-DEF:

When command parameters are prompted, and inside definition questionnaires, The HELP key can be used to get information relevant to the current situation.

#### F I E L D D E F I N I T I O N

Field name : Field format :

 $\frac{1}{2}$  (down arrow) key. The specify more field attributes use the  $\frac{1}{2}$  (down arrow) key. The sense of the second second second second second second second second second second second second second second second s **BURGHARD** 

There is also <sup>a</sup> more general help information that you get when you press the HELP key when the cursor is on the command line or in the form definition area of the screen. The main help picture looks like this:

 $F O C U S - D E F H E L P \otimes$ 

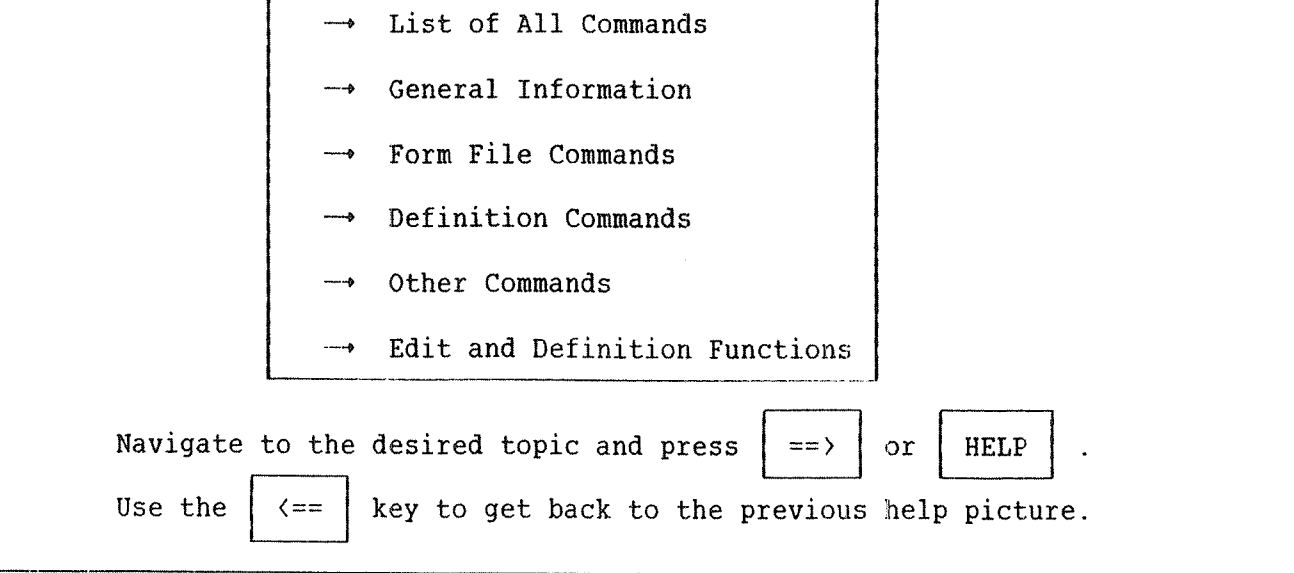

This general help information has <sup>a</sup> tree structure which is shown schematically in the following diagram (the actual help information has more pages):

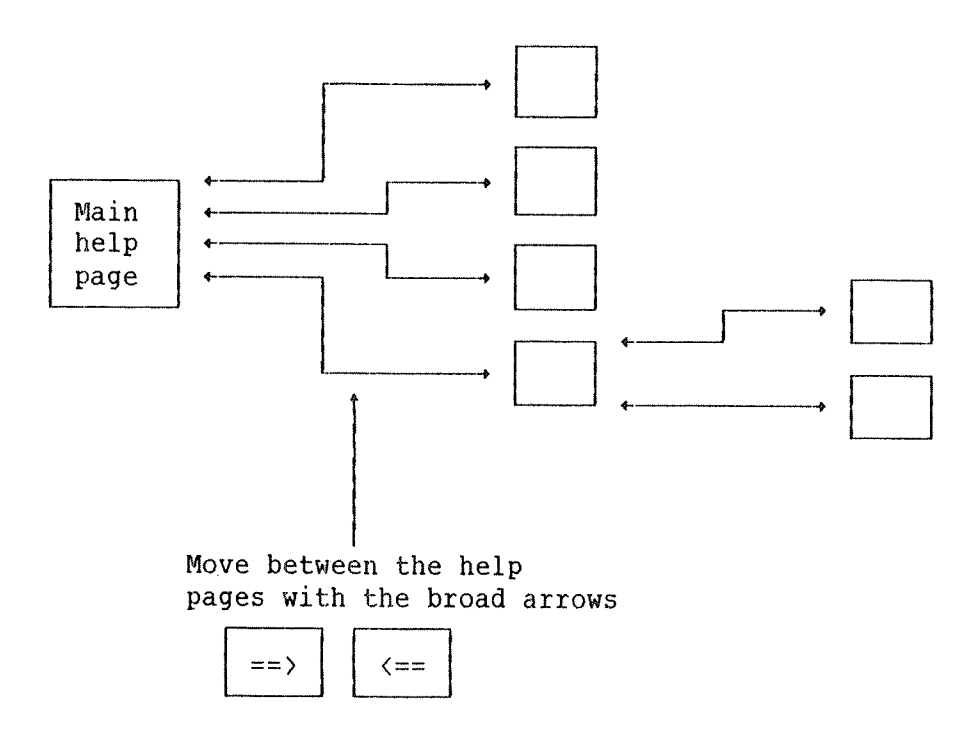

#### 2.3 A SIMPLE FOCUS-DEF EXAMPLE

This section explains step by step how to define <sup>a</sup> simple form. It is intended

- 1) as an introductory example to give new users an impression of how FOCUS—DEF is used, and
- 2) to show the use of different types of commands in FOCUS—DEF. (This is explained more fully in the first sections of the next chapter).

Enter FOCUS-DEF by typing "FOCUS~DEF" after the SINTRAN III prompt. The cursor will be positioned in the lower left corner of the screen, on the command line. Move the cursor into the screen picture by pressing the  $\langle$  (HOME) key.

In this example we will define <sup>a</sup> very simple form to enter or display person records:

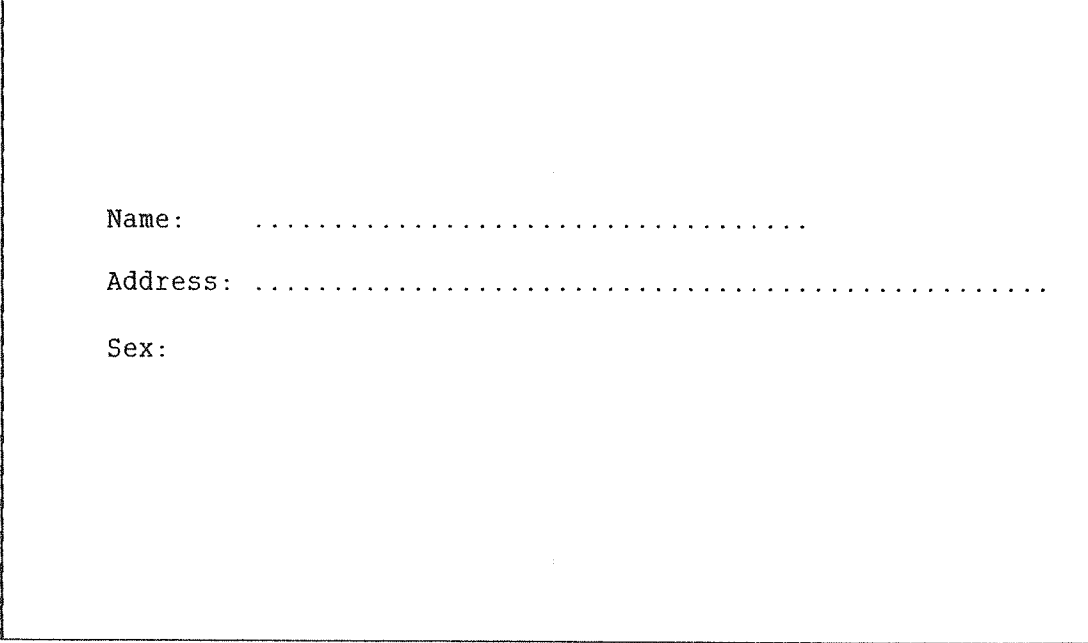

The cursor is now positioned in the upper left corner of the screen. Position it where the leading text "Name:" is to begin (i.e., <sup>a</sup> few lines lower and <sup>a</sup> few character positions further to the right). Enter the text "Name:" by simply typing it in. Then, move the cursor further to the right, to where the first field is to begin (as shown above), and press the FIELD key.

FOCUS Screen Handling System 11 FOCUS~DEF <sup>~</sup> General

A questionnaire will be displayed, and can be filled in as shown below:

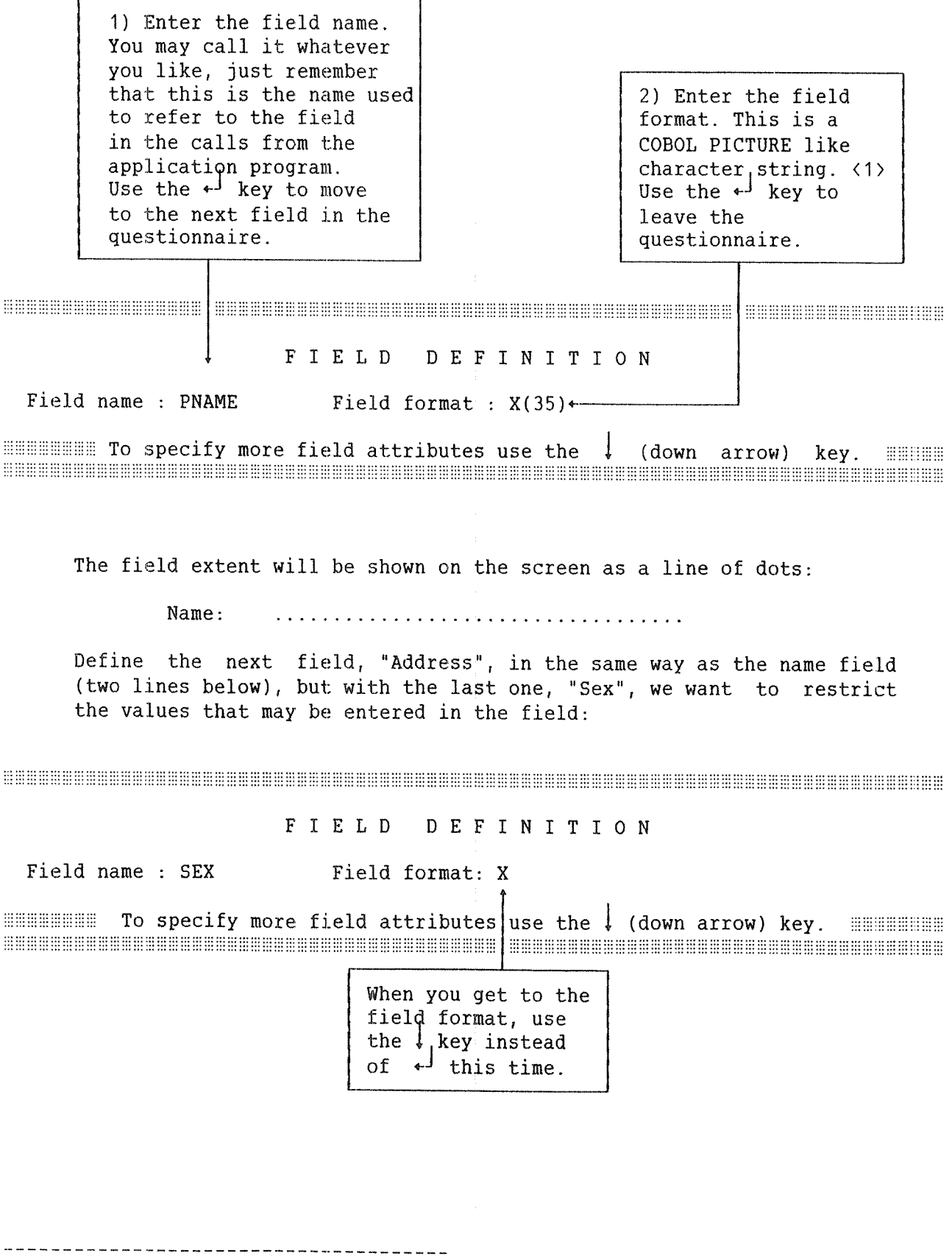

<1) See the separate section on the field format.

Norsk Data ND—60.137.5 EN

```
The questionnaire will
expand.
Move through it by using
the +J key
      until you get to "Legal values":
       All additional fields in the
       expanded questionnaire are
       optional. Some of them will
                                           Some fields, however,
have
       remain empty if you do not fill
                                           default values that yi
                                                                11 appear
       them in.
                                           when you press the \leftarrowtail ]
                                                                key.
annann ann ann an 1990 ann an ceann an ceann an ceann an ceann an ceann an 1990 an 1990. Tha chann an ceann an
                        F I E L D D E F I N I T I O N
 Field name : SEX | Field format : X
  Storage type : | Legal characters : X
  Justification : None \vert Blank when zero : No
 Help form \cdot + \rightarrow 0 0 0 0 0 0 0 0 \cdot 1 ine +
  Field functions before editing: — Initial value
  ~ FCUCONT par.
                                    "Legal values" means that all
 Field functions after editing: values except these two will be
                                    rejected when entered in this
  — Default value field at runtime. Apostrophes
  — System routine : - Legal values
                 \therefore 'M', 'F' \leftarrowmust be used to enclose
                                    non—numeric values specified
                                    in the questionnaire.
  1
Illegal values
  - FCUCONT par.
```
 $F$ *WK+* $\blacktriangleleft$ When you have finished your specifications / changes, you may use the finish function, the  $\mathbb{E}$  key, to bring you out of the questionnaire. After you have finished defining the form, you can write it to <sup>a</sup> form file. To create <sup>a</sup> new form file, go back to the command line with the \ key, and give the command

#### FD)CREATE~FILE

Form files cannot be created using the SINTRAN command CREATE—FILE!

You will enter the following command form:

**BEATHER AND ARRESTS** C R E A T E - F I L E BERRETTER EN ENDEMANDE  $\Xi$ Œ. 5 Form file : EXAMPLES W.  $\equiv$  Size : 20  $\leftarrow$ m m : Environment : FOCUS-ENV 

Here, too, the default values will appear when you use the  $\leftarrow$  key. (The environment specification is explained on page 24).

Alternatively, the command and the parameters can all be written on one line:

#### FD>CREATE-FILE EXAMPLES...

The commas will cause the current size and the current environment file to be filled in as default values.

To store the form definition on the file, use the command

#### FD)WRITE-FORM

You will enter the following command form:

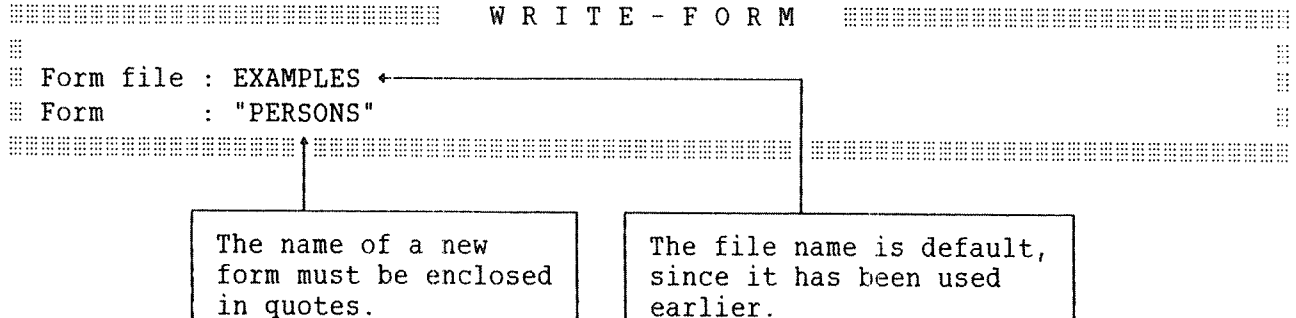

This command may also be given on one line, with its parameters:

#### FD>WRITE-FORM ."PERSONS"

The comma will cause the current form file name to be filled in as default value.

To exit from FOCUS-DEF, use the EXIT key or the EXIT command.

Norsk Data ND~60.137.5 EN

 $\sim$ 

FOCUS Screen Handling System

## CHAPTER 3

# **FOCUS-DEF CONNANDS**

3 FOCUS-DEF COMMANDS

#### 3.1 COMMAND SUMMARY

This section, a printout of three of the help pictures in FOCUS-DEF, lists all commands in the system. The rest of the chapter will give a more detailed description of the commands.

F O R M F IL E C <sup>o</sup> <sup>m</sup> <sup>m</sup> <sup>a</sup> <sup>n</sup> d <sup>s</sup>

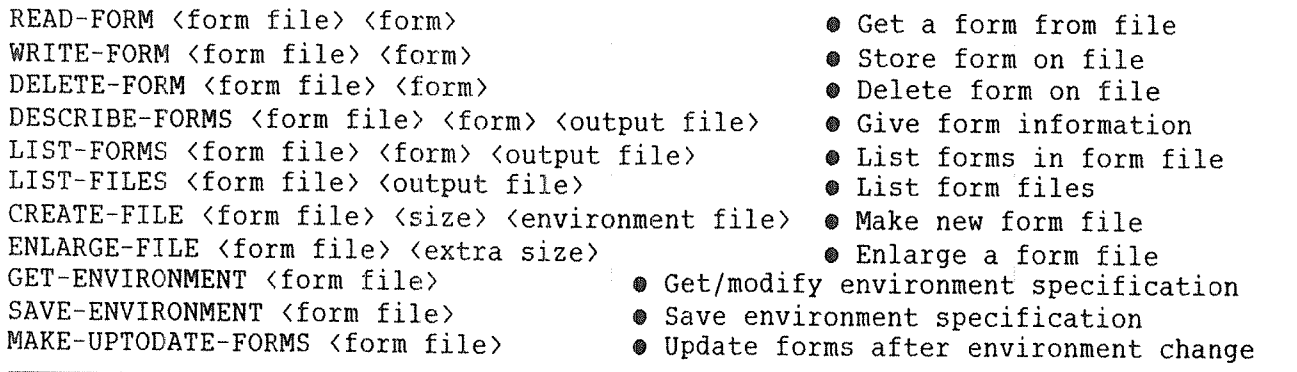

Parameters to these commands may be supplied directly on the command line. Defaults are obtained by omitting a parameter (i.e., indicated by a comma). If no parameters are supplied, you will enter <sup>a</sup> command prompting form.

D E F I N I T IO N C <sup>o</sup> <sup>m</sup> <sup>m</sup> <sup>a</sup> <sup>n</sup> d <sup>s</sup>

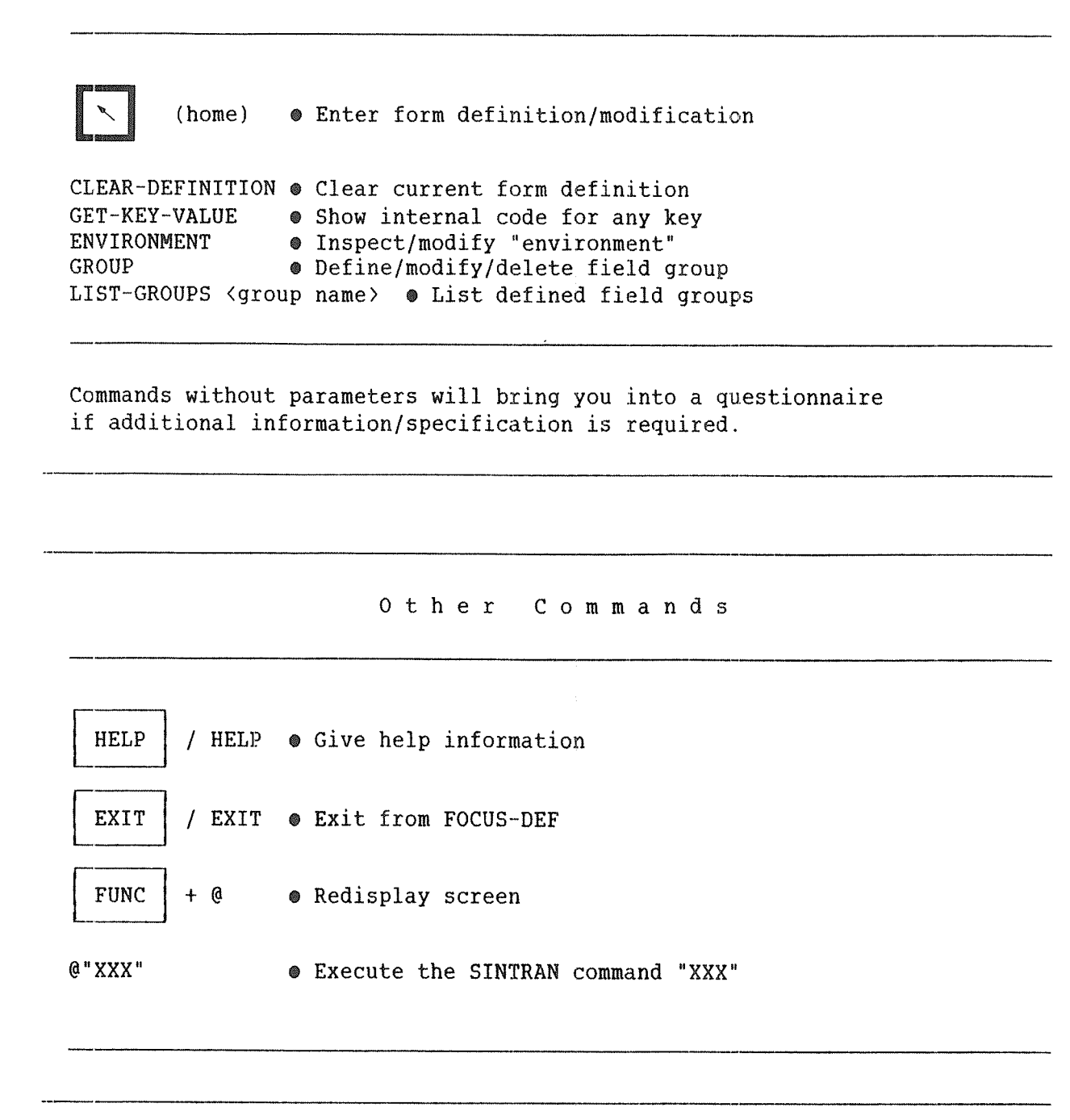

#### 3. 2 COMMAND TYPES

Commands are entered on the command line, and may be truncated provided there is no ambiguity. Some of the commands have no parameters, and are only used to enter a questionnaire. Other<br>commands. called direct commands, have parameters that may be called direct commands, have parameters that may be specified together with the direct command on the command line, or in <sup>a</sup> command form that will be entered if parameters are missing or erroneous.

#### 3. 2.1 COMMANDS TO ENTER QUESTIONNAIRES

Some of the commands in FOCUS—DEF are used to enter <sup>a</sup> questionnaire. Each questionnaire consists of several parameter fields, with prompts<br>telling you what to fill in. In any parameter field the HELP key may be used to get relevant help information on the screen. Pressing any key brings you back to the questionnaire.

Most parameters have default values. If you press  $\leftarrow$  in an empty parameter field, the default value will be filled in. If nothing is filled in and the  $\cdot$  key brings you to the next parameter field, the parameter is optional.

Pressing the CANCEL key or the EXIT key inside <sup>a</sup> command form or questionnaire will abort the command, i.e., the situation will be as immediately before you entered the questionnaire.

#### 3.2.2 DIRECT COMMANDS

These commands differ from the questionnaire commands in the following way:

One or more of the parameters may be specified together with the command on the command line.

- If all parameters are correctly given, the command will be executed immediately.
- If illegal parameters are given, or if some parameters are missing, <sup>a</sup> command form is entered where the parameters are prompted for.

Default parameters may be specified on the command line with commas.

Example:

After having read <sup>a</sup> form definition from the file and modified it, you may write it back on the form file using the WRITE-FORM command with default parameters:

#### FD>WRITE—§ORM ,;

The commas will cause the current form file name and the current form name to be filled in as default values.

#### 3 2.3 FURM FILE COMMANDS

FOCUS form definitions are stored in form files. Several definitions may be stored in the same file, depending on the file size.

To use the form file system, the following commands are available:

**CREATE-FILE** - Create a new form file

This command creates and initializes a form file.

NOTE: this is <sup>a</sup> command in FOCUS—DEF. Form files cannot be created by usinq the SINTRAN command CREATE—FILE.

The parameters are:

- form file name
- ~ form file size (in pages, with <sup>a</sup> default of 20)
- environment source file

The environment specification in the environment source file will be used as the new form file's environment (see p. 24). Default file name is FOCUS-ENV, which is the name of the original environment source form file delivered with FOCUS.

ENLARGE~FILE — Enlarge <sup>a</sup> (full) form file

If <sup>a</sup> form file becomes full, it is possible to expand it so that it can hold more forms.

The parameters are:

- form file name
- ~ number of extra pages

#### LIST—FILES - List form files

One SINTRAN user may have several FOCUS—DEF form files. To get <sup>a</sup> list of your form files, use the LIST—FILES command. Default output file is TERMINAL.

The list is displayed as in the following example:

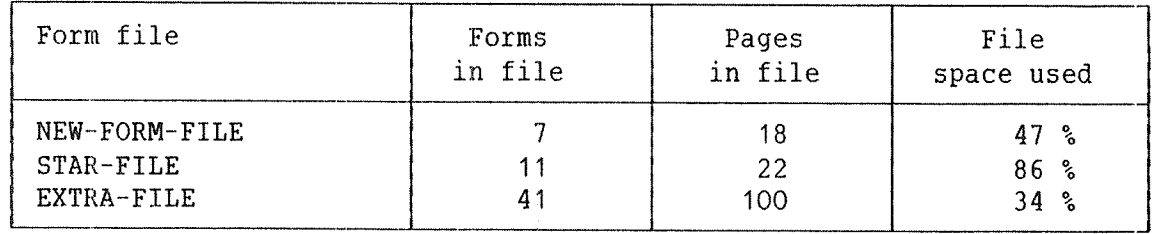

WRITE-FORM - Write a defined/edited form to a form file

READ-FORM - Read a form from a form file

DELETE-FORM - Delete a form on a form file

These three commands enable you to maintain your form file.

All three commands take two parameters:

- form file name
- ~ form name

To write <sup>a</sup> new form to the form file, you have to enclose its name in double quotes, for example, "MY~NEW—FORM".

To modify an existing form, read it from the form file using the READ-FORM command. Then modify it as you want, and re-write the modified version using WRITE-FORM command.

NOTE: the modified version will over-write the old one!

When re-writing a modified form, you can use the default WRITE-FORM parameters. Press the  $\leftarrow$  key in empty parameter fields to look at the default values!

To modify <sup>a</sup> form and still keep the old version, write the modified version using <sup>a</sup> new name in double quotes, or take <sup>a</sup> backup copy of the old form before starting to modify it.

When entering FOCUS—DEF an automatic READ operation is available. Start FOCUS~DEF the following way:

#### @FOCUS-DEF FORMS-3 MY-FORM

will cause FOCUS—DEF to READ the form MY—FORM from the form file FORMS—3 as <sup>a</sup> part of the start—up procedure. The MY—FORM definition will appear on your screen immediately, ready for inspection or modification.

LIST-FORMS - List forms stored in a form file

This command will list forms stored in <sup>a</sup> given form file.

The parameters are the same as for READ/WRITE commands. An abbreviated form name may be entered, and only the forms with <sup>a</sup> matching name will be listed.

The LIST—FORMS command gives the following format:

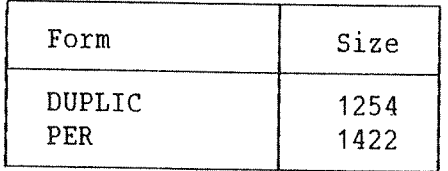

The size given here is the figure used to compute the size of the form buffer in FOCUS RUNTIME SYSTEM (FOCUS-RTS).

#### 3 2.4 UTILITY COMMANDS

CLEAR-DEFINITON - Clear current form

If you have finished your work on one form and want to start <sup>a</sup> new one, the CLEAR—DEFINITION command should he used. This command clears the current form from the screen, and initializes the program to start <sup>a</sup> new form definition.

If you have not written the previous form to the form file (using WRITE—FORM), <sup>a</sup> warning will be issued. You may write your form and then use the CLEAR-DEFINITION command once more. If you do not want to save the form, just repeat the CLEAR—DEFINITION command.

#### DESCRIBE-FORMS - Get information about current form

This command is useful to get <sup>a</sup> thorough description of your form. Default output file is TERMINAL.

Example:

You want <sup>a</sup> full documentation of the form PERSONS in the form file EXAMPLES, so that you can check the form attributes on the printout. If you want output on the line printer, enter:

#### FD>DESCRIBE-FORMS EXAMPLES PERSONS LINE PRINTER

<sup>A</sup> truncated form name may be entered, and only the forms with <sup>a</sup> matching name will be listed. If you want to truncate the form name you must give <sup>a</sup> "\*" as the last character in the truncated name.

#### EXIT <sup>~</sup> Exit from FOCUS~DEF

The EXIT key may be used to exit from FOCUS—DEF, whether in command position or in edit mode. In command position the command EXIT may also be used.

If the current form definition and/or environment specification has not been written to a file after the last change, a warning message<br>will be issued. If you want to exit without saying the will be issued. If you want to exit without saving the form/environment specification, use the EXIT key once more. Alternatively, you may use any key to get back to command position, and use the WRITE—FORM / SAVE-ENVIRONMENT commands.

Pressing the EXIT key inside <sup>a</sup> command form or questionnaire will abort the command.

#### **FUNC**  $\theta$  - Redisplay the screen

To redisplay the screen, use the FUNC key followed by the @ character.

#### GET-KEY-VALUE - Show internal code for a key

This command is used in order to display the internal code generated for any key on the terminal keyboard. It is intended to be <sup>a</sup> helpful tool in connection with the definition of function keys in FOCUS~RTS.

#### 3.2.5 THE ENVIRONMENT SPECIFICATION

An environment in EOCUS—DEE is <sup>a</sup> set of language dependent parameters, e.g., error messages and character set definitions, used by FOCUS-RTS.

Each form file contains an environment specification that may be retrieved and modified using FOCUS-DEF:

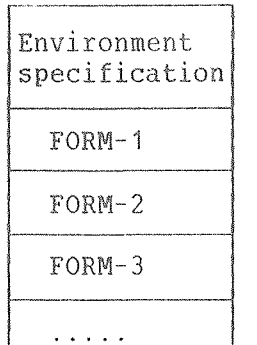

When a form is written to a form file, the environment information needed for that particular form is taken from that form file's environment specification. This means that if the form file's environment specification is changed in the interval between writing two forms, the environment dependent parameters will be different for these two forms. It also means that if a form is read and written after <sup>a</sup> change in the form file environment, the form's environment dependent parameters will he changed.

#### 3.2.5.1 ENVIRONMENT COMMANDS

**GET-ENVIRONMENT** - Get/modify environment specification

This command reads the environment specification from <sup>a</sup> specified form file and enters <sup>a</sup> questionnaire to start inspecting or modifying it. The original environment specification delivered with FOCUS looks like this:

# E NESERIE E NOIR ON MENT ENTERES EN TRACTES EN DIE EN DIE EN DIE EN DIE EN DIE EN DIE EERSTE EN DIE EN DIE EERSTE EN DIE EN DIE EERSTE EN DIE EN DIE EERSTE EN DIE EERSTE EN DIE EERSTE EN DIE EERSTE EN DIE EERSTE EN DIE EER

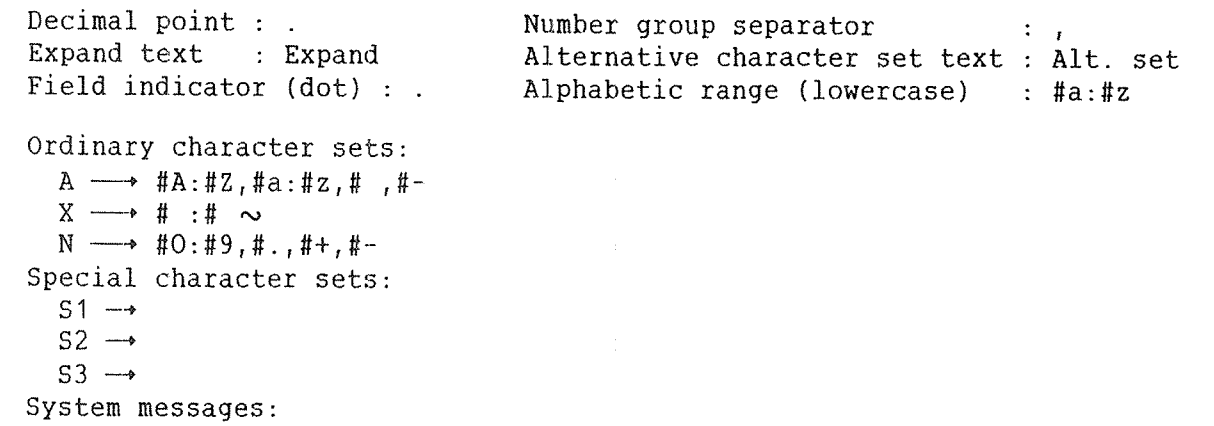

- $\rightarrow$  Illegal field value!
- Illegal date!
- Illegal "personnumber"
- + Illegal date:<br>→ Illegal "personnumber"<br>→ Illegal "bankaccount" number
- Illegal "postalaccount" number

**BERTA BERTA BERTAN DENGAN BERTAMAN DENGAN BERTANG BERTANG BERTANG BERTANG BERTANG BERTANG BERTANG DI** 

DECIMAL POINT is the character that is to be used as decimal point by FOCUS-RTS.

Examples: . (dot) , (comma)

NUMBER GROUP SEPARATOR is the character that is to be used as number group separator by FOCUS-RTS.

Examples: ,  $[comm]$  .  $(dot)$   $(space)$ 

Examples of use (comma as separator): 1,000,000 50,000.00

EXPAND TEXT is the text to be displayed when in "expand" mode.

ALTERNATIVE CHARACTER SET TEXT is the text to be displayed when in "alternative character set" mode.
FIELD INDICATOR (dot) is the character that will be displayed in a field if the FCWDOTS call is used or when edit modus 1 is used in FCEREC, FCESUB or FCEFLD (see FOCUS-RTS).

ALPHABETIC RANGE defines the range of characters to be converted to uppercase letters when the system routine UC is used.

Under 0RDINARY CHARACTER SET you may modify the definition of the three standard character sets to be referenced in field definitions:

— <sup>A</sup> (Alphabetic), <sup>X</sup> (alphanumeric) and <sup>N</sup> (Numeric).

Under SPECIAL CHARACTER SETS you may define your own character sets to be referenced in field definitions.

Syntax for character set definitions: #(ASCII character) or <sup>a</sup> range, (e.g., #A:#Z, #O:#9, #— ). A plus (+) indicates that characters from the alternative set are allowed.

SYSTEM MESSAGES are predefined error messages for the checking routines. (The reason for the quotes in the last three messages is that the checking routines that use them follow Norwegian standards.)

ENVIRONMENT <sup>~</sup> Inspect/modify environment

The environment specification stays in memory until you leave FOCUS-DEF, and can be modified at any time by using this command.

#### SAVE-ENVIRONMENT

This command writes the environment specification back to <sup>a</sup> form file.

#### MAKE-UPTODATE-FORMS - Update forms

All form definitions on the form file will be changed to correspond to the file's current environment specification.

#### Example:

#### FD>MAKE—UPTODATE~FORMS MYFILE

will cause all forms on MYFILE to be updated.

# 3.2. 6 GROUPS

<sup>A</sup> field group definition may in principle be viewed as just <sup>a</sup> named character string. The "character string" must be <sup>a</sup> list of field names.

The group concept will enable you to make your programs more easily readable (and possibly shorter). You will also achieve <sup>a</sup> higher degree of independence between the form definition and the program(s) written to use the form, e.g., you may change the order in which to edit some fields without having to change the program at all.

NOTE that the fields in <sup>a</sup> field group may be defined with or without occurrence numbers. If no occurrence number is supplied, the occurrence number(s) in the FOCUS calls using the group definition will be used. This may be particularily useful when repeatedly editing several occurrences of the same set of fields, (e.g., SIBAS records.)

The (name of a) group definition may be used in the FOCUS-RTS calls wherever <sup>a</sup> field list is expected.

The command used to define <sup>a</sup> group is called:

GROUP - Define/modify/delete a field group

This command enters the following questionnaire:

**GALERS CONSUMERS ASSESSED ASSESSED.** G R O U P BROWNING CONSUMING THE RESERVE OF REAL PROPERTY.

a bahan bahan bahan bahan bahan bahan bahan bahan bahan bahan bahan bahan bahan bahan bahan bahan bahan bahan

 $Group$  name  $:$ 

 $\mathbf{r}$  $\ddot{\cdot}$  $\mathbf{r}$  $\mathbf{r}$  $\mathbf{r}$ 

The command is used to DEFINE, MODIFY or DELETE <sup>a</sup> group:

- ToDEFINE <sup>a</sup> new group: enter <sup>a</sup> new group name, and proceed to define the field group.
- To MODIFY <sup>a</sup> group: enter the group name and, proceed to modify when the group definition has been displayed.
- To DELETE <sup>a</sup> group: enter the group name and, delete the name when the group definition has been displayed.

<sup>A</sup> FIELD GROUP DEFINITION is <sup>a</sup> sequence of field specifications, separated by space or comma.

- <sup>~</sup> <sup>a</sup> FIELD SPECIFICATION consists of <sup>a</sup> field name which may be followed by an occurrence part.
- the OCCURRENCE PART starts with <sup>a</sup> period (.) followed by an occurrence number or an occurrence range.
- <sup>~</sup> an OCCURRENCE RANGE consists of <sup>a</sup> first and <sup>a</sup> last occurrence number separated by a colon  $(:).$

Field specification examples: FIELD1.1:8, FIELDZ, FIELD3, FIELD4.2

The command

# LIST-GROUPS

will list all the groups defined for the current form.

## 3.2.7 EXECUTING SINTRAN COMMANDS FROM FOCUS—DEF

It is possible to execute SINTRAN commands without leaving FOCUS-DEF, by preceding the command with the character @, i.e.,

#### FD>@xxxx

where 'xxxx' is any legal SINTRAN command.

Norsk Data ND~60.137.5 EN

FOCUS Screen Handling System

# CHAPTER 4

# **DEFINING THE FORMS**

## 4 DEFINING THE FORMS

### 4.1 TEXT EDITING

Text editing in FOCUS~DEF is similar to PED/NOTIS~WP, but NOTE one important difference: marked text cannot be moved, copied or deleted.<br>Text marking can only be used to set display attributes (p. 33). Marked fields, however, can be moved, copied and deleted (p. 43).

### 4.1.1 EDITING KEYS

The following editing keys and functions are available:

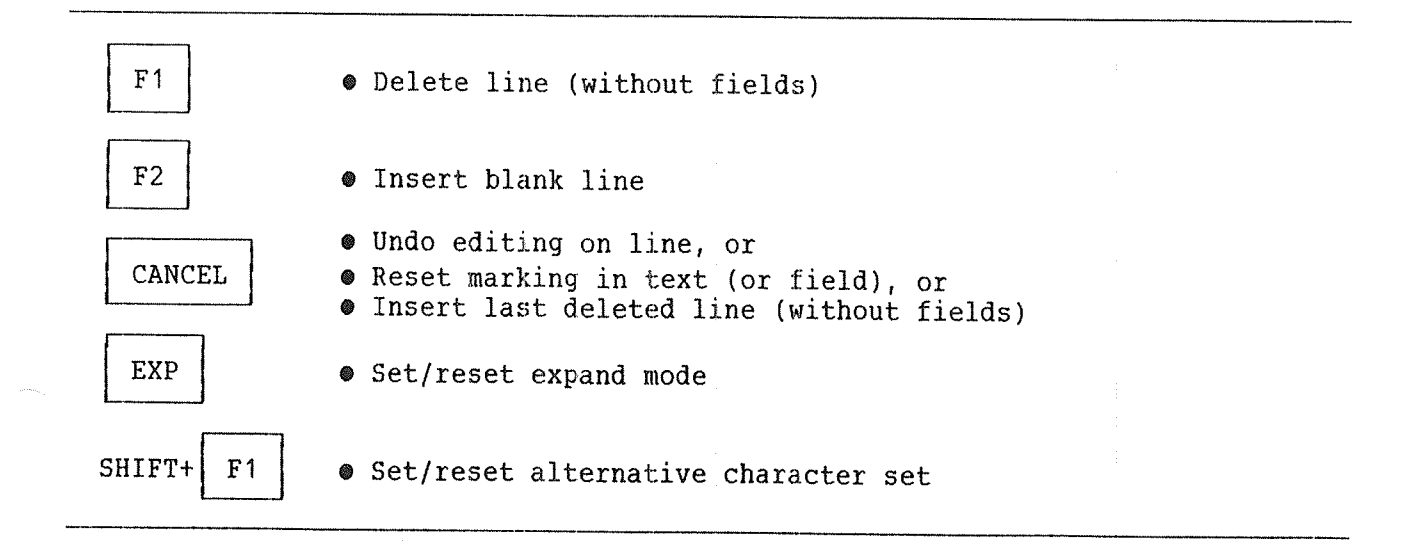

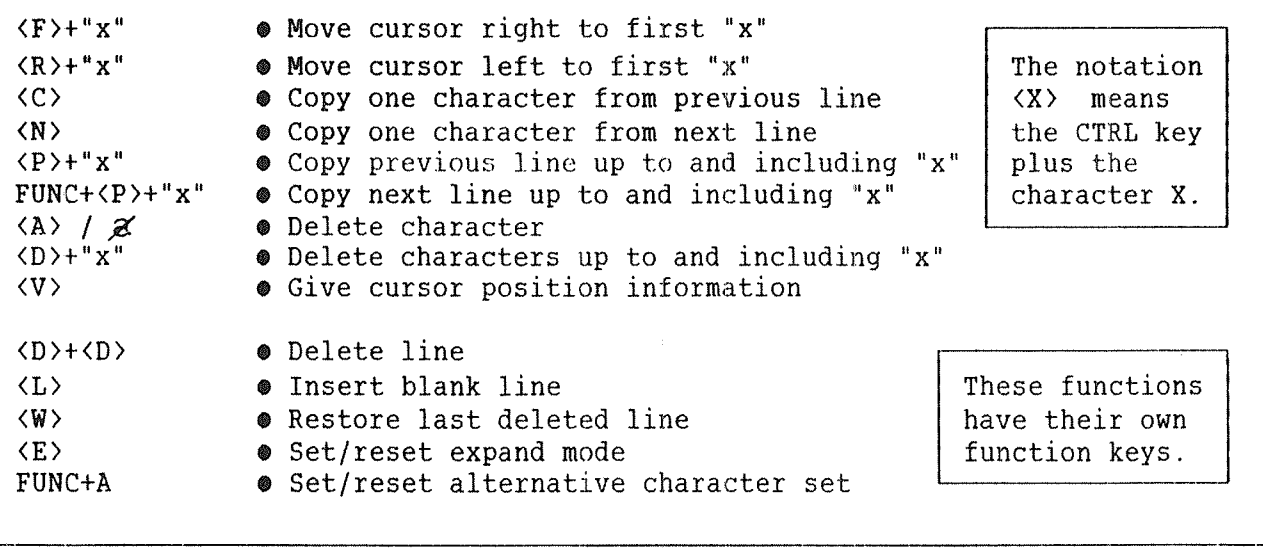

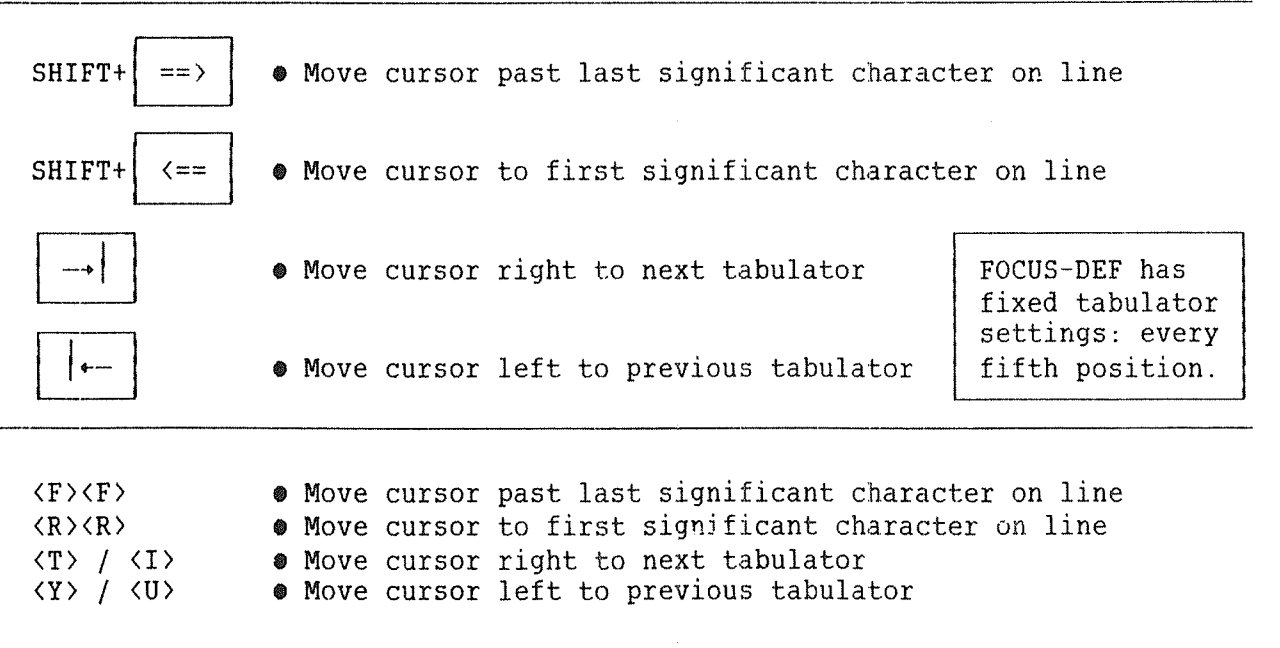

 $\mathcal{A}^{\pm}$ 

### 4.1.2 USING DISPLAY ATTRIBUTES

(For <sup>a</sup> description of display attributes in fields, see p. 60.)

Display attributes (inverse video, high and low intensity, blinking, underlined, or invisible) can be achieved in one of two ways:

- 1) By first setting the desired attribute(s), and then entering the text, or
- 2) with existing text, by first marking the text, and then changing it from normal to the desired attribute(s).

The first method is as follows: let us say you want text in inverse video. First you set the display attribute to inverse video by pressing the following keys:

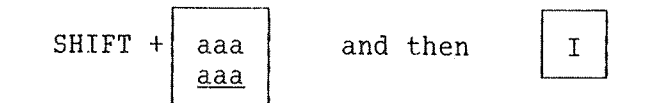

The second key specifies an attribute type, where:

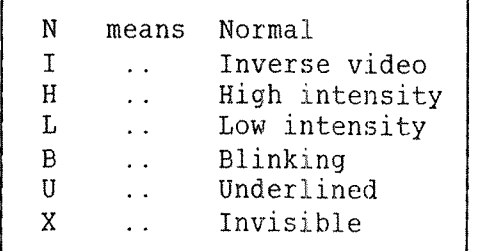

So far no visible reaction can be observed. The inverse video feature is activated by pushing the key

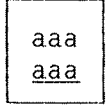

and deactivated by pushing the key once more.

You can now activate the inverse video attribute by pushing the 'aaa' key, and start writing. The text written will appear in inverse video as the writing goes on. At the same time the message 'Inp' (i.e.<br>normal input mode) on the line above the command line is exchanged with 'Atr' (display attribute mode), shown in inverse video.

To change attribute on existing text, you have to:

- 1) Set the desired attribute by pressing the SHIFT + aaa and then specifying the attribute type  $\begin{array}{|l|} \hline \end{array}$  aaa as shown above.
- Move the cursor to the text where you want to change attribute(s).
- Mark the whole text by pressing the MARK key at the beginning and at the end of the text you want to change. (NOTE: in FOCUS—DEF marking is only possible within one line).
- 4) Press the

aaa | key. The whole marked area will now get the aaa | current attribute setting.

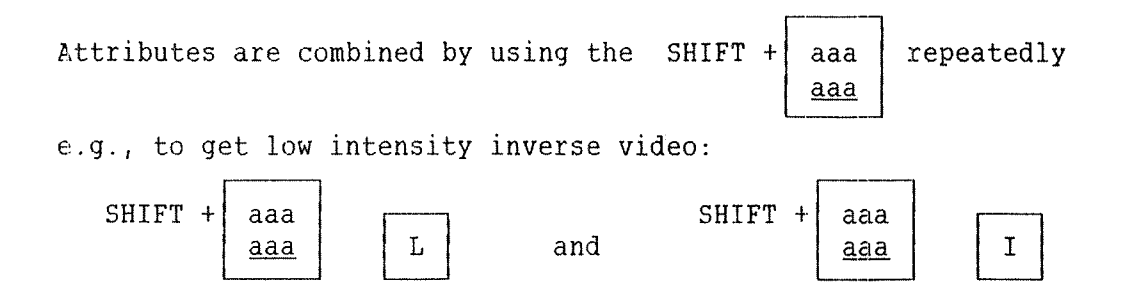

#### How to reset attributes:

If you want to remove the attribute(s) from the text, you have to:

- 1)  $SHIFT +$  aaa and then aaa
- Mark the whole text you want to change by pressing the MARK key at the beginning and at the end of the text.
- 3) Press the 'aaa' key, and the text's attribute will be reset to normal.

Display attributes are not available on all terminal types. See appendix B.

# 4.1.3 THE ALTERNATIVE CHARACTER SET

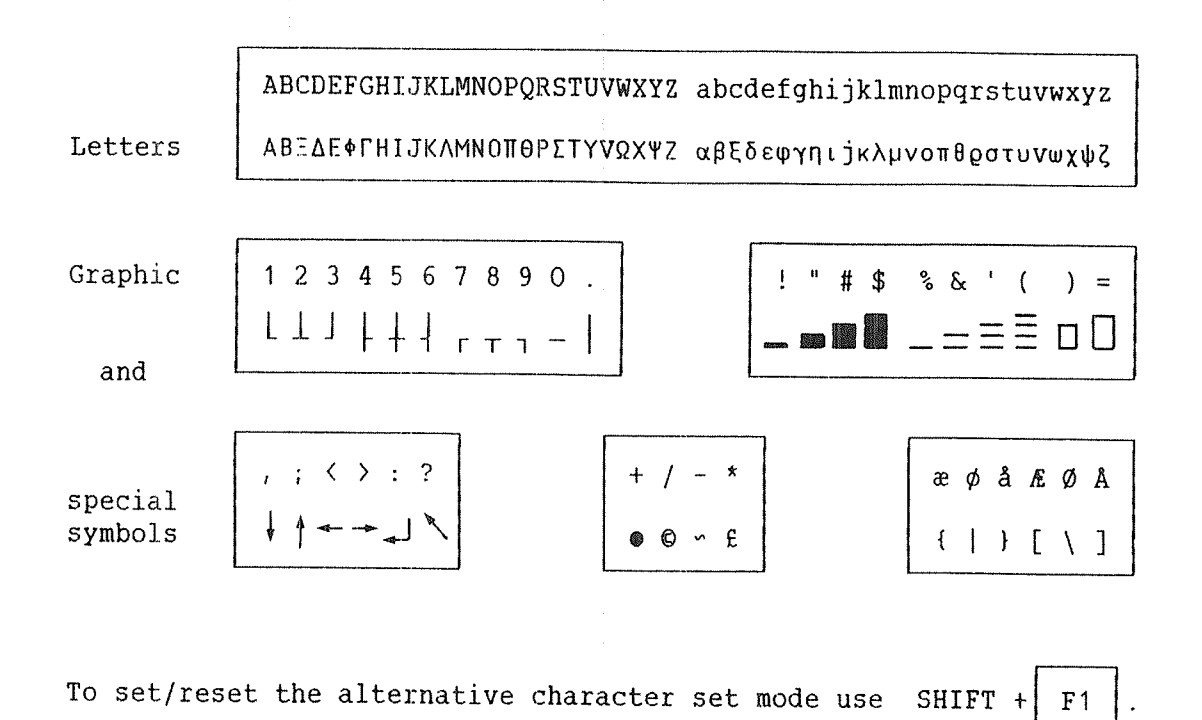

The top lines show which key to use to get the character below.

35

#### 4.2 DEFINING FIELDS

The first step in defining <sup>a</sup> field is optional: you may set the field length by marking the field extent (use the MARK key at the beginning and at the end of the field). Otherwise the length will be determined when you specify the field format (see below).

Then you position the cursor where you want the field to begin (if you have marked an area: anywhere inside the area), and press the FIELD key. The following questionnaire will appear:

F I E L D D E F I N I T I O N

Field name : Field format :

HANDER To specify more field attributes use the V (down arrow) key. HANDER HANDER IN 1997.<br>Addemy and the the theory is the second second and the second second second second second second second second

The FIELD NAME may be up to 8 characters long. All alphanumeric characters and the underline character  $(\ )$  may be used. The name must start with an alphabetic character.

As FIELD FORMAT you may enter:

- ~ A format (COBOL picture like) for the field (see p. 39).
- The name of another field (start with =), to get its attributes copied.
- The name of <sup>a</sup> system field type (start with ") to be used in this field.

Available system field types: "date (Format: YYMMDD) "personnumber 'bankaccount "postalaccount

Numbers entered in fields of these types are checked by routines in FOCUS—RTS. (For "personnumber, "bankaccount and "postalaccount, the checking routines follow Norwegian standards.)

FOCUS Screen Handling System 37 Defining the Forms

If you use the  $\leftarrow$  key to leave the last field in this questionnaire, you will go right back to editing the form. If you use the  $\downarrow$  key, the questionnaire will expand:

F I E L D D E F I N I T I O N

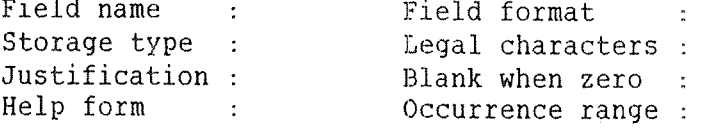

Field functions before editing:

- Initial value
- FCUCONT par.
- Field functions after editing:
	- Default value
	- ~ System routine :
	- ~ Legal values
	- Illegal values :
	- FCUCONT par.

A MARKA AND A BANDA A BANDA A BANDA A BANDA A BANDA A BANDA A BANDA A BANDA A BANDA A BANDA A BANDA A BANDA A

Possible STORAGE TYPES are (numeric fields only):

- ACD : Unpacked decimal (Corresponds to COBOL 'USAGE IS DISPLAY')<br>: BCD format (Packed decimal)

- BCD : BCD format
- Int2 : Integer value stored in <sup>2</sup> bytes
- lnt4 : Integer value stored in <sup>4</sup> bytes

- Real4 : Floating point, stored in 4 bytes

- Real6 : Floating point, stored in 6 bytes
- Real8 : Floating point, stored in 8 bytes

HELP FORM is the name of the form to be displayed when the HELP key is pushed in this field.

As LEGAL CHARACTERS (non-numeric fields only) you may choose one of the predefined "character sets" (indicating which characters are to be accepted in the field).

These are: <sup>A</sup> (Alphabetic), <sup>X</sup> (Alphanumeric), <sup>N</sup> (Numeric), and the "special" sets S1, S2 and S3.

Alternatively, you may enter an expression specifying the legal characters. Syntax: #<ASCII character> or a character range (E.g., #-, #A:#Z, #O:#9) A + (plus) indicates that characters from the alternative set are allowed.

JUSTIFICATION modes (non'numeric fields only) are: None, Left or Right.

If BLANK WHEN ZERO is used and the content of the field is zero (or blank if string-field), only blank characters will be displayed, that is, editing characters, decimal point etc. are ignored.

Under OCCURRENCE RANGE you may specify if the occurrence range should be LINE~oriented or COLUMN-oriented.

As INITIAL VALUE you may specify <sup>a</sup> value to be preset in the field before editing. It will appear when the field is entered.

Under DEFAULT VALUE you may specify a value to be entered in the field after editing, if the field is empty and carriage return  $(+)$  is used to leave the field.

For non-numeric fields the initial/default value must be enclosed in apostrophes ('). You get today's date as <sup>a</sup> default by specifying \$DD.

Under FCUCONT PAR you may specify a string to be used as the first parameter in the user defined routine FCUCONT. If nothing is entered here, the routine will not be called. Trailing spaces will be stripped.

For <sup>a</sup> description of FCUCONT, see p. 121.

SYSTEM ROUTINE can be one of the routines mentioned under "field format". The field will be filled in automatically if one of the system field types are used as "field format", but if you want these routines with <sup>a</sup> field format entered manually, you may specify it here. Available routines are:

— Date, Personnumber, Bankaccount, Postalaccount

In addition, if the UC routine is specified, the field value will be converted to uppercase letters. (se also ALFABETIC RANGE in the ENVIRONMENT specification.)

Under LEGAL VALUES you may specify an expression defining values and/or ranges of values to be accepted in the field.

Syntax: <operator><operand> or <operand>:<operand>

Operators are: =  $\rightarrow$   $\leftarrow$   $\leftarrow$   $\rightarrow$   $\leftarrow$ (If operator is omitted,  $=$  is assumed)

For non—numeric fields the operands must be enclosed in apostrophes  $($   $\prime$   $)$ 

Under ILLEGAL VALUES you may specify an expression defining values and/or ranges of values NOT to be accepted in the field. Specifying "' as illegal value indicates, that the field has to be filled in, i.e. it will be illegal to type  $+$  in an empty field.

#### 4.3 FIELD TYPES

FOCUS supports four different field types:

- Numeric fields
- Numeric E—format fields
- String fields
- Text fields

When using <u>numeric E-format fields</u>, numeric values will be displayed with an exponent part.

Text fields are string fields with the additional editing functions word—wrap, insert line and delete line. They consist of <sup>a</sup> fixed number of lines, which are all occurrences of the same field. The order of the elements in the data record and the default edit order will differ from the standard when using text fields: the data elements for <sup>a</sup> text field will be adjacent in the data record, and all lines in <sup>a</sup> text field will be edited, in occurrence range order, before the next field in the form is entered.

#### 4.3.1 THE FIELD FURMAT SYNTAX

For Numeric fields and String fields, the syntax for the field format specification is based on the rules for COBOL's PICTURE clause, with the following exceptions:

- The letters A, <sup>S</sup> and <sup>V</sup> may not be used
- The symbols CR, DB and CS may not be used
- The numeric symbol '9' may not be in <u>alphanumeric</u> formats

Short description of the legal format specification symbols:

denotes any alphanumeric character is replaced by <sup>a</sup> numeric digit, leading zeroes as <sup>O</sup> is replaced by <sup>a</sup> numeric digit, leading zeroes as space is replaced by a numeric digit, leading zeroes as asterisk<br>marks the decimal point position (maximum one occurrence) gives a comma at the corresponding position in the field gives <sup>a</sup> slash at the corresponding position in the field gives <sup>a</sup> space at the corresponding position in the field gives <sup>a</sup> zero at the corresponding position in the field gives a + if the number is positive, - if negative gives a – if the number is negative, space if positive  $x_9$ <br> $x_*$ /<br>B<br>0<br>+

One level of parentheses may be used to indicate the number of occurrences of a format specification symbol.  $(E.g., X(6)BX(6)$  may be used instead of XXXXXXBXXXXXX, and  $-(7)9.99$  instead of  $---9.99$ .)

For further info refer to the COBOL Reference Manual (ND—60.144).

In addition to the legal COBOL formats there is an extra feature: any alphanumeric string enclosed by apostrophes may appear at any place inside the format specification. This string will be displayed by FOCUS-RTS when editing of the field is completed. If an apostrophe is to be <sup>a</sup> part of the string, it must be followed by an additional apostrophe.

For numeric E~format fields the format is

#### Sk.mE+99

where the symbol 'S' represents an optional sign  $('+' or '-'')$ , 'k' and 'm' represents the significand, each may consist of zero or more occurrences of the symbol '9'. 'E' is an insertion character delimiting the exponent part. The exponent consist of <sup>a</sup> sign <sup>+</sup> two occurrences of the symbol '9'.

The format for Text fields is

#### TEXT(n)

where <sup>n</sup> is the number of characters on one text line. To specify additional lines, use the copying field function (see p. 43).

Format specification examples:

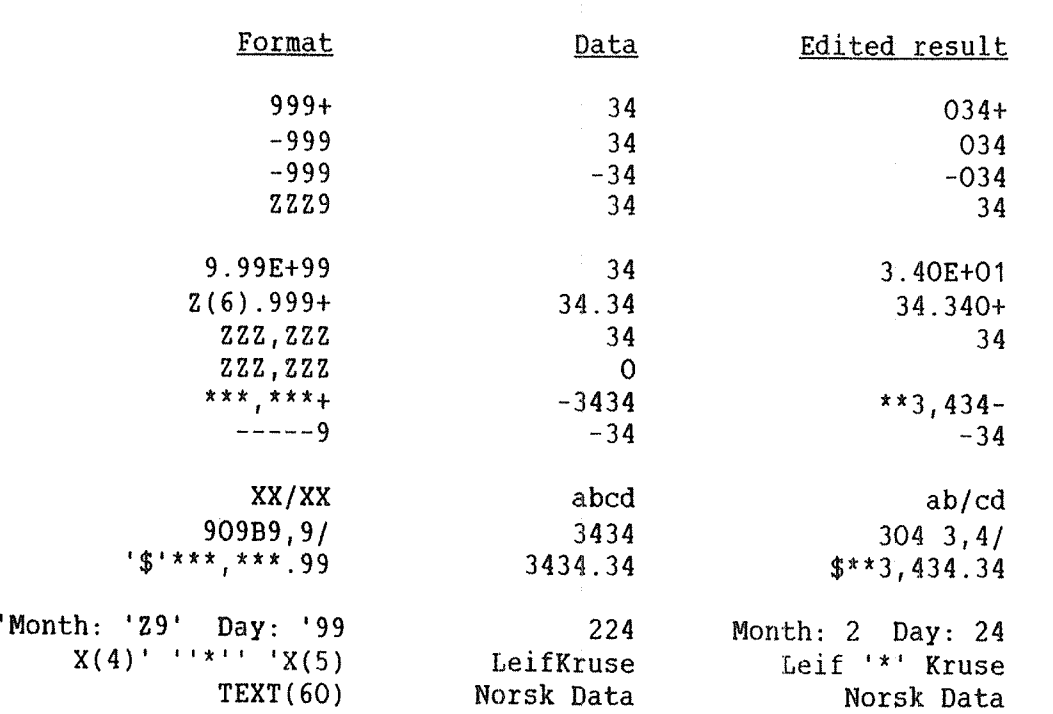

NOTE: in these examples the number group separator (when used) is set to , (comma). The decimal point is set to . (dot).

# 4.3.2 DEFINING OTHER FIELD ATTRIBUTES

The field attributes that can be defined for the different field types are listed below:

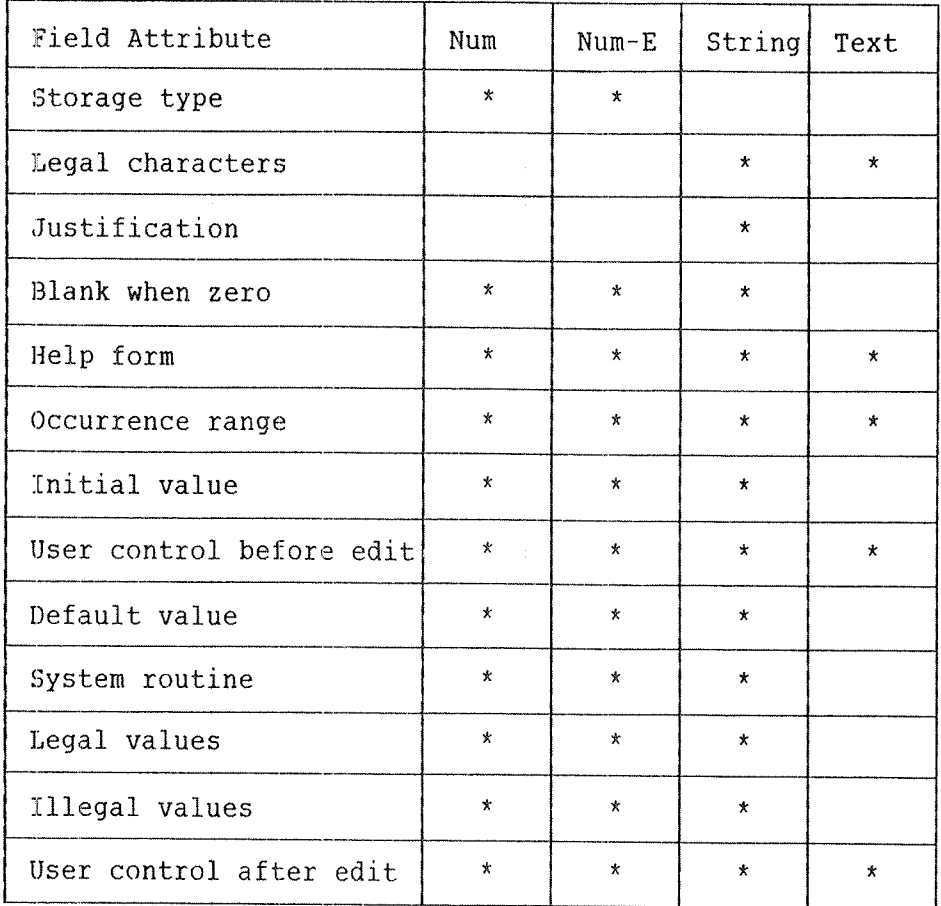

These attributes are more thoroughly explained on p. 37.

# 4.3.3 STORAGE TYPES

The storage types in FOCUS and what they corresponds to in COBOL and FORTRAN:

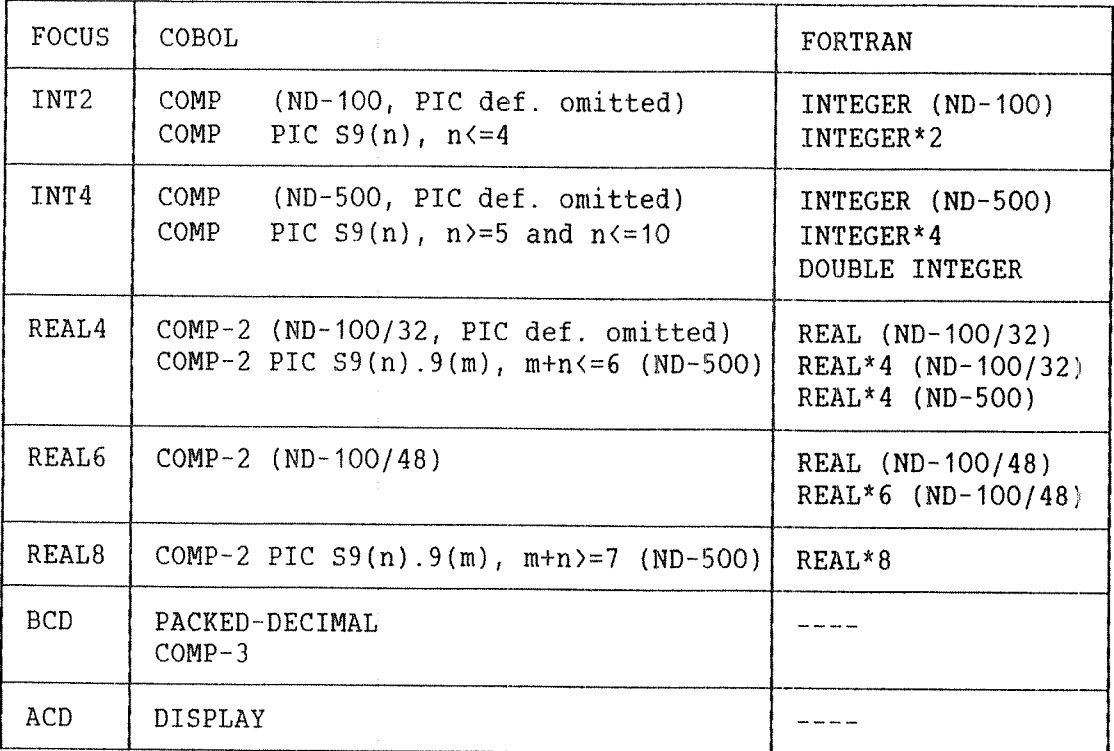

Default storage type is ACD for numeric fields, REALB for E—format fields.

For E—format fields, REAL4, REAL6 and REAL8 are the only legal storage types.

### Internal Representation

For the description of the internal representation of  $INTx$  and  $REALx$ , see the ND FORTRAN Reference Manual (ND-60.145). For the description of BCD, see the COBOL Reference Manual (ND~60.144).

When using storage code ACD (ASCII Coded Decimal), the digits are stored right-justified as ASCII characters. The fill character (for unused digit positions) is ASCII <sup>0</sup> (608). If <sup>a</sup> sign is specified in the format, the last (rightmost) character position will contain <sup>a</sup> "+" Or a H \_ fl

Range and precision

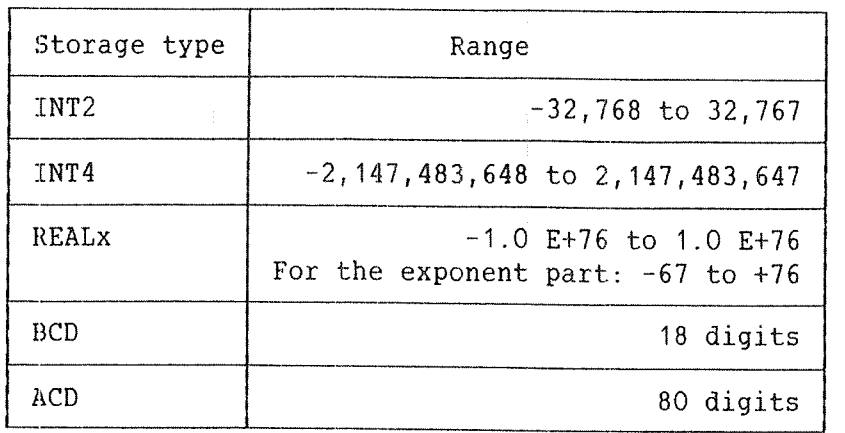

The precision is for  $REAL4 - 6 digits$ REALG - 9 digits REALB — 15 digits

#### 4.4 MOUIFYINB FIELDS

To modify <sup>a</sup> field definition, the same questionnaire is used as when you define <sup>a</sup> field. Position the cursor on the field, press the FIELD key, and then modify the definition.

#### 4.5 MOVING. COPYING AND DELETING FIELDS

To move, copy or delete <sup>a</sup> field, you must first mark it. Position the cursor anywhere inside the field, and press the MARK key once. Although only this one position in the field is shown in inverse video, the whole field is now marked. As <sup>a</sup> general rule, if any part of a field is shown as marked, the whole field is marked. When you move the cursor to <sup>a</sup> different line, the marking will not show on the screen, but the field remains marked.

Moving, copying or deleting the marked field is done as in PED/NOTIS—WP: to copy or move the field, first move the cursor to the new start position for the field, and use the COPY key or the MOVE key. To delete the field, use the DELETE key inside the field.

### . 5. 1 OCCURRENCES

Copying <sup>a</sup> field creates occurrences of the old field. The occurrences are distinguished by occurrence numbers. The numbering of the occurrences is determined not by the sequence in which they are created, but by their position in the form itself, and by the occurrence range attribute. This means that the occurrence number may change if the occurrence of <sup>a</sup> field is moved.

When occurrences are specified, the syntax is: (field name).<occurrence number).

Example: XFIELD.3

See also the section on groups, p. 27.

# 4.fi DEFINING FORM EXTENT

If you do not specify the extent of <sup>a</sup> form, the form on the screen will occupy the smallest rectangle which can contain both the leading text and the fields. Before <sup>a</sup> form is written to the screen, this area will be cleared. To speed up this clearing, the form extent should be defined to contain the rightmost column on the screen, because then the terminal feature 'clear to end of line' will beused. Otherwise, the area must be cleared by filling it with spaces, which is much more time consuming. If you want the form to fill more of the screen, you can define the form extent by first marking one corner with the MARK key and then using the key

in the diagonally opposite corner.

FOCUS Screen Handling System

 $\sim$   $\sim$ 

.....

 $\hat{\boldsymbol{\gamma}}$ 

 $\sim$ 

FOCUS Screen Handling System

# CHAPTER 5

**The Company** 

 $\sim$ 

# THE RUNTIME LIBRARY

47

#### 5 THE RUNTIME LIBRARY

#### 5.1 INTRODUCTION

This part of the manual describes the call interface to the FOCUS Runtime System, FOCUS-RTE.

For <sup>a</sup> user application, FOCUS—RTS offers <sup>a</sup> call interface to format <sup>a</sup> screen terminal and perform input/output from/to the formatted screen. Formatting of the screen is done by FOCUS, using predefined forms. These forms are defined using FOCUS—DEF, which is described in the first part of this manual. FOCUS fetches form descriptions as requested from the user application, and uses them to format the screen. Forms can be loaded with the program or read from <sup>a</sup> form file.

<sup>A</sup> detailed description of the routines in FOCUS-RTS is given in the following sections. The routines are grouped into the following categories:

- Initiation and definition calls.
- Read / modify field(s)
- Display field(s)
- Write document to file
- ~ Message calls
- Define terminal operator interface
- Information / status calls
- Multi forms handling
- Other form related calls
- Form independent calls

<sup>A</sup> short description of the routines introduces each section.

All the routines have an output parameter called "status". This output parameter is assigned an error number, if an error is detected during the execution of the routine. If no error is detected, the output parameter is given the value zero. Format: I. (See section 5.3).

The names of fields, forms, etc., can be given in uppercase or lowercase when used as parameters.

NOTE: on the ND—SOO, because of optimization, leading texts, fields etc. written to the terminal using FOCUS calls, will be buffered. The text will be displayed on the terminal:

- on request for input using a FOCUS call
- when the buffer is full (the size is 2000 bytes)
- when FOCUS is terminated
- if the routine FCEBUF is called (see p. 106)

# 5.2 TERMS USED IN THIS CHAPTER

The reader should be familiar with the following terms:

Leading text, is an informative or explanatory text defined when a form is created. It is <sup>a</sup> permanent part of the form and cannot be modified by an application program at runtime.

Eield, is <sup>a</sup> number of positions reserved for data input/output. <sup>A</sup> form can have several types of fields. The characteristics of <sup>a</sup> field are defined when it is created.

Form, is the combination of leading texts and fields, defined by FOCUS—DEF. <sup>A</sup> form has an <sup>8</sup> character (maximum) name which must be unique within any set of forms used simultaneously in one application.

Data element, is the internal representation of the characters displayed or typed in <sup>a</sup> field. For numeric fields, the internal representation is integerZ, integer4, reald, real6, realB, BCD (binary coded decimal) or ACD (ASCII coded decimal), depending on the storage type. String fields are represented as ASCII bytes.

Data record field set: is a collection of all or a subset of the fields in <sup>a</sup> form. When <sup>a</sup> form is declared by "Declare form name" the data record field set will contain all fields in the form. "Declare record" can redefine the data record field set to contain <sup>a</sup> subset of the fields in the form.

Data record, is a collection of data elements corresponding to the fields in the data record field set.

Edit set, is the fields currently being edited.

Occurrence number. When a new field is defined it must be given a name by the terminal operator. Copies of this field may be created using the COPY function. This fields will get the same name as the "original" field, but they can be distinguished by occurrence numbers. The numbering is determined by their sequence in the form and the "occurrence range" parameter, not by the sequence in which they were created. The occurrence number range will be from one and upwards.

Field name: is <sup>a</sup> byte string of maximum <sup>8</sup> characters which identifies <sup>a</sup> field in <sup>a</sup> form and, if the field has been copied, all occurrences of the field. Legal characters in field names are letters, digits and underscore. The first character must be <sup>a</sup> letter.

Occurrence part. An occurrence part can be given in addition to a field name to identify one or several occurrences of <sup>a</sup> field. The occurrence part starts with <sup>a</sup> period (.) followed by an occurrence number or an occurrence range. An occurrence range consists of <sup>a</sup> first and last occurrence number separated with colon (:).

Examples:

FIELD1.1 FIELD2.3 FIELD3.1:5

Field group, is defined during the definition of a form. A field group can be regarded as <sup>a</sup> sequence of field names given with or without occurrence parts.

Field group name, is the name of a field group. The syntax of a field group name is the same as for field name.

Field list, is a byte string used as parameter to specify a set of fields. The string contains field names and/or field group names separated by one or several spaces. Field names can be given with or without occurrence parts.

Two parameters, "first occurrence number" and "last occurrence number", will always be given in addition to <sup>a</sup> "field list" parameter. If field names without occurrence parts are used in "field list", occurrence numbers will be taken from these parameters. All corresponding fields with occurrence numbers between (and including) "first and last occurrence number" will be included in the field set.

The following characters have <sup>a</sup> special meaning when given in the first position:

- "\*" All fields. "All fields" refers to all fields in the data record field set, except when used from FCDECRC where "all fields" refers to all fields in the form.
- "@" <sup>~</sup> The same set of fields that was used in the last call to FCDECRC, FCESUB, FCWSUB, FCGSUB, FCPSUB, FCCLSUB, FCSETAT, FCSETMR, FCCLMR or FCWDOTS. (Calls with <sup>a</sup> "field list" parameter.)

If any of the above calls are used from the user control routine (FCUCONT) or the user function routine (FCUFUNC), the "@" set of fields will be reset upon return.

"~" ~ All fields except fields specified in "field list". "All fields" refers to all fields in the data record field set, except when used from FCDECRC where "all fields" refers to all fields in the form.

The string must always be terminated by an apostrophe (').

In some of the FOCUS subroutines using the field list parameter the order of the fields will be of importance. The order is as follows:

- First the occurrence number is set to "first occurrence number" and the field list is traversed from the beginning. If <sup>a</sup> field name is given with an occurrence part, the occurrence number or occurrence range given with the field name is used. If no occurrence part is given, the first occurrence number is used.
- Then the occurrence number is increased by one, and the field list is traversed from the beginning again, but this time only fields indicated with <sup>a</sup> field name without occurrence part are selected.
- This is continued until the occurrence number has reached "last occurrence number".

The field order is shown in some examples below. The fields F2, F3 and F4 are copied using the COPY function in FOCUS-DEF.

 $\sim$   $\sim$   $\sim$   $\sim$  $F2$  F3 F4  $\mathbf{1}$  . . . . . . . . . . . . . . . . . . . . . . . .  $1.1.1.1$ . . . . . . . . . .  $\mathbf{r}$  ,  $\mathbf{r}$  ,  $\mathbf{r}$  ,  $\mathbf{r}$ . . . . . . . . . . . . . . . . . . . .

F1

If the field list contains "F1.1 F2 F3 F4'", "first occurrence number" is 1, and "last occurrence number" is 3, the field order will be: F1.1, F2.1, F3.1, F4.1, F2.2, F3.2, F4 2, and so on.

If the field list contains "F1.1 F2.1:3 F3.1:3 F4.1:3'", the field order will be: Fl.1, F2.1, F2.2, F2.3, F3.1, F3.2, and so on.

Key value, is the internal code generated for <sup>a</sup> key on the terminal keyboard.

Navigation, is moving from one field to another during editing.

#### 5.3 USING FOCUS FROM COBOL. FORTRAN AND PLANC

In FOCUS—RTS four types of parameters are used. They are denoted by X(n), X(a,b), <sup>I</sup> and I(n). The tables below show the corresponding types in COBOL, PLANC and FORTRAN:

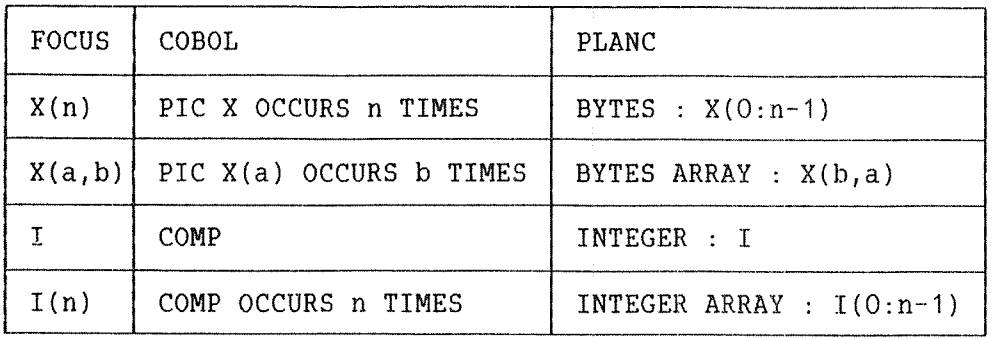

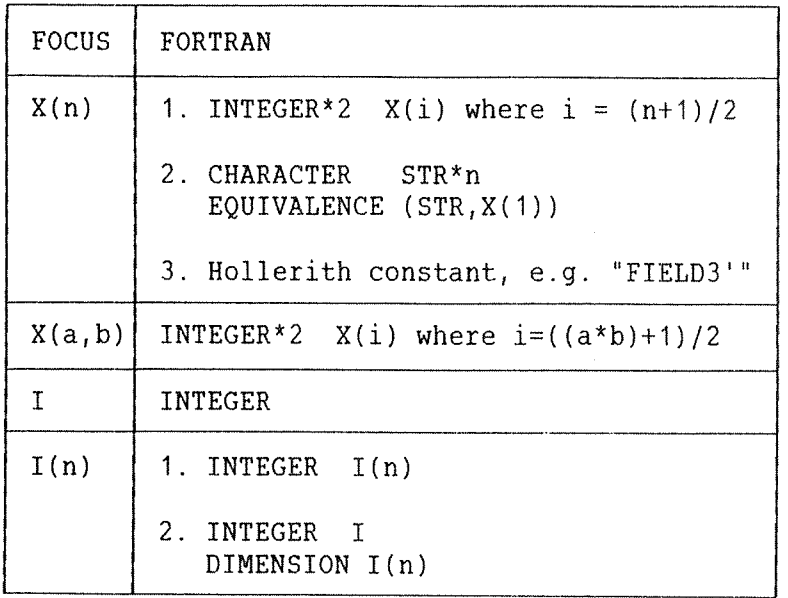

In COBOL, all parameters must be word—aligned on the ND~100.

When using FOCUS from PLANC, the routines must be declared as type STANDARD, Arrays used as parameters should be declared with lower index bound 0. Sub-arrays should not be used as parameters.

# 5.4 INITIATION AND DEFINITION CALLS

This chapter describes the following routines:

- FCINITE is used to initiate and terminate FOCUS.
- FCDECFF is used to tell FOCUS from which form file form descriptions are to be taken.
- FCDECFN defines which form is to be used in the subsequent FOCUS calls.
- FCDECRC redefines the format of <sup>a</sup> data record.
- . FCSETAT is used to define display attributes (inverse video, blink etc.) on fields.
- \_ FCSETMR/FCCLMR can be used to set/reset "Must read".
- ' FCNXFLD defines the field where the editing should start in the next edit call. The cursor position in the field may also be specified.
- ~ FCESFNC can be used to execute <sup>a</sup> break function.
- ~ FCPOSFO redefines the start position of the current form.

# 5.4.1 INITIATE / TERMINATE FOCUS FCINITE

This routine must be the first and the last call a user program makes to the screen handling system. When FCINITE is used to terminate FOCUS, the device number must be set to zero.

FCINITE(initiation array, form buffer, status)

Input parameters: initiation array, consists of  $10$  elements.

The array has the following layout:

Element 1: Length in number of bytes of the form buffer (second parameter).

Element 2: Logical device number (N) for the terminal.

- $N > 1$ The device is to be reserved by FOCUS.
- $N = 1$  The background terminal is used.
- $N = 0$ FOCUS is terminated. The terminal will be released if reserved by FOCUS.
- $N < 0$ The absolute value of the device number is used, but the device is not reserved.
- Element 3: Not used, must be set to zero.
- Element 4: Not used, must be set to zero.
- Element 5: Word length (L). The data elements in <sup>a</sup> data record are always word aligned. This parameter tells FOCUS which word length to use. Legal values are:
	- $L = 1$ : Word length is one byte, i.e., the data elements are packed.
	- $L = 2:$ Word length is two bytes (16 bits),i.e , the last byte in the last word used by <sup>a</sup> data element is unused if the length of the data element is an odd number of bytes.

Norsk Data ND—60.137.5 EN

L <sup>=</sup> 4: Word length is four bytes (32 bits), i.e., up to three of the last bytes in the last word used by <sup>a</sup> data element may be unused.

Elements <sup>6</sup> — 10: Not used, must be set to zero.

Format: 1(10).

form buffer, is used internally by FOCUS to store form descriptions read from <sup>a</sup> form file, and some status information connected to the current form.

The minimum size of the form buffer is the size needed to contain the biggest form to be used in the application. If FS is the size of the form description found using the command "LIST—FORMS" in FOCUS—DEF, <sup>N</sup> is the number of fields in the form and NCW is number of bytes in <sup>a</sup> machine word, then the buffer size needed for <sup>a</sup> form read from <sup>a</sup> form file is:

 $(FS + 4*N*NCW + 70)$  bytes

If <sup>a</sup> form is loaded with the program or when <sup>a</sup> form is "saved", the form description will not occupy any space in the form buffer. The space needed for <sup>a</sup> "saved" form or for <sup>a</sup> loaded form when it is current is:

 $(4*N*NCW + 70)$  bytes

The buffer size should, however, be as big as possible so that several forms can be kept in the buffer simultaneously.

Format: X(Length of form buffer).

FCINITE can also be used to reset the screen handling system to the state it had before the first routine (other than FCINITE) was called.

If <sup>a</sup> terminal using escape sequences is used, MON71 (disable escape) will be executed.

When FCINITE is called with the device number equal to zero, the form file will be closed, MON72 (enable escape) will be executed and the<br>terminal's function switches (if any) will be set back to their default values. NOTE: on some terminal types, this will cause the screen to be cleared.

## 5.4.2 DECLARE FORM FILE FCDECFF

This routine tells FOCUS from which form file form descriptions are to be taken.

FCDECFF(form file name, status)

Input parameter: form file name, is the SINTRAN file name of the form file from which the forms are to be taken. The parameter must be left justified, and terminated by an apostrophe ('). Format: X(length of file name).

The routine opens the file, checks that the file is a form file, and stores the file number for later use. If another form file is already opened, it will be closed before the new one is opened.

When running on ND-500 the form file will be connected as a segment.

An empty string used as "form file name" will close an already opened form file.

## 5.4.3 DECLARE FORM NAME FCDECFN

This routine is used for choosing <sup>a</sup> form to be used in the subsequent FOCUS calls. <sup>A</sup> "saved" form will be re~activated. The form description must reside on the last declared form file, or be loaded with the program. The form will be written to the screen on the next call to FCEREC, FCESUB, FCEFLD, FCWREC, FCWSUB; FCWFLD, FCWLTXT, FCWDOTS or FCCLFDS.

FCDECFN(form name, mode, status)

Input parameters: form name, is the name of the form to be used in subsequent FOCUS calls. The parameter must be left justified and terminated by an apostrophe. Format: X(length of form name).

mode, there are four possible values:

-1: No clear before displaying the leading texts.

0: Clear the whole screen before displaying the form.

1: Clear only the part of the screen used by the form before displaying the form.

2: No clear and no display of leading texts.

Format: I.

The routine makes the given form ready for use.

After <sup>a</sup> call to FCDECFN, the data record field set will contain all the fields in the form, if the form was not <sup>a</sup> "saved" form.

#### 5.4.4 DECLARE RECORD FCDECRC

This routine is used to define the data record field set as <sup>a</sup> subset of the fields in the form, i.e., the format of <sup>a</sup> data record will be redefined.

FCDECRC(field list, first occurrence number, last occurrence number, status)

Input parameters: field list, contains field names for all fields to be included in the data record field set. See p. <sup>52</sup> for the definition of the field list parameter. Format: X(length of field list).

> first occurrence number and last occurrence number, are used if field names with no occurrence part are given. For these field names, all corresponding fields with occurrence numbers between (and including) "first and last occurrence number" will be included. Format: I.

## 5.4.5 SET DISPLAY ATTRIBUTES FCSETAT

This routine is used to set display attributes (inverse video, blink etc.) on fields in the data record field set.

FCSETAT(attribute code, field list, first occurrence number, last occurrence number, status)

Input parameters:  $\frac{attribute}{code}$ , the bits  $0 - 7$  (bits are numbered from right to left) represent the various display attributes:

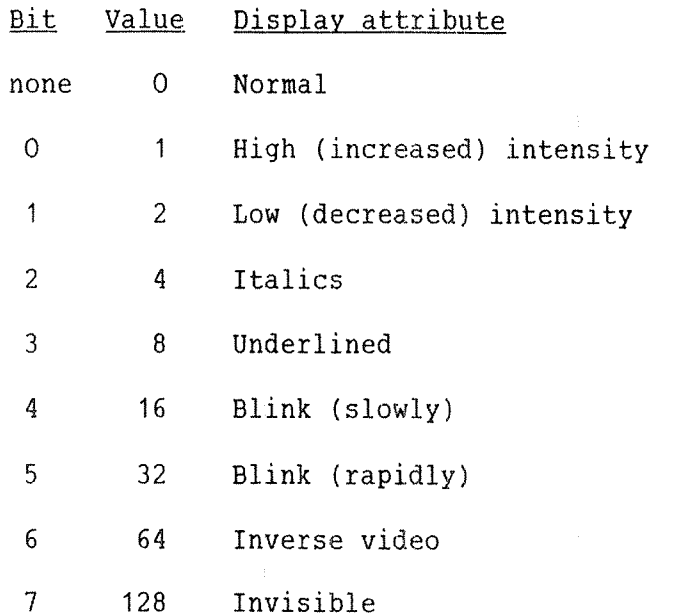

Attributes can be combined by adding the values corresponding to the display attributes wanted. (For example, attribute code  $64 + 8 = 72$  will give the display attribute Inverse video <sup>+</sup> Underline). Format: I.

field list, contains field names for the fields to be given <sup>a</sup> new attribute. See p. 52 for the definition of the field list parameter. Format: X(length of field list).

first occurrence number and last occurrence number. are used if field names with no occurrence part are given. For these field names, all corresponding fields with occurrence numbers between (and including) "first and last occurrence number" will be used. Format: I.

Norsk Data ND~60.137.S EN

The attributes will appear the next time the fields are displayed.

Display attributes on fields not specified in the "field list" will not be affected.

Note: for the time being, display attributes are only available on <sup>a</sup> limited number of terminals. (See appendix <sup>B</sup> for <sup>a</sup> description of the various terminals.) For other terminals, attributes are ignored.

# 5.4.6 SET MUST READ FCSETMR

This routine is used to define fields in the data record field set as "must read" fields. FOCUS will check that all "must read" fields in the edit set are given <sup>a</sup> value, or that carriage return is used to leave the field, before leaving an edit call (FCEREC, FCESUB or FCEFLD).

FCSETMR(field list, first occurrence number, last occurrence number, status)

Input parameters: field list, contains field names identifying the "must read" fields. See p. 52 for the definition of the field list parameter. Format: X(length of field list).

> first occurrence number and last occurrence number, are used if field names with no occurrence part are given. For these field names, all corresponding fields with occurrence numbers between (and including) "first and last occurrence number" will be used. Format: I.

Only the fields in the "field list" will be affected.
# 5.4.7 CLEAR MUST READ FCCLHR

This routine is used to reset "must read" fields.

FCCLMR(field list, first occurrence number, last occurrence number, status)

Input parameters: field list, contains field names identifying the fields to be reset. See p. <sup>52</sup> for the definition of the field list parameter. Format: X(length of field list).

> first occurrence number and last occurrence number, are used if field names with no occurrence part are given. For these field names, all corresponding fields with occurrence numbers between (and including) "first and last occurrence number" will be used. Format: I.

Only the fields in the "field list" will be affected.

#### 5.4.8 DEFINE NEXT FIELD TO BE EDITED FCNXFLD

This routine is used to define the field where the editing should start in the next FCEREC or FCESUB call. The cursor position in the field may also be specified. The routine may also be used from <sup>a</sup> user control or user function routine to specify the next field to be edited, and the cursor position in this field.

FCNXFLD(field name, occurrence number, position, status)

Input parameters: field name, is the name of the field where the editing is to start. The field name can be given with or without occurrence part and must end with an apostrophe ('). Format: X(length of field name).

occurrence number, indicates which occurrence of the field is desired if no occurrence part is given in the field name. Format: I.

position; is the position in the field where the cursor is to be positioned. Format: I.

When FCEREC or FCESUB are called, the editing will normally start in the first field in the edit set. This can be changed using the routine FCNXFLD. The change will only affect the first call to FCEREC or FCESUB and will have no other effect than defining the field in which the editing should start. The routines FCDECFN, FCEREC, FCESUB and FCEFLD will reset the edit start field to the first field in the edit set. See also the FCESFNC call.

NOTE: if the field name given does not exist in the edit set, an error status is returned from the edit call, not from the FCNXFLD call. This routine replaces the routine FCESFLD. <sup>A</sup> new parameter 'position' is added. The FCESFLD routine will still be available in the library, but will no longer be described in the manual. For the description of the FCESFLD call, see the old manual.

# 5.4.9 DEFINE EDIT START FUNCTION FCESFNC

When FCEREC or FCESUB is called, editing will start in the first field. This can be changed using this routine.

The edit start function will be performed from the current field. After an edit call, the current field is the field where the editing was terminated.

FCESFNC(break function number, line, column, status)

Input parameters:  $break$  function number, is the number of the break function to be performed, before the editing is started in the next edit call. Format: I.

> line and column, specify a cursor position. If one of these parameters is given <sup>a</sup> value different from zero, the function will be performed from the cursor position instead of from the current field. Only some break functions can be performed from the cursor position. These functions are LEFT1 (1002), RIGHT1 (1003), UP1 (1004), DOWN1 (1005), UP (1010), DOWN (1011) and LEFT\$ (1012). Format: 1.

The change will only affect the first call to FCEREC or FCESUB. The routines FCDECFN, FCEREC, FCESUB and FCEFLD will reset the edit start field to the first field in the edit set.

These routines may also be used from <sup>a</sup> user control routine or user function routine to define <sup>a</sup> break function to be performed before the editing continues.

<sup>A</sup> entitled description of the various break functions is given in the section Break Functions on page 77.

#### 5.4.10 POSITION FORM FCPOSFO

This function may be used to redefine the start position of current form.

FCPOSFO(line, column, status)

Input parameters: Line and column. This is the new start position of the form. Format: I.

The call can also be used to bring an overlapped form to the top if the multi forms handling calls are used.

#### 5.5 READ / MODIFY FIELBIS)

This section describes how fields in <sup>a</sup> form can be edited. Three routines are available:

- ~ FCEREC is used to edit all fields in the data record field set.
- FCESUB is used to edit one or several of the fields in the data record field set. The parameter "field list" specifies which fields are to be edited. NOTE: the routine will operate on <sup>a</sup> data record containing the data elements for all fields in the data record field set.
- FCEFLD is used to edit <sup>a</sup> single field on the screen. As opposed to the routines above, this routine will not operate on <sup>a</sup> data record, only on the data element for this field. The field need not be in the data record field set.

The following functions will be performed:

- For<sup>a</sup> new form, the screen is cleared according to the "mode" parameter in the last call to FCDECFN.
- For<sup>a</sup> new form, the leading texts in the form are displayed if the "mode" parameter in the last call to FCDECFN is unequal to 2.
- Depending on the parameter "edit mode"

edit mode =  $0$  MODIFY

- The data elements are displayed.
- Editing can start.

#### $edit mode = 1 NORMAL READ$

- The data elements are cleared. (Numeric fields are given the value zero; text fields are filled with spaces.)
- Dots are displayed in the fields.
- Editing can start.

edit mode <sup>=</sup> <sup>2</sup> CONTINUE READ/MODIFY

— Editing can start.

It is assumed that the fields are displayed already.

edit mode <sup>=</sup> 3 NORMAL READ WITHOUT DISPLAYING DOTS

- The data elements are cleared. (Numeric fields are given the value zero; text fields are filled with spaces.)
- ~Editing can start.

It is assumed that dots are displayed in the fields already.

edit mode =  $4$  READ PASSWORD

- The data elements are cleared. (Numeric fields are given the value zero; text fields are filled with spaces.)
- ~ Dots are displayed in the fields.
- ~ Editing with no echo can start.

edit mode <sup>=</sup> 5 CONTROL READ

— Dots are displayed in the fields.

— Controlled editing can start.

When <sup>a</sup> field is read it is compared with the value in the corresponding data element. If it does not match, <sup>a</sup> "beep" is given and the old value will be displayed on the message line The operator can now:

- 1) Terminate the field once more.
- 2) Continue to edit the field.
- 3) Press the CANCEL key to get the old value.

The routines FCDESB and FCEDSTA can be used to get edit status information. See sections 5.10.1 and 5.10.2.

Editing is described in chapter 6.

#### 5.5.1 EDIT RECORD FCEREC

This routine is used to edit all fields in the data record field set.

FCEREC(data record, edit mode, status)

Input parameters: data record, contains the data elements corresponding to the fields in the data record field set. Format: X(length of data record).

edit mode, specifies the edit mode. Format: I.

Output parameter: <u>data record,</u> returns the edited data record.

The editing will start in the first field in the data record field set. This can be changed using the routines FCNXFLD or FCESFNC.

#### 5.5.2 EDIT SUBRECORD FCESUB

This routine is used to edit <sup>a</sup> subset of the fields in the data record field set.

FCESUB(field list, first occurrence number, last occurrence number, data record, edit mode, status)

Input parameters: field list, contains field names for all fields to be edited. See p. 52 for the definition of the field list parameter. Format: X(length of field list).

> first occurrence number and last occurrence number, are used if field names with no occurrence part are given. For these field names, all corresponding<br>fields with occurrence numbers between (and fields with occurrence numbers between including) "first and last occurrence number" will be used. Format: I.

data record, contains the data elements corresponding to the fields in the data record field set. Format: X(length of data record).

edit mode, specifies the edit mode. Format: I.

Output parameter: data record, returns the edited data record.

The editing will start in the first field in the field list. This can be changed using the routines FCNXFLD or FCESFNC.

If the subset is set to contain all fields in the data record field set (field list="\*'"), this call is identical to the FCEREC call.

NOTE that the redisplay function will redisplay all fields in the data record field set.

#### 5.5.3 EDIT ONE FIELD FCEFLD

This routine is used to edit <sup>a</sup> single field from the last declared form.

FCEFLD(field name, occurrence number, data element, data element length, edit mode, status)

Input parameters: field name, contains a field name identifying the field to be edited. The field name can be given with or without an occurrence part and must be terminated by an apostrophe ('). Format: X(length of field name).

> occurrence number, are used to indicate which occurrence of the field is desired if no occurrence part is given in field name. Format: 1.

> data element, contains the data element corresponding to the field. Format: X(length of data element).

edit mode, specifies the edit mode. Format: I.

Output parameters: data element, returns the edited data element.

data element length, returns the length of the edited data element. If the edited field is a numeric field, maximum length will always returned. Format: I.

FCEFLD can be used even if the given field is not in the data record field set,

NOTE: when you use the redisplay function (FUNC @), or when the form is redisplayed after being overwritten by a help-form, only the field specified in this call will be redisplayed. If this causes problems, use the FCESUB call instead.

# 5.6 DISPLAY FIELDfS)

This section describes how fields in a form can be written to the screen. Three routines are available:

- FCWREC is used to display on the screen all fields in the data record field set.
- FCWSUB is used to display on the screen one or several of the fields in the data record field set. The parameter "field list" specifies which fields are to be displayed. NOTE: the routine will operate on <sup>a</sup> data record containing the data elements for all fields in the data record field set.
- FCWFLD is used to display <sup>a</sup> single field on the screen. As opposed to the routines above this routine will not operate on <sup>a</sup> data record, only on the data element for this field. The field need not be in the data record field set.

The following actions will be performed:

- For <sup>a</sup> new form the screen is cleared according to the "mode" parameter in the last call to FCDECFN.
- For <sup>a</sup> new form the leading texts in the form are displayed if the "mode" parameter in the last call to FCDECFN is unequal to 2.
- The field(s) are displayed\_

The fields can be displayed with display attributes (inverse video, blink etc.). See section 5.4.5 for how to set display attributes.

FOCUS Screen Handling System The RUNTIME Library

#### 5 6.1 WRITE RECORD FCHREC

This routine is used to display all fields in the data record field set on the screen.

FCWREC(data record, status)

Input parameter: data record, contains the data elements corresponding to the fields in the data record field set. Format: X(length of data record).

#### 5.6.2 WRITE SUBRECORD FCWSUB

This routine is used to display <sup>a</sup> subset of the fields in the data record field set on the screen.

FCWSUB(field list, first occurrence number, last occurrence number, data record, status)

Input parameters: field list, contains field names for all fields to be displayed. See p. 52 for the definition of the field list parameter. Format: X(length of field list).

> first occurrence number and last occurrence number, are used if field names with no occurrence part are given. For these field names, all corresponding fields with occurrence numbers between (and including) "first and last occurrence number" will be used. Format: I.

data record, contains the data elements corresponding to the fields in the data record field set. Format: X(length of data record).

If the subset is set to contain all fields in the data record (field list="\*'"), this call is identical to the FCWREC call.

# 5.6.3 WRITE ONE FIELD FCWFLU

This routine is used to display <sup>a</sup> single field of the last declared form.

FCWFLD(fie1d name, occurrence number, data element, data element length, status)

Input parameters: field name, contains a field name identifying the field to be displayed. The field name can be given with or without an occurrence part and must be terminated by an apostrophe ('). Format: X(length of field name).

> occurrence number, is used to indicate which occurrence of the field is desired if no occurrence part is given in the field name. Format: I.

> data element, contains the data element to be displayed. Format: X(length of data element).

> data element length, is the length of the data element in number of bytes. If set to -1 or zero, maximum length is used. For numeric fields, maximum field length should always be used. Format: I.

# 5.7 HRITE DOCUMENT TO FILE

This chapter describes the calls needed to write documents to <sup>a</sup> file or <sup>a</sup> line printer.

- FCOPEN opens the document file and returns <sup>a</sup> file number to be used by FCPRDOC.
- FCPRDOC writes the document to the specified file.
- FCCLOSE closes the document file.

# 5.7.1 OPEN FILE FCOPEN

This routine is used to open <sup>a</sup> file to be used in <sup>a</sup> call to FCPRDOC.

FCOPEN(file name, access code, file number, status)

Input parameters: <u>file name,</u> SINTRAN file name of the file. The parameter must be left justified, and terminated by an apostrophe ('). Format: X(length of file name).

> access code, contains the SINTRAN access code. The parameter must be left justified, and terminated by an apostrophe ('). Possible values are "W'" (write) and "WA'" (write append). Format: X(length of access code).

Output parameter: <u>file number,</u> is the SINTRAN-file-number-for-the opened file. Format: I.

# 5.7.2 PRINT DOCUMENT ON FILE FCPRDOC

This routine is used to write <sup>a</sup> form with leading texts and fields to a file.

FCPRDOC(data record, file number, status)

Input parameters: data record, contains the data elements corresponding to the fields in the data record field set. Format: X(length of data record)

> file number, is the SINTRAN III file number of the output file. This file must previously have been opened for output by <sup>a</sup> FCOPEN call. Format: I.

A file containing characters from the alternative character set (graphic, Greek) should be written to <sup>a</sup> printer with the PRINT command in NOTIS-WP.

To be able to read <sup>a</sup> file containing characters from an alternative character set in NOTIS—WP, the file must start with the following four characters: "#ID," where "#" represents the octal value 34Gb.

#### 5.7.3 CLOSE FILE FCCLDSE

This routine is used to close a file.

FCCLOSE(file number, status)

Input parameter: file number, is the SINTRAN file number for the opened file, output parameter from FCOPEN. Format: I.

#### 5.8 MESSAGE CALLS

This chapter describes routines used to exchange messages between the application program and the terminal operator.

- FCZMSGE is used to display <sup>a</sup> message on the message line.
- FCGMSGE is used to write <sup>a</sup> leading text and then read <sup>a</sup> message (read <sup>a</sup> command, parameter etc.), from the terminal operator.

The second last line on the screen is used as the message line.

This message line is also used by FOCUS to give messages to the terminal operator during the editing (Illegal value, Illegal date, etc.).

The message line will be cleared when leaving <sup>a</sup> field during the editing. It will also be cleared when <sup>a</sup> new message is written.

If the application program wants to control the clearing of messages, the FCWTXT and FCRTXT routines can be used.

# 5.8.1 SEND MESSAGE FCZMSGE

This routine is used to give <sup>a</sup> message to the terminal operator.

FCZMSGE(message, status)

Input parameter: message, is the message to be displayed. It must be left justified, maximum 80 characters, and terminated by an apostrophe. Format: X(length of message).

The Send Message routine clears the message line, and then displays the message from the beginning of this line.

## 5.8.2 GET MESSAGE FCGMSGE

This routine is used to read <sup>a</sup> message from the terminal operator after having displayed <sup>a</sup> leading text.

FCGMSGE(1eading text, message, status)

- Input parameter: leading text, a leading text to be displayed before the message. It must be left justified, maximum 80<br>characters and terminated by an apostrophe. characters and terminated by Format: X(length of leading text).
- Output parameter: message, returns <sup>a</sup> message typed on the screen after the leading text. The maximum length of the message is 80 minus the number of characters in the leading text, i.e., 80 characters maximum. Format: X(80).

Get message performs the following functions:

- ~ The message line is cleared and the leading text is displayed from the beginning of this line.
- ~ The cursor is placed in the first free position after the leading text, allowing the terminal operator to enter <sup>a</sup> message, which can consist of any alphanumeric characters. The terminal operator entering the message may use the same editing facilities as when editing <sup>a</sup> field in <sup>a</sup> form. See chapter 6.
- ~ The reading is terminated by pressing carriage return.

# 5.9 DEFINE TERMINAL OPERATOR INTERFACE

#### 5 9.1 BREAK AND BREAK FUNCTIONS

A break is in this section defined as an interrupt of the editing of <sup>a</sup> field. This interrupt will cause <sup>a</sup> function (break function) to be performed. This can either be <sup>a</sup> return to the user program, or it can cause <sup>a</sup> FOCUS or user defined function to be performed before the editing continues.

FOCUS has <sup>a</sup> set of break functions connected to certain break conditions. This set defines the navigation strategy, the conditions for <sup>a</sup> return to the user program, and the terminal keys used to perform the help, the redisplay, the cancel and the copy functions.

It may be redefined by the programmer by connecting functions, specified by function numbers, to break conditions. The following routines can be used:

- ~ FCCHRBR is used to define function keys, i.e., connect break functions to terminal keys.
- FCFLDBR is used to define the break functions to be performed when "leaving field" situations occur; for example when cursor right is entered in the last position of <sup>a</sup> field.
- ~ FCFRMBR is used to define the break functions to be performed when "leaving form" situations occur; for example when next field is requested in the last field in the edit set.

# 5.9.2 BREAK FUNCTIONS

The available functions together with their function numbers will be described in this section. New functions may be added in later versions of FOCUS.

# 5.9.2.1 RETURN TO USER PROGRAM FUNCTIONS

- (nn) ERROR TERMINATION: This function will lead to an immediate return to the user program. No further checking will be done, and the data element for the current field will not be updated. (nn) is a number in the range  $-1$  to  $-299$ and will be found as the termination code after the break.
- (nn) NORMAL TERMINATION: This function gives <sup>a</sup> controlled return to the user program. Before returning, value checks will be performed, the user control routine called and "must read" fields checked. (nn) is <sup>a</sup> number in the range 0 to 299 and will be found as the termination code after the break.

## 5.9.2.2 FUNCTIONS FOR NAVIGATION IN A FORM

The following functions will always operate on the fields in the edit set. NEXT and PREVIOUS follow the order of the fields in the edit set.

Some of these functions may cause <sup>a</sup> "leaving form" situation. Such <sup>a</sup> situation will cause <sup>a</sup> new function to be performed, namely the function specified for that situation. See section 5.9.5.

- 1000 NEXT: The cursor is moved to the first position in the next field. If the function NEXT is given in the last field, <sup>a</sup> situation called OUT NEXT is entered. Further action is then decided by the function defined for that situation.
- <sup>1001</sup> PREVIOUS: The cursor is moved to the first position in the previous field. If PREVIOUS is given in the first field, <sup>a</sup> situation called OUT PREVIOUS is entered. Further action is then decided by the function defined for that situation.

1002 LEFT1: The cursor is moved to the first position in the nearest field on the left side on the same line. If the function LEFT1 is given in the leftmost field of <sup>a</sup> line, <sup>a</sup> situation called OUT LEFT is entered. Further action is then decided by the function defined for that situation.

1003 RIGHT1: The cursor is moved to the first position in the nearest field on the right side on the same line. If the function RIGHT1 is given in the rightmost field of <sup>a</sup> line, <sup>a</sup> situation called OUT RIGHT is entered. Further action is then decided by the function defined for that situation.

1004 UP1: The cursor is moved to the first position in the field above. If there is no field immediately above it, the cursor is moved to the nearest field on the right side on the line above. If there are no fields on the right side, the cursor is moved to the nearest field on the left side. If there are no fields at all on this line, the line above this will be tried. If there are no fields on lines above, <sup>a</sup> situation called OUT UP is entered. Further action is then decided by the function defined for that situation. If inside <sup>a</sup> text field, the function UP (1010) will be performed.

1005 DOWN1: The cursor is moved to the first position in the field below. If there is no field immediately below it, the cursor is moved to the nearest field on the right side on the line below. If there are no fields on the right side, the cursor is moved to the nearest field on the left side. If there are no fields at all on this line, the line after this will be tried. If there are no fields on lines below, <sup>a</sup> situation called OUT DOWN is entered. Further action is then decided by the function defined for that situation. If inside <sup>a</sup> text field, the function DOWN (1011) will be performed.

1006 FIRST:

The cursor is moved to the first position in the first field.

<sup>1007</sup> LAST: The cursor is moved to the first position in the last field.

- 1008 FIRST THIS LINE: The cursor is moved to the first position in the leftmost field on the current line.
- 1009 LAST THIS LINE1: The cursor is moved to the first position in the rightmost field on the current line.
- 1010 UP: If there is <sup>a</sup> field immediately above, the cursor is moved to the position immediately above, otherwise the function 0P1 is performed.
- <sup>1011</sup> DOWN: If there is <sup>a</sup> field immediately below, the cursor is moved to the position immediately below, otherwise the function DOWN1 is performed.
- 1012 LEFT\$: This function does the same as LEFT1, except that the cursor is moved to the last position of the field.
- 1013 LAST THIS LINE\$: This function does the same as LAST THIS LINE1, except that the cursor is moved to the last position of the field.

# 5.9.2.3 OTHER FUNCTIONS

2000 N0 ACTION: No action is performed.

2001 BELL: A "beep" is given on the terminal.

2002 DISPLAY HELP: The help picture for the current field is displayed.

#### FOCUS Screen Handling System The RUNTIME Library

2003 REDISPLAY: The screen is cleared and the current form is redisplayed. "Saved" forms are redisplayed according to the redisplay flag in the FCSAVFO call.

2004 CANCEL: The contents of the field when the editing started are restored.

2005 COPY: The previous occurrence of the current field is copied to the field. The next field is entered.

2006 ACCEPT VALUE: This function can be used to force <sup>a</sup> value into <sup>a</sup> field without performing any legal value checks. If the function immediately following this function terminates the editing of the field (e.g. move to next field, user break etc.), no checks will be performed before leaving the field.

> NOTE that the user control routine will still be called. A flag in the Edit Info array will indicate if the accept value function is performed and can be checked upon.

2007 INSERT LINE: All lines (i e. field occurrences) from and including this line will be moved one line downwards and <sup>a</sup> new blank line will be inserted. The function is only performed if the field is <sup>a</sup> text field.

2008 WORD~WRAP: The last word on this line (i.e. field occurrence) will be moved to the next line. The function is only performed if the field is <sup>a</sup> text field.

2009 DELETE LINE: If the field is <sup>a</sup> text field, the lines (i.e. field occurrences) following this line will he moved one line upwards. The last line will be cleared.

2010 REDISPLAY, NO CLEAR: The current form is redisplayed. "Saved" forms are redisplayed according to the redisplay flag in the FCSAVFO call. The screen is not cleared.

# 5.9.2.4 USER DEFINED FUNCTIONS

<sup>A</sup> function number in the range 9000 to 9999 will cause <sup>a</sup> subroutine with the following format to be called:

FCUFUNC(function number, field name, occurrence number, edit buffer, length of buffer, number of significant characters, cursor position, changed flag, display flag, status)

Input parameters: function number, contains the function number. Format: I.

> field name, is the name of the field where the interrupt took place. Format: X(8).

> occurrence number, is the occurrence number of the field where the interrupt took place. Format: I.

> edit buffer, contains the screen image of the current field. Format: X(length of field).

> length of buffer, specifies the length of the edit buffer. Format: I.

> number of significant characters, specifies the number of significant characters in the edit buffer. Format: 1.

> cursor gosition, specifies the position of the cursor within the field. Format: I.

changed flag, has two possible values:

- 0: The field has not been changed after it was entered.
- 1: The field has been changed after it was entered.

Format: 1.

Output parameters: <u>function number,</u> if this parameter is given a new value it will cause <sup>a</sup> new function to be performed.

edit buffer, new screen image.

number of significant characters, number of significant characters in the new screen image.

cursor position, new cursor position.

changed flag, must be set to 1 if the contents of the edit buffer are changed in the user routine. If there is no change, the flag should not be updated.

display flag, must be given the value 1 if FOCUS is to redisplay the field. Format: I.

User defined functions must be written in this format and loaded before FOCUS library is loaded.

Example of use: add new edit functions, for example, convert to uppercase/ lowercase. Connect runtime constants to terminal keys.

The following FOCUS routines can not be called from FCUFUNC:

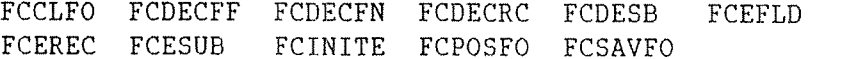

## 5.9.3 DEFINE FUNCTION KEYS FCCHRBR

Using this routine the programmer may connect functions to terminal keys. If keys used by FOCUS for editing are defined as function keys, the FOCUS edit function will be suppressed.

FCCHRBR(number of function keys, key values, functions numbers, status)

Input parameters: number of function keys. specifies the number of function keys to be defined. Format: I.

> key values, consists of one element for each function key, containing the key value. Format: I (number of function keys).

> function numbers, consists of one element for each function key, containing the number of the function to be connected. Format: I(number of function keys).

The predefined function keys and corresponding functions are:

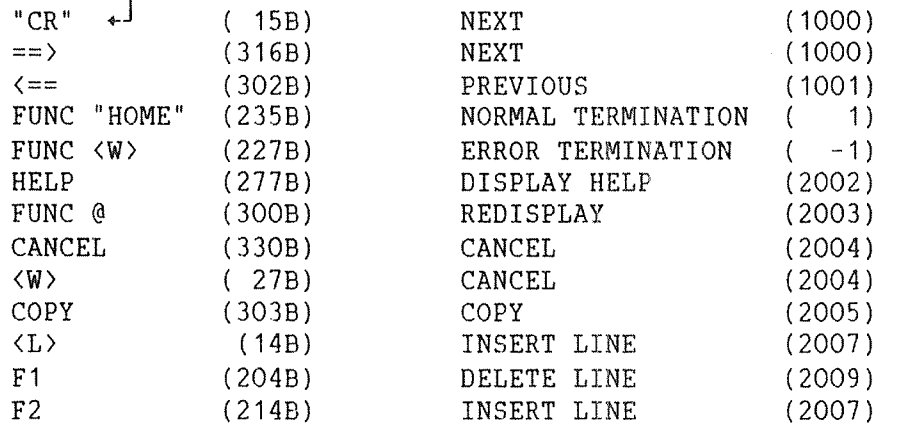

When using this call, all the function keys which will be used and the corresponding functions must be specified, since information about previously defined function keys are lost.

The octal values of the keys and the function numbers are specified in parentheses. The command GET—KEY—VALUE in FOCUS—DEF can be used to get the values of the terminal keys.

## 5.9.4 DEFINE LEAVING FIELD FUNCTIONS FCFLDBR'

Using this routine the programmer may define the function to be performed in the following situations:

> Cursor left in the first position of <sup>a</sup> field. Cursor rigth in the last position of <sup>a</sup> field. Cursor up in <sup>a</sup> field. Cursor down in <sup>a</sup> field. A character is entered in the last position of <sup>a</sup> field. Word—wrap required. Delete line required (CTRL~D CTRL—D).

FCFLDBR(number of leaving field situations, functions, status)

Input parameters: number of leaving field situations, specifies the number of leaving field situations to be defined. If this parameter is given <sup>a</sup> value less that 7, the functions to be performed for rest of the break situations remain unchanged. Format: 1.

> functions, contains function numbers corresponding to the situations mentioned above, given in the same order. Format: I(number of leaving field situations).

The predefined functions are:

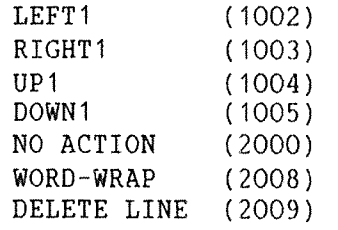

The function numbers are specified in parentheses.

NOTE: if the function to be performed in the situation 'a character is entered in the last position of <sup>a</sup> field' is anything other than NO ACTION (2000), the break situation 'word-wrap required' will never occur at the end of the line.

#### 5.9.5 DEFINE LEAVING FORM FUNCTIONS FCFRHBR

Using this routine the programmer may define the functions to be performed in the following situations:

> OUT NEXT OUT PREVIOUS OUT RIGHT OUT LEFT OUT UP OUT DOWN

FCFRMBR(number of leaving form situations, functions, status)

Input parameters: number of leaving form situations, specifies the number of leaving form situations to be defined. If this parameter is given <sup>a</sup> value less than 6, the functions to be performed for the rest of the break situations remain unchanged. Format: I.

> functions, contains function numbers corresponding to the situations mentioned above, given in the same order. Format: I(number of leaving form situations).

The predefined functions are:

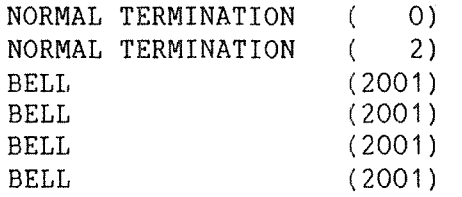

The function numbers are specified in parentheses.

FOCUS Screen Handling System 87 The RUNTIME Library

#### 5.10 INFORMATION / STATUS CALLS

This section describes the following routines:

- FCDESB is used to define <sup>a</sup> buffer for FOCUS where edit status information is to be put.
- FCEDSTA can be used to find out which fields were changed in the last edit call, and how the editing was terminated.
- FCSCRIN is used to get information about the screen terminal.
- FCFRMIN is used to get information about the current form.
- FCFLDIN is used to get information about <sup>a</sup> field.
- FCFLDNA can be used to get the names of the fields in <sup>a</sup> form.
- FCFLDST is used to get status information about a field.

#### 5.10.1 DEFINE EDIT STATUS BUFFER FCDESB

This routine may be used to define <sup>a</sup> buffer for FOCUS where edit status information is to be put. This information will be transferred to the user program after each edit call (FCEREC, FCESUB or FCEFLD).

FCDESB(edit status buffer, number of elements, status)

Input parameters: edit status buffer, contains a record with the following format:

#### Norsk Data ND—60.137.5 EN

- Element 1: Termination code which can be used to find out how the operator terminated the editing.
	- The default termination codes are:
	- ~12 Editing terminated with FUNC <W>.
		- Editing terminated with «J or ===> 0: in the last field.
		- : Editing terminated with FUNC "home".
		- : Editing terminated with <=== in the first field.

Format: I.

- Element 2: Termination character. Format: I.
- Element 3: Number of fields that were given <sup>a</sup> new value in the edit call. Format: I.
- Element 4: Number of fields in the edit set. Format: 1.
- Element 5: Name of the field where the interrupt took place. format: X(8).
- Element 6: Occurrence number of the field where the interrupt took place. Format: I.
- Element 7: Cursor position in the field. Format: I.

number of elements, specifies the number of elements to be transferred. If all inf ormation is of interest, the number of elements must be set to 7. If only the termination code is of interest, it should be set to 1. format: I.

NOTE: the elements in t he edit status buffer should not be accessed from <sup>a</sup> user control routine, because the buffer is updated when the edit <sup>c</sup> all is terminated

#### 5.10.2 GET EDIT STATUS FCEDSTA

This routine is used to find out which fields were given <sup>a</sup> new value in the last edit call (FCEREC, FCESUB or FCEFLD), and how the editing was terminated.

FCEDSTA(number of fields edited, record status array, termination code, status)

Output parameters: number of fields edited, contains the number of fields that were given <sup>a</sup> new value in the last edit call. Format: I.

> record status array, contains one element for each field in the data record field set. If an element has the value <sup>0</sup> (zero), the corresponding field has not been changed. If it has the value 1, the corresponding field has been changed. If the last edit call was FCEFLD, the array will have only one element. Format: I(number of fields in the data record field set).

> termination code, is used to find out how the terminal operator terminated the editing.

The default termination codes are:

- -1: Editing terminated with FUNC (W).
- 0: Editing terminated with  $\leftarrow$  or ===> in the last field.
- 1: Editing terminated with FUNC "home"
- 2: Editing terminated with <=== in the first field.

Format: I.

# 5.10.3 GET SCREEN INFORMATION FCSCRIN

This routine may be used to get information about the screen terminal.

FCSCRIN(screen info array, screen info array length, status)

- Input parameter: screen info array length, specifies the number of elements in the Screen Info array. In this version this number must be 4. Format: I.
- Output parameter: screen info array, consists of 4 elements. The array has the following layout: Element 1: Terminal type number Element 2: Message line number Element 3: Number of lines/page Element 4: Number of characters/line Format:  $I(4)$ .

5.10.4 GET FORM INFORMATION FCFRNIN

This routine may be used to get information about the current form.

FCFRMIN(form info array, form info array length, status)

- Input parameters: form info array length, specifies the number of elements in the Form Info Array. In this version this number must be 6. Format: I.
- Output parameters: form info array with 6 elements. The array has the following layout:

Element 1: Start line of the form on the screen. Element 2: Start column of the form on the screen. Element 3: Form size, number of lines. Element 4: Form size, number of columns. Element 5: Number of fields in the data record field set. Element 6: Length of <sup>a</sup> data record. Format:  $I(6)$ .

# 5.10.5 GET FIELD INFORMATION FCFLDIN

This routine may be used to get information about <sup>a</sup> field.

FCELDIN(field name, occurrence number, field info array, field info array length, status)

Input parameters: field name, contains <sup>a</sup> field name identifying the field from which the information is to be retrieved. The field name can be given with or without an occurrence part, and must be terminated by an apostrophe ('). Format: X(length of field name).

> occurrence number, is used to indicate which occurrence of the field is desired if no occurrence part is given in field name. Format: I.

> field info array length, specifies the number of elements in the field info array. In this version this number must be 5. Format: I.

Output parameter: field info array, consists of 5 elements. The array has the following layout:

Element 1: <sup>Y</sup> (line) position on screen.

- Element 2: <sup>X</sup> (column) position on screen (start position).
- Element 3: Length of field on screen.
- Element 4: Displacement to data element in data record (in number of bytes).
- Element 5: Length of data element (in number of bytes).

Format: 1(5).

## 5.10.6 GET FIELD NAME FCFLDWA

This routine can be used to get the names of the fields in <sup>a</sup> form. If each of the fields in the data record field set is given <sup>a</sup> number from one and upwards, and these numbers follow the same order as the fields in the data record field set, the routine can be used to convert these field numbers into field names.

FCFLDNA(from field number, to field number, field names, occurrence numbers, status)

Input parameters: from field number and to field number. Format: I.

Output parameters: field names. Format: X(8, number of field names) occurrence numbers. Format: I(number of field names)

## 5.10.7 GET FIELD SIATUS FCFLDST

This routine may be used to get status information about <sup>a</sup> field.

FCFLDST(field name, occurrence number, field status array, field status array length, status)

Norsk Data ND—60.137.5 EN

Input parameters: field name, contains a field name identifying the field for which status information is desired. The field name can be given with or without an occurrence part and must be terminated by an apostrophe ('). Format: X(length of field name).

> occurrence number, indicates which occurrence of the field is desired if no occurrence part is given in field name. Format: I.

> field status array length, specifies the number of elements in the field status array. In this version this number must be 6. Format: I.

Output parameter: field status array, consists of 6 elements. The array has the following layout:

- Element 1: Attribute code (indicating inverse video, blink, etc.).
- Element 2: Must—read flag which is set to <sup>1</sup> if the field is <sup>a</sup> "must read" field, else the flag is set to 0.
- Element 3: Value flag which is set to <sup>1</sup> if the field contains <sup>a</sup> value, else the flag is set to 0.
- Element 4: New—value flag which is set to <sup>1</sup> if <sup>a</sup> new value was given to the field in the last edit call (or in the current edit call if this routine is called from <sup>a</sup> user control routine), else the flag is set to 0.
- Element 5: Edit-set flag which is given the value <sup>1</sup> if the field is in the edit set, otherwise 0 (zero).
- Element 6: Data—record-field—set flag which is set to 1 if the field is in the data record field set, else the flag is set to 0.

Format:  $I(6)$ .

# 5.11 MULTI FORMS HANDLING

The routines in this section will make it easier to handle more than one form on the screen at <sup>a</sup> time.

- FCSAVFO will save status information about the current form.
- FCCLFO will remove the current form from the screen and redisplay overlapping forms.

## 5.11.1 SAVE FORM FCSAVFO

This function is used to save status information about the current form. This should be used if you want to display or edit other forms and then return to this form without losing information about display attributes, dots in the fields, redefined start position of the form etc.

FCSAVFO(redisplay flag, data record, status)

Input parameters: redisplay flag, has three possible values:

- 0: The form will not be redisplayed if the redisplay function is given when working with other forms.
- 1: The form will be redisplayed if the redisplay function is given. The last used data record will be used when redisplaying the fields.
- 2: The form will be redisplayed if the redisplay function is given. The data record supplied with this call will be used when redisplaying the fields.

Format: I.

 $data record_t$  is a buffer containing data elements corresponding to the fields in the data record field set. This parameter is only relevant if the rediplay flag is set to 2. Format: X(length of data record).

The form is "saved" until the next call to FCDECFN using this form name . <sup>A</sup> maximum of ten forms can be "saved" by FOCUS simultaneously.

If the redisplay key (FUNC @) is used, or when returning from <sup>a</sup> help form, all forms "saved" using this call will be redisplayed according to the redisplay flag.

If the saved forms overlap on the screen, the last form "saved" or current form if FCPOSFO is used, will be displayed on top of the others

After <sup>a</sup> call to FCSAVFO there will be no current form.

# 5.11.2 CLEAR FORM FCCLFU

This function may be used to remove current form from the screen. Any overlapping forms will be redisplayed.

FCCLFO(status)

## 5.12 OTHER FORM RELATED CALLS

The following routines are described in this section:

- FCCLREC clears all data elements in the data record.
- FCCLSUB clears <sup>a</sup> subset of the data elements in the data record.
- FCWDOTS displays dots in one or several of the fields in the data record field set.
- FCCLFDS displays dots in the fields.
- FCGSUB is used to pick out one or several of the data elements in a data record.
- ~ FCPSUB is used to give new values to one or several of the data elements in <sup>a</sup> data record.
- ~ FCGLINE writes part of <sup>a</sup> form to <sup>a</sup> memory buffer.
- FCWLTXT displays the leading texts of <sup>a</sup> form.
- FCRDFO redisplays <sup>a</sup> form.

# 5.12 1 CLEAR DATA RECORD FCCLREC

This routine is used to clear the data elements in the data record.

FCCLREC(data record, status)

Input parameter: data record, contains the data elements corresponding to the fields in the data record field set. Format: X(length of data record).

Output parameter: data record, returns the cleared data record.

Numeric fields are given the value zero. Text fields are filled with spaces.

FOCUS Screen Handling System The RUNTIME Library

Unused bytes between the data elements are filled with spaces.

# 5.12.2 CLEAR SUBRECORD FCCLSUB

This routine is used to clear <sup>a</sup> subset of the data elements in the data record.

FCCLSUB(field list, first occurrence number, last occurrence number, data record, status)

Input parameters: *field list*, contains field names specifying the data elements to be cleared. See p. <sup>52</sup> for the definition of the field list parameter. Format: X(length of field list).

> first occurrence number and last occurrence number, are used if field names with no occurrence part are given. For these field names, all corresponding fields with occurrence numbers between (and including) "first and last occurrence number" will be cleared. Format: I.

> data record, contains the data elements corresponding to the fields in the data record field set. Format: X(length of data record).

If the subset is set to contain all fields in the data record field set (field list="\*'"), this call is identical to the FCCLREC call.

Numeric fields are given the value zero. Text fields are filled with spaces.

Unused bytes between the data elements are filled with spaces.
### 5.12.3 WRITE DOTS IN FIELDS FCWDOTS

This function may be used to display dots in one or several of the fields in the data record field set.

FCWDOTS(field list, first occurrence number, last occurrence number, status)

Input parameters: field list, is a list of field names and/or field group names specifying in which fieldsdots are to be written. See p. 52 for the definition of the field list parameter. Format: X(length of field list).

> first occurrence number and last occurrence number, are used if field names with no occurrence partare given. For these field names, all corresponding<br>fields with occurrence numbers between (and occurrence numbers between (and including) "first and last occurrence number" will be used. Format: I.

For <sup>a</sup> new form the screen is cleared according to the "mode" parameter in the last call to FCDECFN.

For <sup>a</sup> new form the leading texts in the form are displayed if the "mode" parameter in the last call to FCDECFN is not equal to 2.

5.12.4 CLEAR FIELDS FCCLFDS

This routine is used to clear the fields on the screen.

FCCLFDS(mode,status)

Input parameters: mode: the parameter has three possible values:

- 0: Clear all fields in the form.
- 1: Clear all fields in the data record field set.
- 2: Clear the fields that were used in the last call to FCDECRC, FCESUB, FCWSUB, FCGSUB, FCWDOTS, FCPSUB, FCCLSUB, FCSETAT, FCSETMR or FCCLMR. (Calls using the "field list" parameter.)

Format: I.

For <sup>a</sup> new form the screen is cleared according to the "mode" parameter in the last call to FCDECFN.

For <sup>a</sup> new form the leading texts in the form are displayed if the "mode" parameter in the last call to FCDECFN is not equal to 2.

The routine clears the fields by displaying dots in the fields.

## 5.12.5 GET DATA ELEMENTS FROM A DATA RECORD FCGSUB

This routine is used to pick out one or several of the data elements in a data record.

FCGSUB(field list, first occurrence number, last occurrence number, data record, sub data record, status)

Input parameters: field list, contains field names for all fields to be picked out. See p. 52 for the definition of the field list parameter. Format: X(length of field list).

> first occurrence number and last occurrence number, are used if field names with no occurrence part are given. For these field names, all corresponding<br>fields with occurrence numbers between (and with occurrence numbers between (and including) "first and last occurrence number" will be used. Format: 1.

> data record, contains the data elements corresponding to the fields in the data record field set. Format: <sup>X</sup> (length of data record).

Output parameter: sub data record, returns the data elements corresponding to the fields in the "field list". Format: X(length of sub data record).

Norsk Data ND-60.137.5 EN

# 5.12.8 PUT DATA ELEMENTS INTO A QATA RECORD FCPSUB

This routine is used to give new values to one or several of the data elements in <sup>a</sup> data record.

FCPSUB(field list, first occurrence number, last occurrence number, data record, sub data record, status)

Input parameters: field list, contains field names for all fields to be updated. See p. 52 for the definition of the field list parameter. Format: X(1ength of field list).

> first occurrence number and last occurrence number, are used if field names with no occurrence part are given. For these field names, all corresponding fields with occurrence numbers between (and including) "first and last occurrence number" will be used. Format: 1.

> data record, contains the data elements corresponding to the fields in the data record field set. Format: X(1ength of sub data record).

> sub data record, contains data elements corresponding to the fields in the field list. Format: X(length of data record).

Output parameter: data record, returns the updated data record.

#### 5.12.7 GET FORM LINE FCGLINE

This routine can be used to write part of <sup>a</sup> form with leading texts and fields to <sup>a</sup> memory buffer.

FCGLINE(from line, to line, data record, buffer area, status)

Input parameters: from line and to line: are line numbers relative to the start of the form. Format: I.

FOCUS Screen Handling System 101 The RUNTIME Library

> data record,is a buffercontaining dataelements corresponding to the fieldsin the data record field set. Format: X(length of data record).

Output parameters: buffer area, is a buffer where the form text should be stored. Format: X(length of buffer).

The text is stored as <sup>a</sup> continuous byte stream.

Use the FCFRMIN call to get the length of <sup>a</sup> line.

### 5.12.8 WRITE LEADING TEXTS FCHLTXT

Because of optimization, the leading texts will only be displayed in the first write/edit call after the form has been declared. If the screen image is for some reason destroyed, the leading texts may be rewritten using this call.

FCWLTXT(mode, status)

Input parameter: mode, the parameter has three possible values:

- -1: No clear before displaying the leading text.
- 0: Clear the whole screen before displaying the leading texts.
- 1: Clear only the part of the screen used by the form before displaying the leading texts.

Format: 1.

## 5.12.9 REDISPLAY FORM FCRDFO

This function may be used to redisplay <sup>a</sup> form.

FCRDFO(mode, data record, status)

Input parameters: mode, there are three possible values:

- —1: No clear before redisplaying the form.
	- 0: Clear thewhole screen before redisplaying the form.
	- 1: Clear only the part of the screen used by the form before redisplaying it.

Format: I.

data record: is a buffer containing data elements corresponding to the fields in the data record field set. Format: X(length of data record).

#### 5.13 FORM INDEPENDENT CALLS

The following routines are available:

- FCRTXT is used to read <sup>a</sup> text string from the terminal.
- FCWTXT is used to write <sup>a</sup> text string to the terminal.
- FCCLSCR is used to clear <sup>a</sup> rectangular area on the screen.
- FCPCUR is used to move the cursor to <sup>a</sup> given position on the screen.
- FCEBUF will enforce the emptying of the terminal output buffer (ND—500 only).
- ~ FCRCHR is used to read one character without echo from the terminal.
- ~ FCBELL is used to give <sup>a</sup> "beep" from the terminal.

## 5.13.1 READ TEXT FCRTXT

The routine is used to read <sup>a</sup> text string from the terminal from <sup>a</sup> given position.

FCRTXT(line, column, text, length of text, status)

Input parameters: line, is the start line. Format: I.

column, is the start column. Format: I.

length of text, is the maximum length in number of bytes of text stringto beread. Format: 1.

Output parameters: text, returns the text string read from the terminal. Format: X(length of text).

> length of text, is the length in number of bytes of the text string actually read. Format: I.

The value —1 used in the parameters "line" or "column" means the last position, i.e., last column or line.

The "field" for entering the text is cleared (filled with spaces). The terminal operator may then enter <sup>a</sup> text which can contain any alphanumeric characters. The same editing facilities may be used as when editing <sup>a</sup> field . The reading is terminated when carriage return is pressed.

Editing is described in chapter 6.

## 5.13.2 WRITE TEXT FCHTXT

This routine is used to display <sup>a</sup> text string on the terminal from <sup>a</sup> given position.

FCWTXT(line, column, text, length of text, status)

Input parameters: line, is the start line. Format: I.

column, is the start column. Format: I.

text, contains the text string to be displayed. Format: X(length of text).

length of text, is the length in number of bytes of text string to be displayed. Format: I.

The value —1 used in the parameters "line" or "column" means the last position, i.e., last column or line.

### 5.13.3 CLEAR RECTANGULAR AREA UN SCREEN FCCLSCR

The routine is used to clear <sup>a</sup> rectangular area on the screen.

FCCLSCR(from line, from column, to line, to column, status)

Input parameters: from line, clear from and including this line. Format: 1.

> from column, clear from and including this column. Format: I.

> to line, clear to and including this line. Format: 1.

> to column, clear to and including this column. Format: 1.

The value —1 used in the parameters means the last position, i.e., last column or line.

#### 5.13.4 POSITION CURSOR FCPCUR

This routine may be used to position the cursor at <sup>a</sup> given position on the screen.

FCPCUR(line, column, status)

Input parameters: *line*, specifies the line position. Format: I.

column, specifies the column position. Format: I.

The value —1 used in the parameters "line" or "column" means the last position, i.e., last column or line.

#### 5.13.5 EMPTY BUFFER FCEBUF

On the ND-SOO, because of optimization, leading texts, fields etc. written to the terminal using FOCUS calls, will be buffered. The text will be displayed on the terminal:

- on request for input using <sup>a</sup> FOCUS call
- when the buffer is full (the size is 2000 bytes)
- when FOCUS is terminated
- ~ if the routine FCEBUF is called

Sometimes, for example, when using <sup>a</sup> HOLD function, it is necessary to enforce the emptying of this buffer. The FCEBUF call can then be used.

FCEBUF(Status)

No action will be performed on the ND-100.

## 5.13.6 READ CHARACTER FCRCHR

This routine may be used to read one character without echo from the terminal.

FCRCHR(input character, status)

Output parameter: input character, returns the key value of the input character. See p. 53 for the definition of key value. Format: I.

#### 5.?3.7 BELL FCBELL

This routine may be used to give <sup>a</sup> "beep" from the terminal.

FCBELL(status)

# CHAPTER 6

# TERMINAL OPERATOR INTERFACE

Norsk Data ND-60.137.5 EN

#### 6 TERMINAL OPERATOR INTERFACE

The terminal operator is the person who enters data by typing it in on <sup>a</sup> terminal. Every time the user application performs an edit call, control is transferred to the terminal operator. S/he may then enter data in the fields of the current form, or change the data already displayed. When the terminal operator has finished with the current form, s/he terminates the editing, and control is again transferred to the user application.

In FOCUS there is <sup>a</sup> set of break characters (function keys). When these are typed, no characters are echoed and some kind of action is taken. Illegal characters which are not break characters result in <sup>a</sup> "beep" and no other action.

The following chapters describe the default navigation strategy used in FOCUS, and which terminal keys are connected to the editing functions and functions like help, redisplay, cancel, etc. Some of these functions are break functions (see section 5.9.2), in which case the function number is added to the description (ex. Brf: 1000).

The section Define Terminal Operator Interface (5.9) describes how the programmer may redefine these settings. It is not, however, possible to connect functions that are not break functions to other function keys. The function keys in use for these functions may nevertheless be connected to other break functions.

#### 6.1 EDITING A FIELD

All fields are edited as left—justified strings. This means that right—justified fields will be redisplayed as left-justified when the terminal operator enters the field, and redisplayed as right—justified when s/he leaves the field again.

Available editing functions:

"right arrow": Move the cursor one character position to the right. If the current cursor position is the last character position in the field, the cursor will move to the first position in the next field on the current line. If the current field is the last field on the line, <sup>a</sup> "beep" is given.

- "left arrow" : Move the cursor one character position to the left. If the current cursor position is the first character position in the field, the cursor will move to the first position in the previous field on the current line. If the current field is the first field on the line, <sup>a</sup> "beep" is given.
- (A) 1 : Delete the character under the cursor or the previous character if the cursor is immediately beyond the last significant character in the field. (The notation (A) means the CTRL key plus the character A.)

 $\langle F \rangle$  "x" : Move the cursor right to the next occurrence of "x" within the field.

> If "x" equals +J, the cursor is moved to the last position in the field.

If "x" equals (F), the cursor is moved to the position after the last significant character in the field. If this would cause the cursor to be positioned outside the field, it will instead be placed in the last position in the field.

If "x" is not found, <sup>a</sup> "beep" is given.

(R) "x" : Move the cursor left to the first occurrence of "x" within the field.

> If "x" equals «J, the cursor is placed at the start of the field.

> If "x" equals (R), the cursor is placed under the first non-blank character in the field.

If "x" is not found, <sup>a</sup> "beep" is given.

 $\langle D \rangle$  "x" : Delete characters in the field up to and including the character "x".

> If "x" equals (D), the entire field is cleared. If the field is <sup>a</sup> line in <sup>a</sup> text field, the lines (i.e. field occurrences) following this line will be moved one line upwards. The last line will be cleared. (Brf: 2009).

> If "x" equals +J, the rest of the field from the current position to the end of the field is cleared.

 $\widetilde{A}$  : Same as  $\langle A \rangle$ .

If "x" equals <R>, the characters from the start of the field up to but not including the cursor position will be deleted.

If "x" is not found, <sup>a</sup> "beep" is given.

 $\langle E \rangle$ : Set/reset expand mode.

FUNC A Set/reset alternative character set mode.

F1 Same as <D><D>.

F2 : All lines {i.e. field occurrences) from and including this line will be moved one line downwards and <sup>a</sup> new blank line will be inserted. The function is only performed if the field is <sup>a</sup> text field. (Brf: 2007).

 $\langle L \rangle$ Same as F2.

#### 8.2 NAVIGATING IN A FORM

- لـج
- : Move the cursor to the first position in the next field. If the current field is the last field in the edit set, control is given to the user program. (Brf: 1000).
- $\equiv$ == $\rangle$ : Move the cursor to the first position in the next field. If the current field is the last field in the edit set, control is given to the user program. (Brf: 1000).
- $\leq$  =  $=$ : Move the cursor to the first position in the previous field. If the current field is the first field in the edit set, control is given to the user program. (Brf: 1001).
- "right arrow": given in the last position of <sup>a</sup> field : Move the cursor to the next field on the current line. If the current field is the last field on the line, <sup>a</sup> "beep" is given. (Brf: 1003).

Norsk Data ND-60.137.5 EN

- "left arrow" : given in the first position of <sup>a</sup> field : Move to previous field on the current line. If the current field is the first field on the line, <sup>a</sup> "beep" is given. (Brf: 1002).
- "up arrow" : The cursor is moved to the first position in the field above. If the field is <sup>a</sup> text field, the cursor is moved to the position immediately above. If there is no field immediately above, the cursor is moved to the nearest field to the right on the line above. If there are no fields to the right, the cursor is moved to the nearest field to the left. If there are no fields at all on this line, the line above this will be tried. If there are no fields on the lines above, <sup>a</sup> "beep" is given. (Brf: 1004).
- "down arrow" : The cursor is moved to the first position in the field below. If the field is <sup>a</sup> text field, the cursor is moved to the position immediately below. If there is no field immediately below, the cursor is moved to the nearest field to the right on the line below. If there are no fields to the right, the cursor is moved to the nearest field to the left. If there are no fields at all on this line, the line below it will be tried. If there are no fields on the lines below, <sup>a</sup> "beep" is given. (Brf: 1005).

#### 6.3 IERMINATING FORM EDITING

There are several possible ways in which to terminate the editing of <sup>a</sup> form:

- «J given in the last field in the edit set : Normal termination; data elements are transferred to the user application, and the user application is given control. (Brf: 0).
- $\zeta = \pm \frac{1}{2}$  given in the first field in the edit set : Normal termination. Data elements are transferred to the user application, and the user application is given control. (Brf: 2).
- $==$  given in the last field in the edit set : Normal termination; data elements are transferred to the user application, and the user application is given control. (Brf: O)
- FUNC "home" : Normal termination. Data elements are transferred to the user application. (Brf: 1)
- FUNC <W> : Error termination. The user application is given control. The data elements for the current field are not transferred to the user application.  $(Brf:-1)$

## 6. 4 OTHER FUNCTIONS

- HELP : The help picture for the current field is displayed. Any character typed now will redisplay current form and "saved" forms, and position the cursor in the current field. (Brf: 2002) FUNC  $@:$  : The current form and "saved" forms are redisplayed. (Brf: 2003).
- CANCEL : The content of the field when the field was entered is restored. (Brf: 2004).
- COPY : The previous occurrence of the current field is copied to the field. Next field is entered. If the current field has occurrence number one, <sup>a</sup> "beep" is given. (Brf: 2005).

# CHAPTER 7

# **LOADED FORMS**

### 7 LOADED FORMS

Form descriptions can be loaded with the program or on <sup>a</sup> segment. They can then be used directly in the program without having to be read from a file.

To be able to do this, a relocatable file containing the form descriptions must be generated. This is done using the program FOCUS-COMPIL: PROG. The user must specify what forms are to be included, and whether the file is to be an ND-100 1-bank, ND-100 2-bank or an ND-500  $\,$ version. This file must be loaded before the FOCUS-RTS is loaded.

Programs using loaded forms can also use forms on files.

#### Using FOCUS—COMPIL

When starting FOCUS-COMPIL, a form will appear, and you can fill in the following. the name and format of the relocatable file, the form files from which the forms are to be read, and the names of these forms. When you have finished the editing, push the PRINT key to compile the forms. Use the EXIT key to leave the program.

Form names may be truncated using an asterix  $(*)$ . E.g., entering HELP\* as <sup>a</sup> field name will cause all forms on the file which begin with HELP to be compiled.

Below is an example of how to fill in this form. The information which has been filled in, is underlined.

> PROGRAM TO COMPILE FORMS IN FOCUS Push the HELP key or ? whenever information is needed

Relocatable format? (1-BANK / 2-BANK / NRF) : 1-BANK Name of relocatable file: "COMPILED-FORMS"

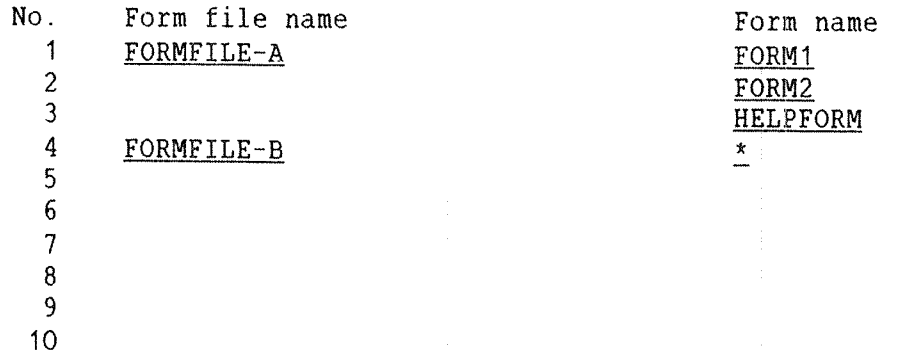

Push the PRINT key to compile the forms; EXIT to leave the program.

If you press the PRINT key now, a relocatable file, COMPILED-FORMS: BRF (for ND-lOO, 1-bank), will be created. It will contain the forms FORMl, FORMZ and HELPFORM from the form—file FORMFILE—A, and all forms from the form—file FORMFILE~B.

When specifying form file names and form names, lines can be inserted/ deleted using the CTRL-L/CTRL-W keys. Using <sup>a</sup> down arrow in the last line or an up arrow in the first line of the form will cause the form to scroll. Up to <sup>180</sup> form names may be specified, and up to <sup>250</sup> forms may be compiled simultaneously.

It is not possible to run FOCUS-COMPIL-G as a mode file.

# CHAPTER 8

**USER DEFINED CONTROL** 

Norsk Data ND-60.137.5 EN

### 8 USER DEFINED CONTROL

During the field definition various control algorithms can be connected to the field. FOCUS offers <sup>a</sup> set of standard control algorithms, for example, legal/illegal value checks and legal date checks. The user may also write his/her own control algorithms.

A subroutine with the name FCUCONT will be called if the parameter "FCUCONT par." is given <sup>a</sup> value during the field definition. The user control routine can be called when entering <sup>a</sup> field and/or when the editing of <sup>a</sup> field is terminated. The routine can be written in FORTRAN, COBOL or PLANC and must have the following format:

FCUCONT(parameter string, field name, occurrence number, data record, edit info, continue flag, changed flag, display flag, status)

Input parameters: parameter string, contains the string which was given as parameter when the user control was defined. This could, for example, be <sup>a</sup> name specifying which part of the user control routine is to be performed. Format: X(length of string). NOTE that trailing spaces are stripped.

> field name, contains the name of the field from which the user routine was called. Format: X(length of field name).

> occurrence number, contains the occurrence number of the field from which the user routine was called. Format: I.

> data record; contains the data record. Format: X(length of data record).

edit info, contains 4 elements:

Element 1: Termination code.

Element 2: Termination character.

- Element 3: Number of significant characters in edit buffer.
- Element 4: Accept~value flag is set to <sup>1</sup> if the accept~value function is given, otherwise the flag is set to O.

Format:  $I(4)$ .

changed flag. is an integer with two possible values:

- 0: The field has not been changed after it was entered.
- 1: The field has been changed after it was entered.

Format: I.

Output parameters: data record, (the data record may have been changed in the user routine.)

> continue flag, must be set to  $-1$  if the editing is to continue in the same field. Format: I.

> changed flag, must be set to <sup>1</sup> if the data element has been changed in the user routine.

> display flag, must be set to 1 if changes are made to the field that require <sup>a</sup> redisplay of the field. Format: I.

status, status >< 0 will lead to an immediate return to the user program. The status will be returned to the user program as the status from the edit call.

The user control routine FCUCONT must be loaded before the FOCUS library is loaded.

To find the position of the current data element in the data record, use the FCFLDIN call.

The following FOCUS routines cannot be called from FCUFUNC:

FCCLFO FCDECFF FCDECFN FCDECRC FCDESB FCEFLD FCEREC FCESUB FCINITE FCPOSFO FCSAVFO

Norsk Data ND~60.137.5 EN

# APPENDIX A

Error Codes from FOCUS-RTS

Error codes which are less than 1000 decimal are SINTRAN III error codes and can be found in the SINTRAN III Reference Manual. For error codes from the ND—SOO monitor, see the ND—SOO documentation.

No. octal decimal Meaning:

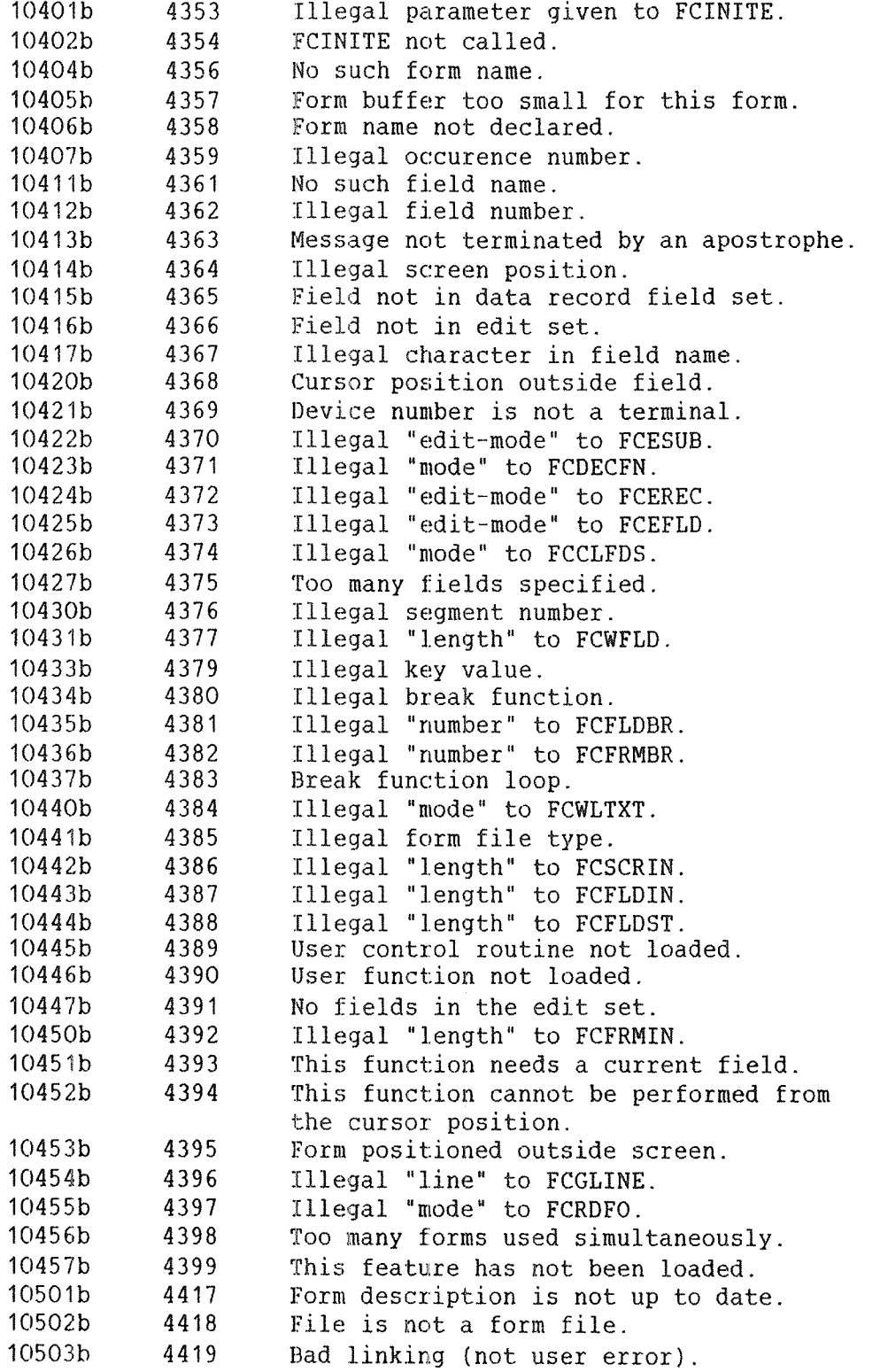

Error codes from VTM (Virtual Terminal Manager).

Norsk Data ND—60.137.5 EN

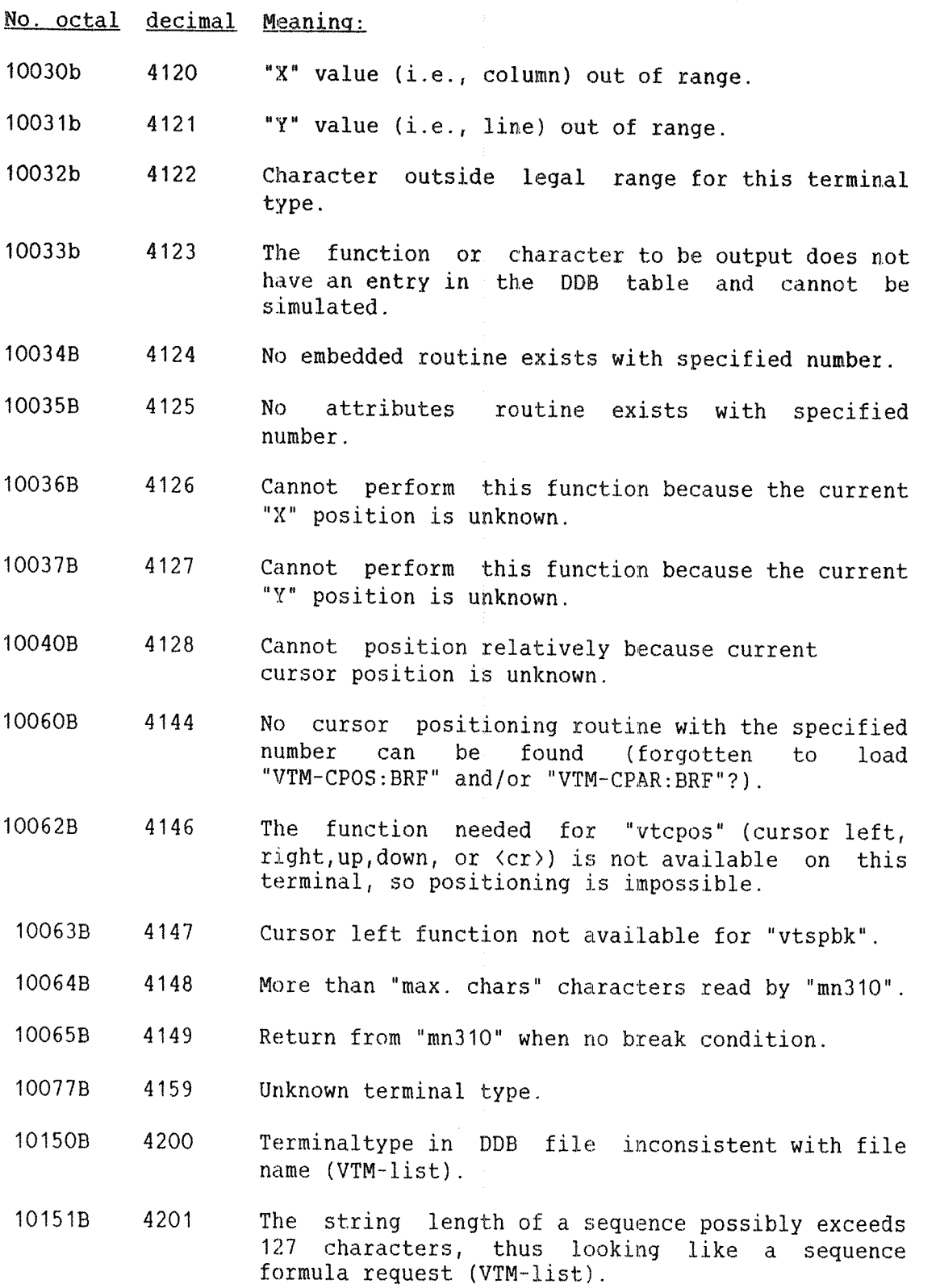

Norsk Data ND~60.137.5 EN

# APPENDIX B

Terminal Information

#### Standard FOCUS and Mini FOCUS

The standard version of FOCUS can be used on all terminals for which VTM—tables are generated. A 'mini' version has been made to save some space, but it can be run on <sup>a</sup> limited number of terminals only, and on some of the terminals it will have limited functionality. Some ND-supported terminals and the corresponding terminal types are listed below:

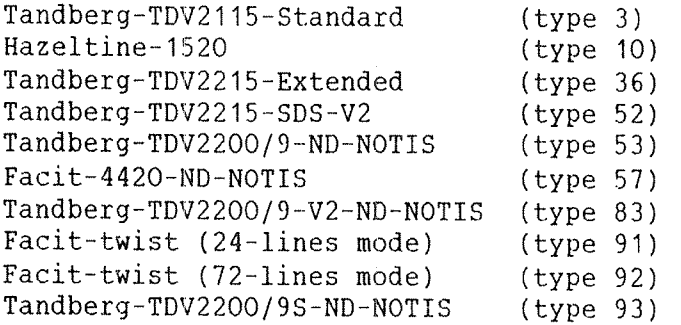

The terminal tables that are found on the release diskettes are used by Standard FOCUS. They support the terminal types:

3, 36, 52, 53, 57, 83, 91, 92 and 93

Mini FOCUS supports the following terminal types:

3, 10, 36, 52, 53, 57, 83, 91, 92 and 93

#### input sequences

Most ND—supported terminals will generate an input sequence for some terminal keys to facilitate more than <sup>128</sup> input characters. These sequences will most often contain the escape character. This is the reason why FCINIT disables escape on these terminals.

The terminals which do not have these special keys can generate the same input by using the FUNC key (or CTRL <sup>+</sup> underline) followed by some other character. For instance FUNC <sup>+</sup> ? will work in the same way as the HELP key. See "NOTIS reference card for non—NOTIS terminals" (ND—63.031Q.01, enclosed with this manual) for detailed information about the equivalence between special keys and the FUNC <sup>+</sup> char. input,

## Display Attributes and Alternative Character Sets

FOCUS can handle display attributes (inverse video, blink etc.) and combinations of these both with leading texts and in the fields FOCUS can also handle the full first alternative character set (corresponding to Greek <sup>+</sup> graphic mode in NOTIS—WP). The table below shows which of these features that are available on some ND—supported terminals. Most other terminals do not support these features.  $(S =$ Standard FOCUS, <sup>M</sup> <sup>=</sup> Mini FOCUS):

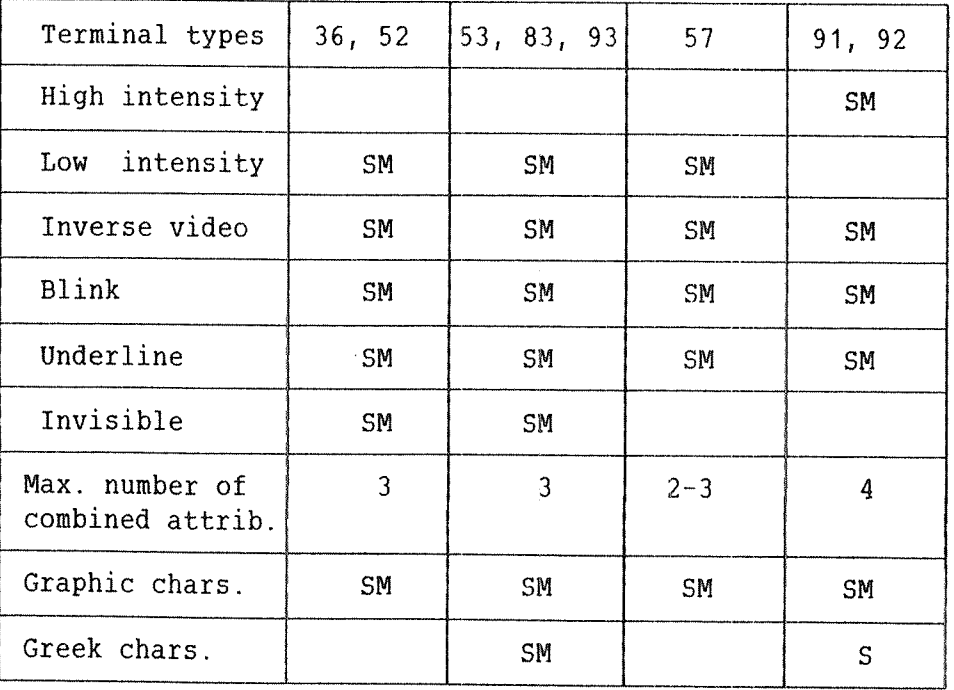

#### Special Cursor Positioning Routines

Some terminals require cursor positioning routines that are not included in the FOCUS libraries for ND~100. If you get the error status code 4144 (decimal) when trying to run FOCUS from a terminal, load the routines VTM-CPOS: BRF and VTM-CPAR: BRF if ND-100 1-bank (VTM-ZB-CPOS:BRF and VTM—ZB~CPAR:BRF if ND-1OO 2~bank) before loading the FOCUS library.

These routines are found on the release diskettes.

## APPENDIX C

Converting from Older FOCUS Versions to the G Version

#### Converting from the E version to the G version

Use the following procedure:

- Enter FOCUS-DEF-G and use the command MAKE-UPTODATE-FORM for each form file that should be converted.
- Make the necessary changes in the application program. See below.
- Load the application program with the G version of the library. Forms loaded with the program must be re~compiled using FOCUS-COMPIL-G.

#### Changes

- "Must read" is now also working if edit mode = 0 (modify).
- Two parameters, field name and occurrence number, are added to the FCUFUNC routine.
- Display attribute handling in FOCUS-DEF: SHIFT aaa is used instead of F3.
- The DESCRIBE-FORMS command in FOCUS-DEF: the user interface and the layout of the information is changed.

#### Additions

The following new features are implemented (see the relevant chapters for further details):

- Form info calls. Return the x- and y-coordinates and size of a form, the number of fields and the field names.
- New Start-Edit-in-Field routine and Execute-Break-Function routine These two routines will make navigating between forms and program defined navigation between the fields in <sup>a</sup> form easier.
- Calls to handle more than one form simultaneously.
- Call to enforce the emptying of the terminal output-buffer on the  $ND-500$ .
- New call for displaying 'dots' in the fields on the screen. A list of field names can be specified.
- User defined 'dot'.
- Accept value. The field value checks will be overruled.
- Uppercase conversion fields. The caracters will be converted to uppercase before being stored in the data element, and the alphabetic range can be specified.
- New version of FOCUS-COMPIL. A maximum of 250 forms can be compiled, and 'compile all forms in <sup>a</sup> file' is possible.
- Text fields. With word-wrap and insert/delete line.
- Blank when zero . Corresponds to the COBOL feature. Works for numeric fields and string—fields.
- Storage code REAL4, REAL6, REAL8.
- The field occurrence number range can be specified to be line oriented or column oriented.
- Dump form, i.e., dump lines of a form, with leading texts and field contents, to <sup>a</sup> memory—buffer.
- New element in the 'edit status buffer': Cursor position in a field.
- New element in 'edit info' array in the FCUCONT routine: 'Accept value' flag.
- FOCUS is made more modular. It is now possible to replace some functions by dummy-routines to save memory space.
- Optimalization on output. Writing to a terminal will use less CPU~resources.

#### Converting from the C/D version to the G version

To go from the C/D version to the <sup>G</sup> version, follow the following procedure:

- Change the application program according to the changes specified above and below.
- Convert the form file to the format used by the E version by using FOCUS-CONVRT—G. See below.
- Enter FOCUS-DEF-G and use the command MAKE-UPTODATE-FORMS for each converted form file.
- Load the application program with the G version of the library.

#### Changes from the FOCUS-C/D versions to the E version

The following changes have been made:

- Navigate mode has been removed.

- The call interface to FCDECRC is changed. New format:

Norsk Data ND~60.137.5 EN

FCDECRC(sublist, first—occurrence~number, last—occurrence—number, status)

(Note that field names are now separated by spaces instead of apostrophes. The apostrophe is now used to terminate the string.)

- The parameter "data element length" in the call FCEFLD is an output parameter only.
- Form names may be terminated in the same way as form files, i.e. by using an apostrophe.
- ~ The default and only legal form file type is :FORM.
- ~ The syntax of <sup>a</sup> field name is restricted.
- Names of fields, forms and files can be given in uppercase or lowercase when given as parameters.
- Occurrence numbers given with field names can be from one to three digits.
- Messages written with FCGMSGE or FCZMSGE will be cleared by FOCUS when leaving <sup>a</sup> field in an edit call.
- The format of the FOCUS form files has been changed. This means that forms used with the C/D version must be converted before they can be used with the E version.

#### Convert old form files to FOCUS-E form files

Enter FOCUS'DEF—G. Create and initialize <sup>a</sup> new form file to contain your converted old forms (command 'CREATE—FILE'). The new file format consists of <sup>a</sup> compacted runtime format and <sup>a</sup> definition format. This will require somewhat more space, so you should probably allocate more pages for your new form file than what was used for the old one.

Start the program FOCUS~CONVRT—G, which will ask four questions (you may at any time abort the program by pressing the EXIT key):

- ~ the name of your old form file
- ~ the name of the new file created by FOCUS—DEF
- an output file for the printout from the program. This file contains the names of forms and possible warnings or errors. Default is terminal.
- whether a comma or a dot is to be used as decimal point for numeric fields containing decimals.

If any of the following conditions concerning fields occur, the program will give <sup>a</sup> warning together with the name of the field.

- \_ Illegal characters in the old field name. (The name will not be changed, but the field must later be renamed using FOCUS—DEF.)
- ~ Fill character in <sup>a</sup> left justified numeric field is not <sup>a</sup> space. Fill character is converted to space.
- ~ Illegal fill character in <sup>a</sup> right justified numeric field. Legal fill characters are ' ' (COBOL—format: Z), '0' (COBOL—format: 9) and '\*' (COBOL—format: \*). Illegal fill characters are converted to |\*|
- \* A floating decimal point numeric field or <sup>a</sup> left justified numeric field is found. These are not allowed by FOCUS~E. The field is converted to <sup>a</sup> text field with digits and decimal point as legal characters. Any fill Character which is not <sup>a</sup> space, is reset to space.

FOCUS Screen Handling System

## A P P E N D I X D

Loading FOCUS Applications

FOCUS Screen Handling System 139 Loading FOCUS Applications

The following files should be loaded together with the application program:

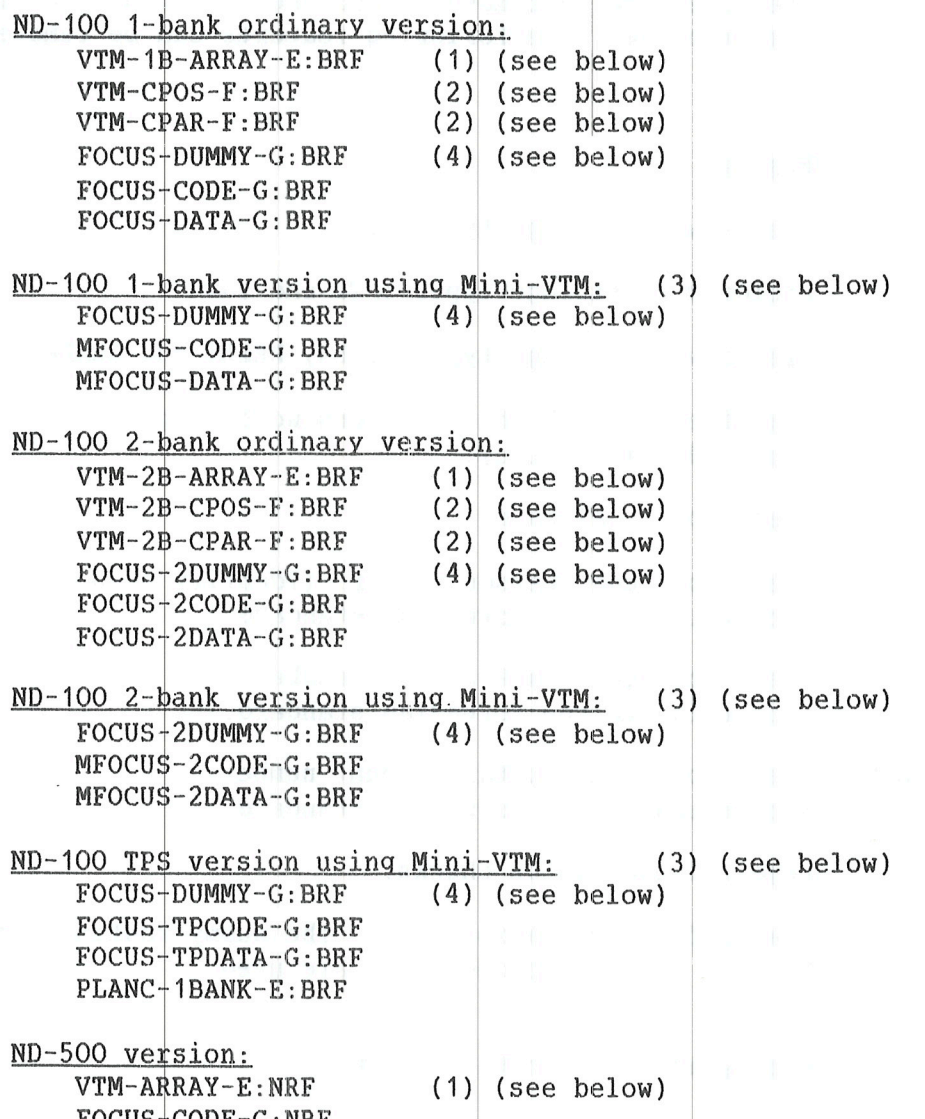

 $FOCUS + CODE-G:NRF$  $FOCUS+DATA-G:NRF$ 

- (1) This file contains the terminal dependent data and can be loaded with the program to avoid the file DDBTABLES-E:VTM being opened or read from. The file must be loaded prior to the FOCUS library.
- (2) These files contain special cursor positioning routines needed for some terminal types, and should be loaded with the program if you get error status <sup>4144</sup> (decimal) when running FOCUS. The files must be loaded prior to the FOCUS library.
- (3) Refer to Appendix B for information on when the FOCUS libraries using Mini-VTM can be used.
- (4) This file contains dummy routines that can be used to prevent code for used features from being loaded, thereby saving for used features from being loaded, thereby saving memory space. See below.

#### Bemovinq unused features from the FOCUS runtime library.

To save memory space, it is possible to remove some unused features in the library by replacing them with dummy routines. This is done by<br>referencing the features to be removed, and then loading the file containing the dummy routines. The following features can be removed:

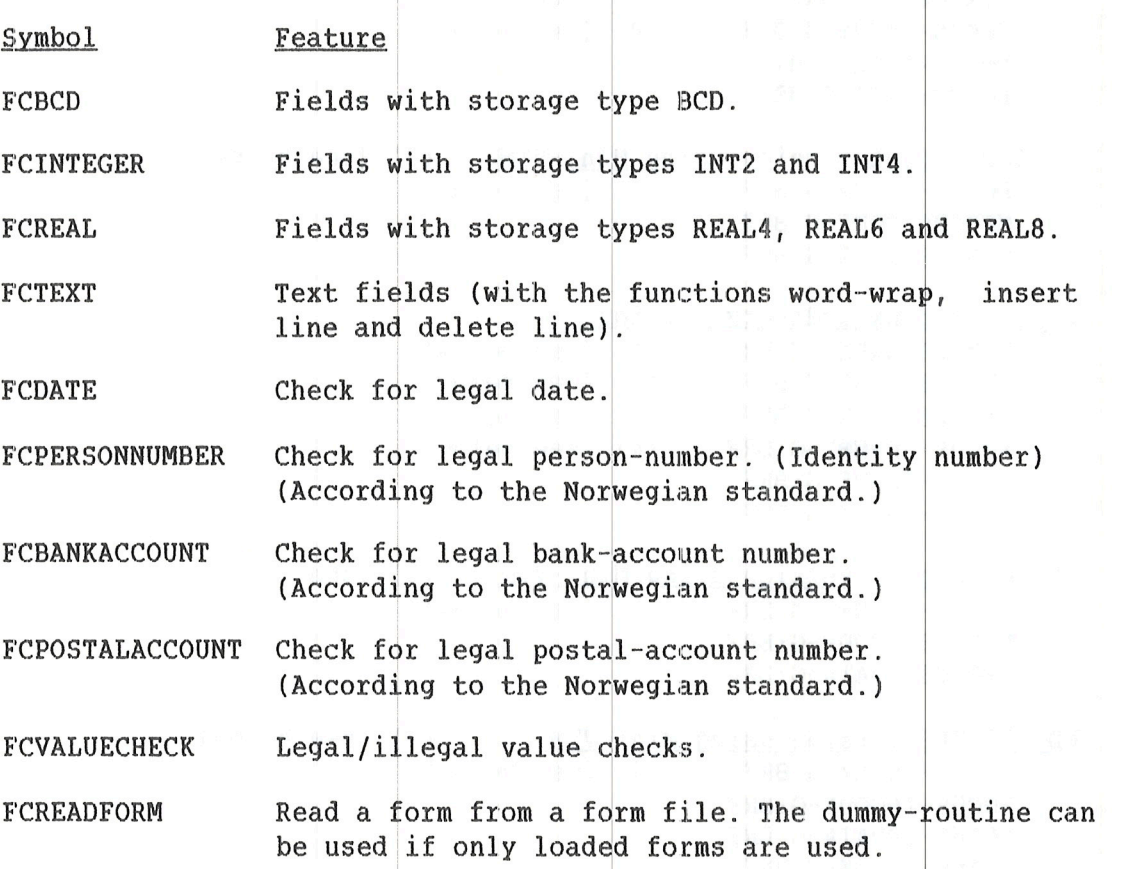

Dummy routines are only avalable on the ND-100.

FOCUS Screen Handling System Loading FOCUS Applications

#### Examples

Example of loading a COBOL application with a 2-bank library on a ND-100. Fields with storage code REALx and person-number check are not used, and are replaced by dummy routines. The file LOADED-FORMS contains forms to be loaded with the program, and the file UCONT contains the user control routine.

**@NRL** PROGRAM-FILE <name-of-user-application>:PROG **SIZE 2000** LOAD <main-program> LOAD LOADED-FORMS LOAD UCONT REFERENCE FCREAL,, REFERENCE FCPERSONNUMBER,,, LOAD FOCUS-2DUMMY LOAD FOCUS-2CODE-G LOAD FOCUS-2DATA-G LOAD COBOL-2BANK **EXIT** 

Example of loading a FORTRAN application using FOCUS on a ND-500.

@ND-500 LINKAGE-LOADER ABORT-BATCH-ON-ERROR OFF RELEASE-DOMAIN <name of application> DELETE-DOMAIN (name of application) ABORT-BATCH-ON-ERROR ON SET-DOMAIN "<name of application>" LOAD <main program>:NRF LOAD VTM-ARRAY-E LOAD FOCUS-CODE-G LOAD FOCUS-DATA-G LOAD FORTRAN-LIB LOAD EXCEPTION-LIB EXIT

In FORTRAN versions older than the F version, the EXCEPTION-LIB is included in FORTRAN-LIB, so it should not be loaded explicitly as it was in this example.

If COBOL is used, COBOL-LIB must be the last file to be loaded.

If using a FOCUS library that uses Mini-VTM together with ACCEPT/DISPLAY in COBOL, COBOL versions H or later must be used.

Norsk Data ND-60.137.5 EN

### FOCUS Screen Handling System

 $\label{eq:1} \omega_{\rm{eff}}=\frac{\sqrt{2}}{2\pi}\left(\omega_{\rm{eff}}\right)$ 

1. 1. 1. 1. 1. 1. 1. 1.

Norsk Data ND-60.137.5 EN

 $\sim$   $\alpha$ 

FOCUS Screen Handling System

## APPENDIX E

A Few Examples of Application Programs Using FOCUS

FOCUS Screen Handling System 145 <sup>A</sup> Few Examples of Application Programs Using FOCUS

The examples 1, 2, and <sup>3</sup> are written in FORTRAN. They all use <sup>a</sup> form named MY-FORM which has been defined in FOCUS—DEF, and stored on the file TEST: FORM.

The form has the following layout:

Name ................................ Date .......... Addr ................................................. No Descr Weight Cost  $\mathcal{L}$  . The set of  $\mathcal{L}$  $1.1.1.1.1$  $\mathcal{L}$  . As a set of  $\mathcal{L}$  $\mathcal{L}$  . . . . .  $\mathcal{L}$  is a set of  $\mathcal{L}$  $\sim$   $\sim$   $\sim$   $\sim$   $\sim$   $\sim$  $\mathcal{A}$  is a set of  $\mathcal{A}$  $\sim$   $\sim$   $\sim$   $\sim$   $\sim$   $\sim$ 

المتحاج والمتحاجين

The first three fields in the form have the names NAME, DATE and ADDR. The 'middle' part of the form consists of <sup>4</sup> fields called D1, D2, D3 and D4. Each of these fields has five occurrences, so that <sup>a</sup> description of five 'parts' can be written in <sup>a</sup> uniform way in the form. The lower two 'result' fields are called R1 and R2.

The fields NAME, DATE, ADDR and D2 are text fields. The DATE field is defined with the system control \$DATE, so that <sup>a</sup> check for legal date will be performed. The D1, D3, D4, R1 and R2 fields are numeric fields, the first three with Integer <sup>2</sup> storage, the last two with Integer 4 storage.

<sup>A</sup> group named PART has been defined (in FOCUS~DEF), consisting of the fields D1, D2, D3 and D4.

In the second example, user control routines are connected to the fields D3 and D4. The second 'FCUCONT par.' parameter in the FOCUS—DEF field definition is filled in with the letters WE for the D3 fields and CO for the D4 fields.

#### EXAMPLE I

This program will edit all fields in the form except the R1 and R2 fields. The sums of all occurrences of D3 and D4 will be written to the R1 and R2 fields after the editing of the form is completed.

PROGRAM FCTEST1

- C >> Form file name CHARACTER \* 20 FORMFILE INTEGER IFORMFILE(10) EQUIVALENCE (FORMFILE,IFORMFILE)
- $C \longrightarrow$  Form name CHARACTER \*8 FORMNAME INTEGER IFORMNAME(4) EQUIVALENCE (FORMNAME,IFORMNAME)
- C >> Data record INTEGER IDATARECORD(200)
- C >> Variables to contain total weight and total cost of 'parts' DOUBLE INTEGER TOTALWEIGHT, TOTALCOST
- $\mathsf{C}$ >> FORTRAN FUNCTIONS to sum up occurrences DOUBLE INTEGER SUMWEIGHT,SUMCOST

INTEGER I,MODE,EDITMODE,STATUS,ERRSTAT

INTEGER INITARR(10),FORMBUFF(ZOOO)

 $C \longrightarrow$  Initiate array for FCINITE - call  $INTARR(1) = 4000$ INITARR(2)  $INTARR(3) = 0$  $INTARR(4) = 0$  $INTARR(5) = 2$  $INTARR(6) = 0$  $INTARR(7) = 0$ INITARR(0) = 0<br>INITARR(7) = 0<br>INITARR(8) = 0<br>INITAPP(9) = 0 INITARR(9) =  $INTARK(10) =$  $= 40$ <br> $= 1$ <br> $= 0$ <br> $= 0$ <br> $= 2$ TOO<br>OOZ<br>OOOOO

- C )) Initiate FOCUS CALL FCINITE (INITARR, FORMBUFF, STATUS) IF (STATUS .NE. 0) GO TO 999
- C >> Tell FOCUS which form file to use FORMFILE <sup>=</sup> 'TEST"' CALL FCDECFF (IFORMFILE, STATUS) IF (STATUS .NE. 0) GO TO 999

### FOCUS Screen Handling System 147 <sup>A</sup> Few Examples of Application Programs Using FOCUS

- $\mathcal{C}$ >> Clear screen before editing MODE <sup>=</sup> 0
- $\overline{c}$ >> Read form description from file FORMNAME <sup>=</sup> 'MY-FORM"'CALL FCDECFN (IFORMNAME, MODE, STATUS) IF (STATUS .NE. 0) GO TO 999
- $\mathsf{C}$ >> Normal mode for editing  $EDITMODE = 1$

 $\overline{C}$ >> Declare record to contain all fields except  $\overline{C}$ >> those named R1 and R2. CALL FCDECRC ("- R1 R2'", 1, 1, STATUS) IF (STATUS .NE. 0) GO TO 999

- $\mathcal{C}$ >> Edit the defined record CALL FCEREC (IDATARECORD,EDITMODE,STATUS) IF (STATUS .NE. 0) GO TO 999
- $\mathcal{C}$ >> Call FUNCTIONS for summing weights and costs TOTALWEIGHT = SUMWEIGHT (IDATARECORD,STATUS) IF (STATUS .NE. 0) GO TO 999 TOTALCOST = SUMCOST (IDATARECORD, STATUS) IF (STATUS .NE. 0) GO TO 999
- $\mathcal{C}$ >> Write sums to screen CALL FCWFLD ("R1'",1,TOTALWEIGHT,4,STATUS) IF (STATUS .NE. 0) GO TO 999 CALL FCWFLD ("RZ'",1,TOTALCOST,4,STATUS) IF (STATUS .NE. 0) GO TO 999
- $\mathcal{C}$ >> Terminate FOCUS 999  $INTLARR(2) = 0$ ERRSTAT <sup>=</sup> STATUS CALL FCINITE (INITARR, FORMBUFF, STATUS)  $\mathcal{C}$ >> If some error should have occurred:
	- IF (ERRSTAT .NE. 0) WRITE (1,\*) ' Error number: ',ERRSTAT

STOP

END

#### $\mathsf{C}$ >>>>>>>>>>>>>>>>>>>>>>>>>>>>>>>>>>>>>>>>>>>>>>>>>>>>>>>>>>>>>>>>

 $\mathcal{C}$ >> FUNCTION for summing weights

FUNCTION SUMWEIGHT (IDATARECORD, STATUS)

DOUBLE INTEGER SUMWEIGHT INTEGER IDATARECORD, STATUS, I, SUMBUFF(5)

 $\mathcal{C}$ >> Place all <sup>5</sup> occurrences of field D3 into SUMBUFF CALL FCGSUB ("D3'", 1, 5, IDATARECORD, SUMBUFF, STATUS)

```
SUMWEIGTH = O
C \rightarrow \rightarrow Sum up contents of each occurrence of the field D3
          DO FOR I = 1, 5SUMWEIGHT = SUMWEIGHT + SUMBUFF(I)ENDDO
```
END

C >> FUNCTION for summing costs

FUNCTION SUMCOST (IDATARECORD, STATUS)

DOUBLE INTEGER SUMCOST INTEGER IDATARECORD, STATUS, I, SUMBUFF(5)

- $\text{C}$  >> Place all 5 occurrences of field D4 into SUMBUFF CALL FCGSUB ("D4'", 1, 5, IDATARECORD, SUMBUFF, STATUS)
- $SUMCOST = 0$ C >> Sum up contents of each occurrence of the field D4 DO FOR  $I = 1, 5$  $SUMCOST = SUMCOST + SUMBUFF(I)$ ENDDO

END

C >>>>>>>>>)>>>)>>)>>>>>)>>>>>>>>>>>>>>>)>)>>>>>>>>>>>>>>>>>>>>>>>

#### EXAMPLE 2

This program shows the use of the FCUCONT routine. The program will edit all fields except R1 and R2. Each time editing has been performed on any occurrence of the D3 or D4 fields, the sum of all D3 or D4 occurrences (R1 and R2) will be updated and written to the screen.

The checks for error return (STATUS  $\times$  0) are not listed here.

PROGRAM FCTESTZ - - - - - - - - - - - - -Declarations as for previous program Upstart as for previous program, FOCUS routines called: FCINITE <sup>~</sup> FCDECFF — FCDECFN ساما ساما ساما ساما بالماما ما ما ب C >> Edit NAME, DATE and ADDR fields plus the PART group that C >> was defined in FOCUS-DEF (consisting of fields D1, D2,  $\circ$   $\rightarrow$  D3 and D4). CALL FCESUB ("NAME.1 DATE.1 ADDR.1 PART'", 1,5,IDATARECORD,EDITMODE,STATUS)  $+$ 

Norsk Data ND—60.137.5 EN

\_ \_ \_ \_ \_ \_ \_ \_ \_ \_ \_ \_

# FOCUS Screen Handling System 149 <sup>A</sup> Few Examples of Application Programs Using FOCUS

 $\mathcal{H}_{\mathcal{F}}$ 

 $\label{eq:2.1} \rho_{\rm{max}} = \frac{1}{\sqrt{2\pi}} \sum_{i=1}^{N} \rho_{\rm{max}}$ 

 $\tau_1$  and  $\tau_2$ 

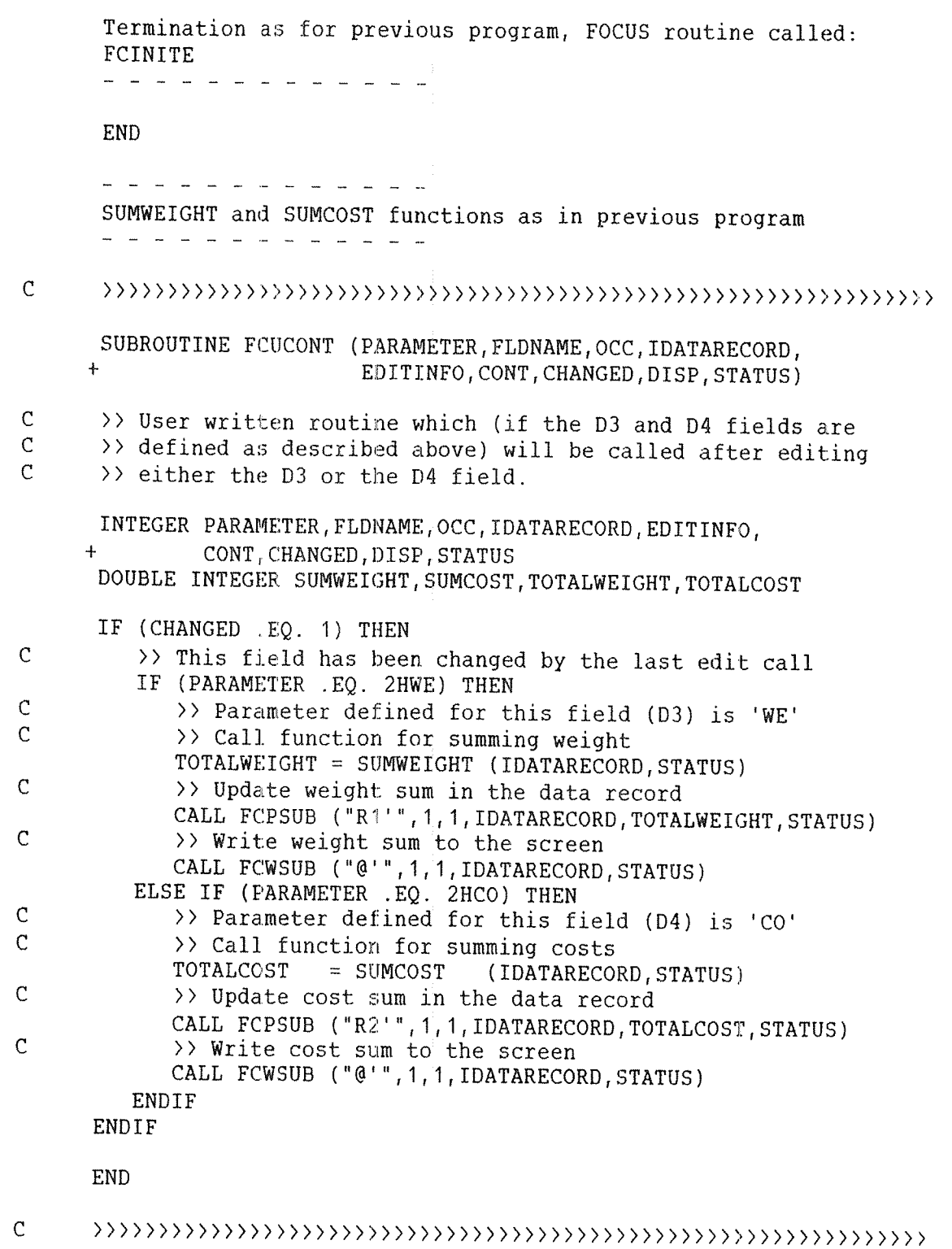

#### EXAMPLE 3

This program shows the use of FCCHRBR and the user defined routine FCUFUNC. The program will edit one form in the 'default' way, but with the following additions:

- return to the user program will occur; any action may be performed in these cases.
- If the F6 (FUNC + L) or SHIFT F6 (FUNC + U) key is pressed when editing <sup>a</sup> field, <sup>a</sup> conversion to lowercase or uppercase characters is performed from current cursor position until the end of the field.

PROGRAM FCTEST3

Declarations as for previous program with the following additions:

INTEGER KEYS(13),FNCTIONS(13),EDSTAT(2)

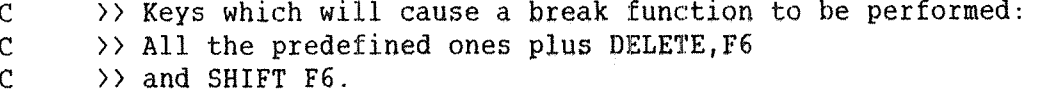

DATA KEYS/15B,316B,302B,2353,227B,277B,3OOB,330B,27B,303B,3048, 3148,3258/

OOOOOOOOOO - If the CANCEL (TONC X) or DELETE (TONC D) key is pressed, a<br>in these cases.<br>In these cases.<br>In these cases of the CANCEL (ANCEL CONCERN TO the SEC (TONC + L) or SHIFT PS (FUNC + U) key is pressed when<br>editing a field, a >> Break functions to be performed: >> They are the same as the predefined ones, except for >> — 330B (CANCEL) — controlled return with termination code 3  $\rightarrow$  This overrides the predefined function >> - 304B (DELETE) - controlled return with termination code 4  $\rangle$  No predefined function  $\rightarrow$  - 314B (F6) - will cause user function to be performed >> (Convert to lowercase) - No predefined function  $\rangle$  — <sup>3258</sup> (SHIFT F6) — will cause user function to be performed >>(Convert to uppercase) — No predefined function

DATA FNCTIONS/1000,1000,1001,1,-1,2002,2003,3,2004,2005,4, 9000,9001/

Upstart as for previous program, FOCUS routines called: FCINITE <sup>~</sup> FCDECFF - FCDECPN

>> Define function keys. Use the arrays given initial >> values in DATA statement. CALL FCCHRBR (13, KEYS, FNCTIONS, STATUS)

>> Define an edit status buffer to contain termination code  $\mathcal{C}$ >> and termination character. CALL FCDESB (EDSTAT,2,STATUS)

Norsk Data ND-60.137.5 EN

```
\mathsf{C}>> Edit the complete form
      CALL FCEREC (IDATARECORD, EDITMODE, STATUS)
      IF (EDSTAT(1) .EQ. 3) THEN
\begin{bmatrix} 1 & 1 \\ 1 & 1 \end{bmatrix}~ statements to be performed if the CANCEL key is pressed ~ —
      ELSE IF (EDSTAT(1) .EQ. 4) THEN
C<br>C« — statements to be performed if the DELETE key is pressed - ~
      ENDIF
      - - - - - - - - - - - - - -
      Termination as for previous program, FOCUS routine called:
      FCINITE
                 - - - - - - - - -
      END
\mathsf{C}>>>>>>>>>>>>>>>>>>>>>>>>>>>>>>>>>>>>>>>>>>>>>>>>>>>>>>>>>>>>>>>>SUBROUTINE FCUFUNC (FUNCNO, FLDNAME, OCC, EDITBUFF, LENGTH,
     +SIGNIF, CURPOS, CHANGED, DISP, STATUS)
C<br>C)> Routine FCUFUNC is called if F6 or SHIFT F6 key is pressed
       >> when editing any field in the form.
      INTEGER FUNCNO, FLDNAME, OCC, LENGTH, SIGNIF, CURPOS, CHANGED,
               DISP, STATUS
     +\mathsf{C}>> Indicate EDITBUFF as array with predefined size
      INTEGER EDITBUFF(*)
      INTEGER I
\mathcal{C}>> Local buffer
       CHARACTER BUFFER * 80
      INTEGER IBUFFER (40)
      COMMON /MYBUFF/ BUFFER
      EQUIVALENCE (BUFFER,IBUFFER)
\mathbf{C}>> Copy edit buffer to local buffer
      DO FOR I = 1, LENGTH
          IDUFFER (I) = EDITEUFF(I)ENDDO
      IF (FUNCNO .EQ. 9000) THEN
\mathcal{C}>> F6 key — convert to lowercase; \mathcal{C}>> from cursor position until last significant
          DO FOR I = CURPOS,SIGNIF
             IF (BUFFER(I:I) .GE. 'A' .AND. BUFFER(I:I) .LE. '2') THEN
\mathsf C>> Indicate change of buffer — new display required
                 CHANGED = DISP = 1\mathbf{C}>> Get integer value of character, add 32 \mathbf{C}>> and convert back to character
                BUFFER(I:I) = CHAR(ICHAR(BUFFER(I:I)) + 32)ENDIF
```
Norsk Data ND—60.137.5 EN

```
ENDDO
     ELSE IF {FUNCNO .EQ. 9001) THEN
C >> SHIFT + F6 key ~ convert to uppercase;
C \longrightarrow \rightarrow from cursor position until last significant
         DO FOR I = CURPOS,SIGNIF
            IF (BUFFER(I:I) .GE. 'a' .AND. BUFFER(I:I) .LE. '2') THEN
C \longrightarrow Indicate change of buffer – new display required
               CHANGED = DISP = 1C >> Get integer value of character, subtract 32
\mathbb C \longrightarrow and convert back to character
               BUFFER(I:I) = CHAR(ICHAR(BUFFER(I:I)) - 32)ENDIF
        ENDDO
     ENDIF
     IF (CHANGED .EQ. 1) THEN
C >> Buffer has been changed in FCUFUNC routine
\mathcal C \longrightarrow \rangle Copy local buffer back to edit buffer
         DO FOR I = 1,LENGTH
           EDITBUFF (I) = IBUFFER (I)ENDDO
     ENDIF
     END
```
#### EXAMPLE 4

This is an example of how to use FOCUS from <sup>a</sup> COBOL program. It shows how to initiate FOCUS, how to define an edit status buffer, the definition of function keys and 'leaving field situations'.

Then an example of how to make <sup>a</sup> message system is shown. The messages are found on the forms M861 and MSGZ on the form file TEST. The messages are in fact leading texts, one line for each message. <sup>A</sup> message consists of <sup>a</sup> key of eight Characters and the message text of 72 characters.

The routine lNIT—MSG reads the messages into <sup>a</sup> message buffer.The routine WRITE-MSG finds the message corresponding to a message key, and displays the message on the screen.

IDENTIFICATION DIVISION. PROGRAM-ID. EXAMPLE-4. AUTHOR. NORSK DATA A/S. DATA DIVISION. WORKING~STORAGE SECTION.

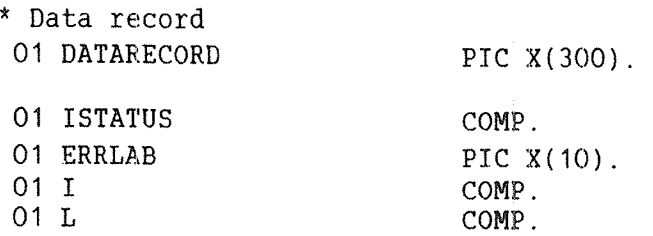

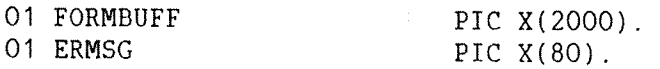

\* Initiation array.

01 INITARR.

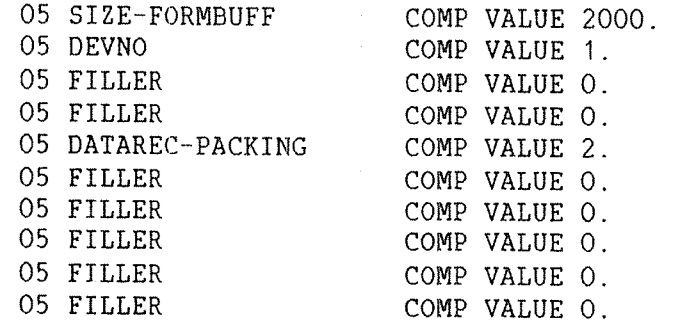

\* Leaving field situations.

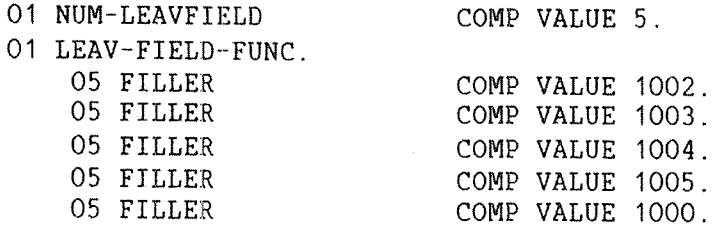

\* Key value for all function keys.

01 KEY~ VALUE. 05 CR OS ARROW-RIGHT 05 ARROW~LEFT 05 EXIT—KEY 05 HELP—KEY 05 F1 05 F2 COMP VALUE 13. COMP VALUE 206. COMP VALUE COMP VALUE COMP VALUE 191. COMP VALUE 132. COMP VALUE 140. 194. 163.

\* Function values.

01 NUM' KEYS 01 KEY— FUNC. 05 CR 05 ARROW-RIGHT 05 ARROW~LEFT 05 EXIT-KEY 05 HELP-KEY 05 F1 05 F2 COMP VALUE 7. COMP VALUE 1000. COMP VALUE 1000. COMP VALUE 1001. COMP VALUE 1. COMP VALUE 2602. COMP VALUE 1000. COMP VALUE 1000.

\* Edit status record.

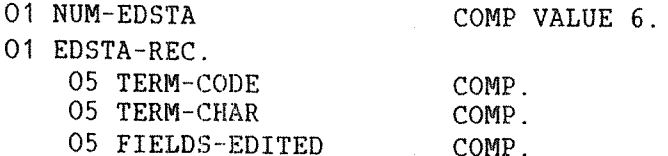

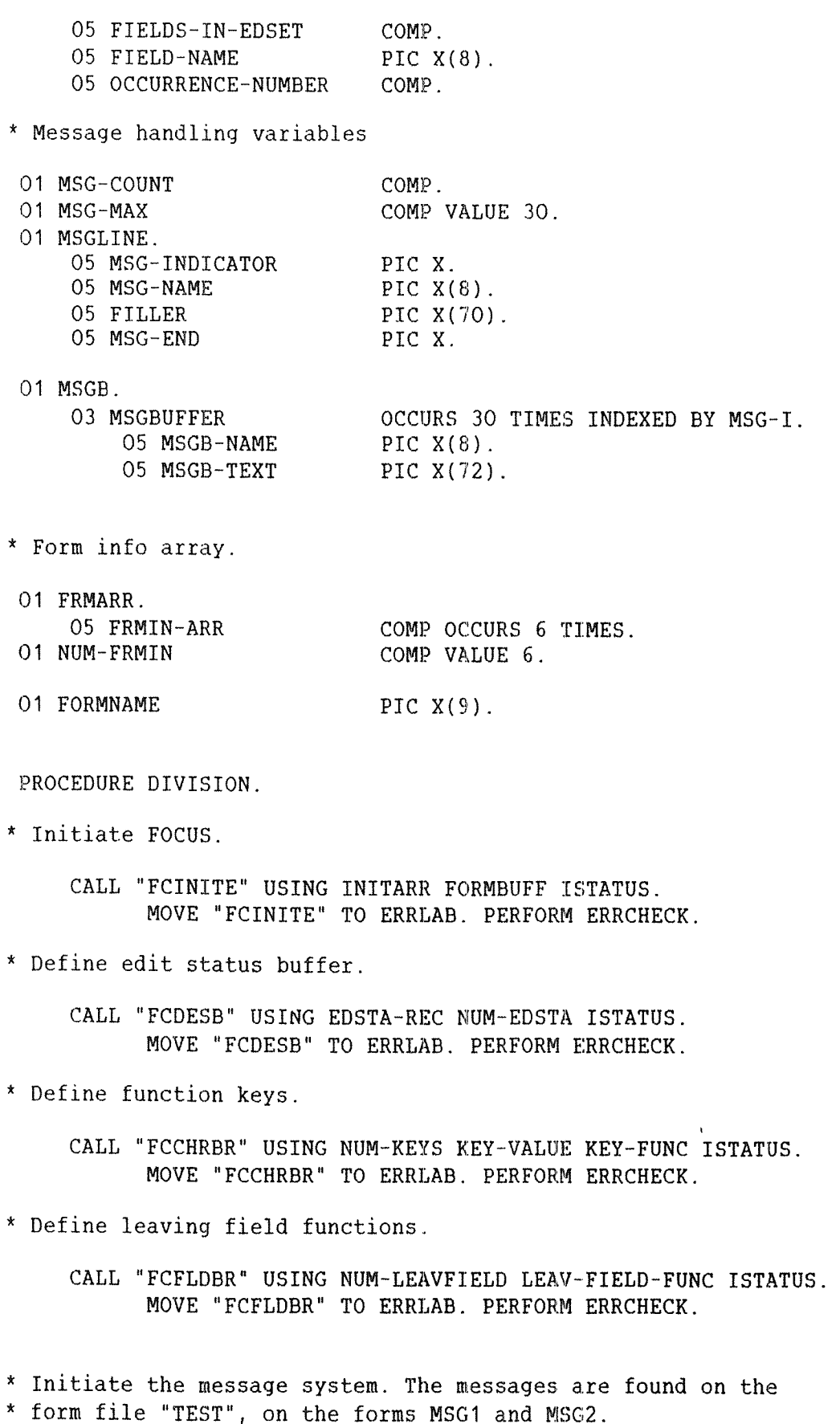

CALL "FCDECFF" USING "TEST'" ISTATUS. MOVE "FCDECFF" TO ERRLAB. PERFORM ERRCHECK.

Norsk Data ND—60.137.5 EN

MOVE 0 TO MSG-COUNT. MOVE "MSGI'" TO FORMNAME. PERFORM INIT~MSG. MOVE "MSGZ'" TO FORMNAME. PERFORM INIT-MSG.

\* Examples on how to use the message system

\* Write the message corresponding to the message key M863

MOVE ""MSG3" TO MSGLINE. PERFORM WRITE~MSG.

\* Write the text 'This was the last example' to the screen.

MOVE "This was the last example" TO MSGLINE. PERFORM WRITE—MSG.

STOP RUN.

ERRCHECK >6X~>+>f If ISTATUS not equal zero, write an error message to  $=$  =  $=$   $=$   $=$   $=$   $=$   $=$ the screen and stop. ERRCHECK. IF ISTATUS NOT  $= 0$ DISPLAY (5, 15) "Error from " DISPLAY (5, 26) ERRLAB DISPLAY (6, 15) "Error code " DISPLAY (6, 26) ISTATUS STOP RUN. INIT—MSG NIT-MSG<br>
\* ==============<br>
\* This module reads messages from the form FORMNAME on<br>
\* current form file and places the messages in MSGBUFFER.<br>
\* "FCFRMIN" is called to get number of lines in the form.<br>
\* "FCFRMIN" is called This module reads messages from the form FORMNAME on current form file and places the messages in MSGBUFFER. MSG~COUNT <sup>=</sup> number of messages read. INIT-MSG. CALL "FCDECFN" USING FORMNAME O ISTATUS. MOVE "FCDECFN" TO ERRLAB. PERFORM ERRCHECK. CALL "FCFRMIN" USING FRMARR NUM~FRMIN ISTATUS. MOVE "FCFRMIN" TO ERRLAB. PERFORM ERRCHECK. DO FOR <sup>I</sup> FROM <sup>1</sup> BY <sup>1</sup> TO FRMIN~ARR(3) MOVE SPACES TO MSGLINE. CALL "FCGLINE" USING I I DATARECORD MSGLINE ISTATUS. MOVE "FCGLINE" TO ERRLAB. PERFORM ERRCHECK. ADD 1 TO MSG~COUNT. IF MSGeMAX <sup>&</sup>lt; MSG~COUNT MOVE "MSGCOUNT" TO ERRLAB

Norsk Data ND—60.137.5 EN

MOVE -1 T0 ISTATUS PERFORM ERRCHECK. MOVE MSG-COUNT TO MSG-I. MOVE MSGLINE TO MSGBUFFER(MSG~I). END-DO.

WRITE~MSG \* \* \* \* \* \* \*<br>\* \* \* \* \* \* \* ============ \* This module checks the first character in MSGLINE. If it is <sup>a</sup> "'", the following 8 characters is used as <sup>a</sup> key to find <sup>a</sup> message in MSGBUFFER. If found, the message from MSGBUFFER is written to the screen, else MSGLINE is written to the screen. WRITE-MSG. IF  $MSG-INDICATOR = "''"$ DO FOR MSG—I FROM 1 BY 1 TO MSG~COUNT IF  $MSGB-NAME(MSG-I) = MSG-NAME$ MOVE MSGB-TEXT(MSG~I) TO MSGLINE EXIT. END—DO. MOVE "'" TO MSG-END CALL "FCZMSGE" USING MSGLINE ISTATUS

MOVE "FCZMSGE" TO ERRLAB. PERFORM ERRCHECK.

EXIT.

FOCUS Screen Handling System

# APPENDIX F

PLANC Interface to FOCUS-LIB

- FCBELL Bell. ROUTINE STANDARD VOID,VOID & (INTEGER WRITE) : FCBELL
- FCCHRBR Define Function Keys. ROUTINE STANDARD VOID,VOID & (INTEGER,INTEGER ARRAY,INTEGER ARRAY,INTEGER WRITE) : FCCHRBR
- FCCLFDS Clear Fields. ROUTINE STANDARD VOID,VOID & (INTEGER,INTEGER WRITE) : FCCLFDS
- FCCLFO Remove Form From Screen. ROUTINE STANDARD VOID,VOID(INTEGER WRITE) : FCCLFO
- FCCLMR Clear Must Read. ROUTINE STANDARD VOID,VOID & (BYTES, INTEGER, INTEGER, INTEGER WRITE) : FCCLMR
- FCCLOSE Close File. ROUTINE STANDARD VOID,VOID & (INTEGER,INTEGER WRITE) : FCCLOSE
- FCCLREC Clear Data Record. ROUTINE STANDARD VOID,VOID & (BYTES WRITE,INTEGER WRITE) : FCCLREC
- FCCLSCR Clear Rectangular Area on Screen. ROUTINE STANDARD VOID,VOID & (INTEGER,INTEGER,INTEGER,INTEGER,INTEGER WRITE) : FCCLSCR
- FCCLSUB Clear Subrecord. ROUTINE STANDARD VOID,VOID & (BYTES, INTEGER, INTEGER, BYTES WRITE, INTEGER WRITE) : FCCLSUB
- FCDECFF Declare Form File. ROUTINE STANDARD VOID,VOID & (BYTES,INTEGER WRITE) : FCDECFF
- FCDECFN Declare Form Name. ROUTINE STANDARD VOID,VOID & (BYTES,INTEGER,INTEGER WRITE) : FCDECFN
- FCDECRC Declare Record. ROUTINE STANDARD VOID,VOID & (BYTES,INTEGER,INTEGER,INTEGER WRITE) : FCDECRC

s.

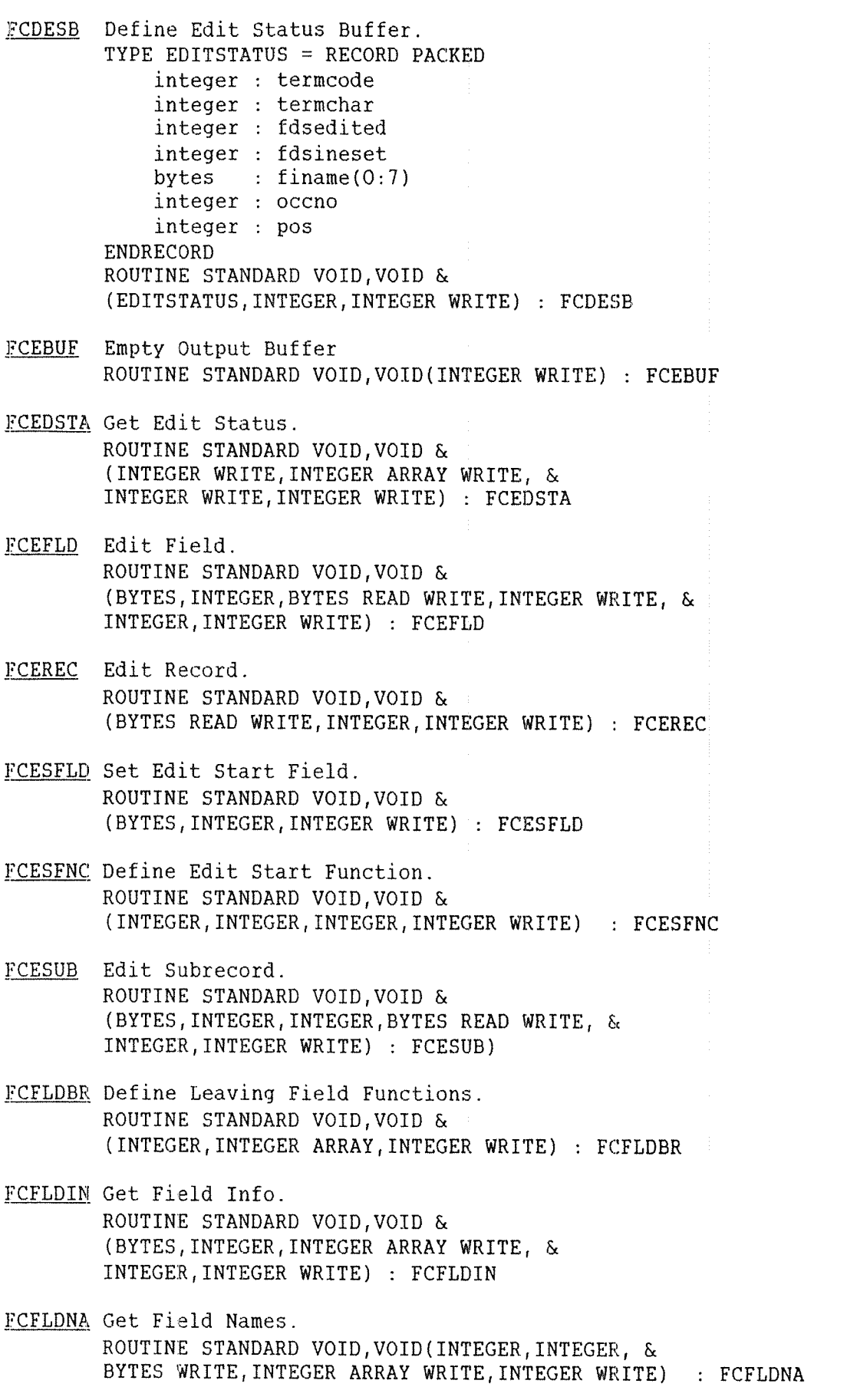

- FCFLDST Get Field Status. ROUTINE STANDARD VOID,VOID & (BYTES,INTEGER,INTEGER ARRAY WRITE, & INTEGER,INTEGER WRITE) : FCFLDST
- FCFRMBR Define Leaving Form Functions. ROUTINE STANDARD VOID,VOID & (INTEGER,INTEGER ARRAY,INTEGER WRITE) : FCFRMBR
- FCFRMIN Get Form Information. ROUTINE STANDARD VOID,VOID & (INTEGER ARRAY,INTEGER,INTEGER WRITE) : FCFRMIN
- FCGLINE Get Form Line. ROUTINE STANDARD VOID, VOID(INTEGER, INTEGER, BYTES, & BYTES WRITE,INTEGER WRITE) : FCGLINE
- FCGMSGE Get Message. ROUTINE STANDARD VOID, VOID & (BYTES,BYTES WRITE,INTEGER WRITE) : ECGMSGE
- ECGSUB Get Data Elements From <sup>a</sup> Data Record. ROUTINE STANDARD VOID,VOID & (BYTES,INTEGER,INTEGER,BYTES, & BYTES WRITE,INTEGER WRITE) : FCGSUB
- FCINITE Initiate FOCUS. ROUTINE STANDARD VOID,VOID & (INTEGER ARRAY,INTEGER ARRAY,INTEGER WRITE) : FCINITE
- FCNXFLD Define Next Field to be Edited. ROUTINE STANDARD VOID,VOID & (BYTES,INTEGER,INTEGER,INTEGER WRITE) : FCNXFLD
- FCOPEN Open File. ROUTINE STANDARD VOID,VOID & (BYTES, BYTES, INTEGER WRITE, INTEGER WRITE) : FCOPEN
- FCPCUR Position Cursor. ROUTINE STANDARD VOID,VOID & (INTEGER,INTEGER,INTEGER WRITE) : FCPCUR
- FCPOSFO Position Form on Screen. ROUTINE STANDARD VOID,VOID & (INTEGER,INTEGER,INTEGER WRITE) : FCPOSFO
- FCPRDOC Print Document to File. ROUTINE STANDARD VOID,VOID & (BYTES,INTEGER,INTEGER WRITE) : FCPRDOC
- FCPSUB Put Data Elements into <sup>a</sup> Data Record. ROUTINE STANDARD VOID,VOID & (BYTES,INTEGER,INTEGER,BYTES WRITE, & BYTES,INTEGER WRITE) : FCPSUB

FCRCHR Read Character. ROUTINE STANDARD VOID,VOID & (INTEGER WRITE, INTEGER WRITE) : FCRCHR FCRDFO Redisplay Forms. ROUTINE STANDARD VOID,VOID & (INTEGER,BYTES,INTEGER WRITE) : FCRDFO FCRTXT Read Text. ROUTINE STANDARD VOID,VOID & (INTEGER,INTEGER,BYTES WRITEr & INTEGER READ WRITE,INTEGER WRITE) : FCRTXT ECSAVFO Save Form. ROUTINE STANDARD VOID,VOID & (INTEGER,BYTES,INTEGER WRITE) : FCSAVFO ECSCRIN Get Screen Info. ROUTINE STANDARD VOID,VOID & (INTEGER ARRAY WRITE,INTEGER,INTEGER WRITE) : FCSCRIN FCSETAT Set Attributes. ROUTINE STANDARD VOID,VOID & (INTEGER,BYTES,INTEGER,INTEGER,INTEGER WRITE) : FCSETAT ECSETMR Set Must Read. ROUTINE STANDARD VOID,VOID & (BYTES,INTEGER,INTEGER,INTEGER WRITE) : FCSETMR EEWDOTS Write Dots. ROUTINE STANDARD VOID,VOID & (BYTES,INTEGER,INTEGER,INTEGER WRITE) : FCWDOTS FCWFLD Write Field. ROUTINE STANDARD VOID,VOID & (BYTES,INTEGER,BYTES,INTEGER,INTEGER WRITE) : FCWFLD FCWLTXT Write Leading Texts. ROUTINE STANDARD VOID,VOID & (INTEGER, INTEGER WRITE) : FCWLTXT FCWREC Write Record. ROUTINE STANDARD VOID,VOID & (BYTES, INTEGER WRITE) : FCWREC FCWSUB Write Subrecord. ROUTINE STANDARD VOID,VOID & (BYTES,INTEGER,INTEGER,BYTES,INTEGER WRITE) : FCWSUB EEWTXT Write Text. ROUTINE STANDARD VOID,VOID & (INTEGER,INTEGER,BYTES,INTEGER,INTEGER WRITE) : FCWTXT <u>FCZMSGE</u> Send Message. ROUTINE STANDARD VOID,VOID & (BYTES,INTEGER WRITE) : FCZMSGE

 $\overline{\mathcal{F}}^{\mu\nu}{}_{\nu\lambda}$ 

in en

 $\sim$   $^{100}$   $_{\odot}$ 

 $\log_{10}$ 

163

 $\label{eq:3} \begin{split} \mathcal{L}_{\mathcal{F}}(t) & = \mathcal{L}_{\mathcal{F}}(t) \mathcal{L}_{\mathcal{F}}(t) \mathcal{L}_{\mathcal{F}}(t) \mathcal{L}_{\mathcal{F}}(t) \mathcal{L}_{\mathcal{F}}(t) \mathcal{L}_{\mathcal{F}}(t) \mathcal{L}_{\mathcal{F}}(t) \mathcal{L}_{\mathcal{F}}(t) \mathcal{L}_{\mathcal{F}}(t) \mathcal{L}_{\mathcal{F}}(t) \mathcal{L}_{\mathcal{F}}(t) \mathcal{L}_{\mathcal{F}}(t) \mathcal{L}_{\mathcal{F$ 

# Index

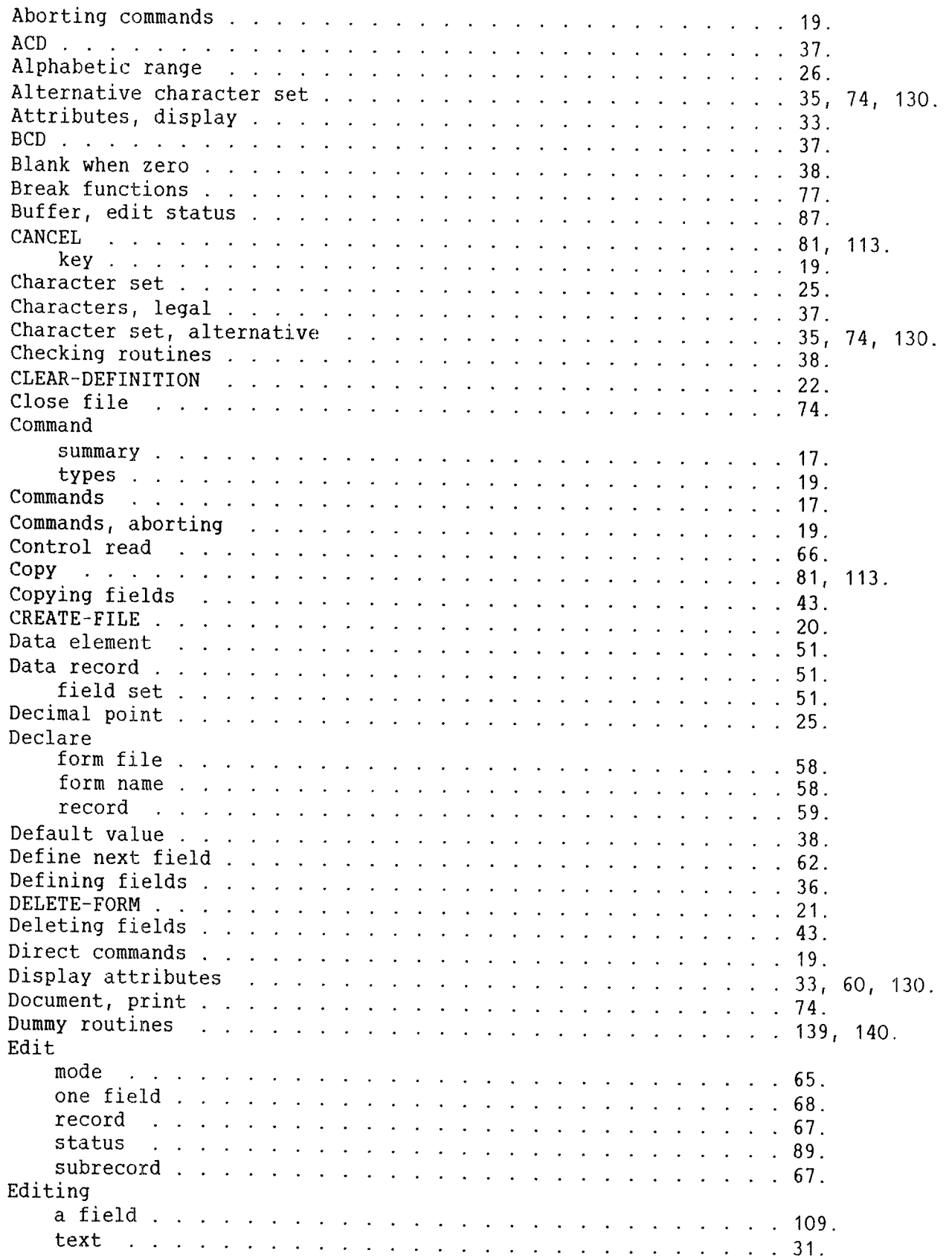

u.

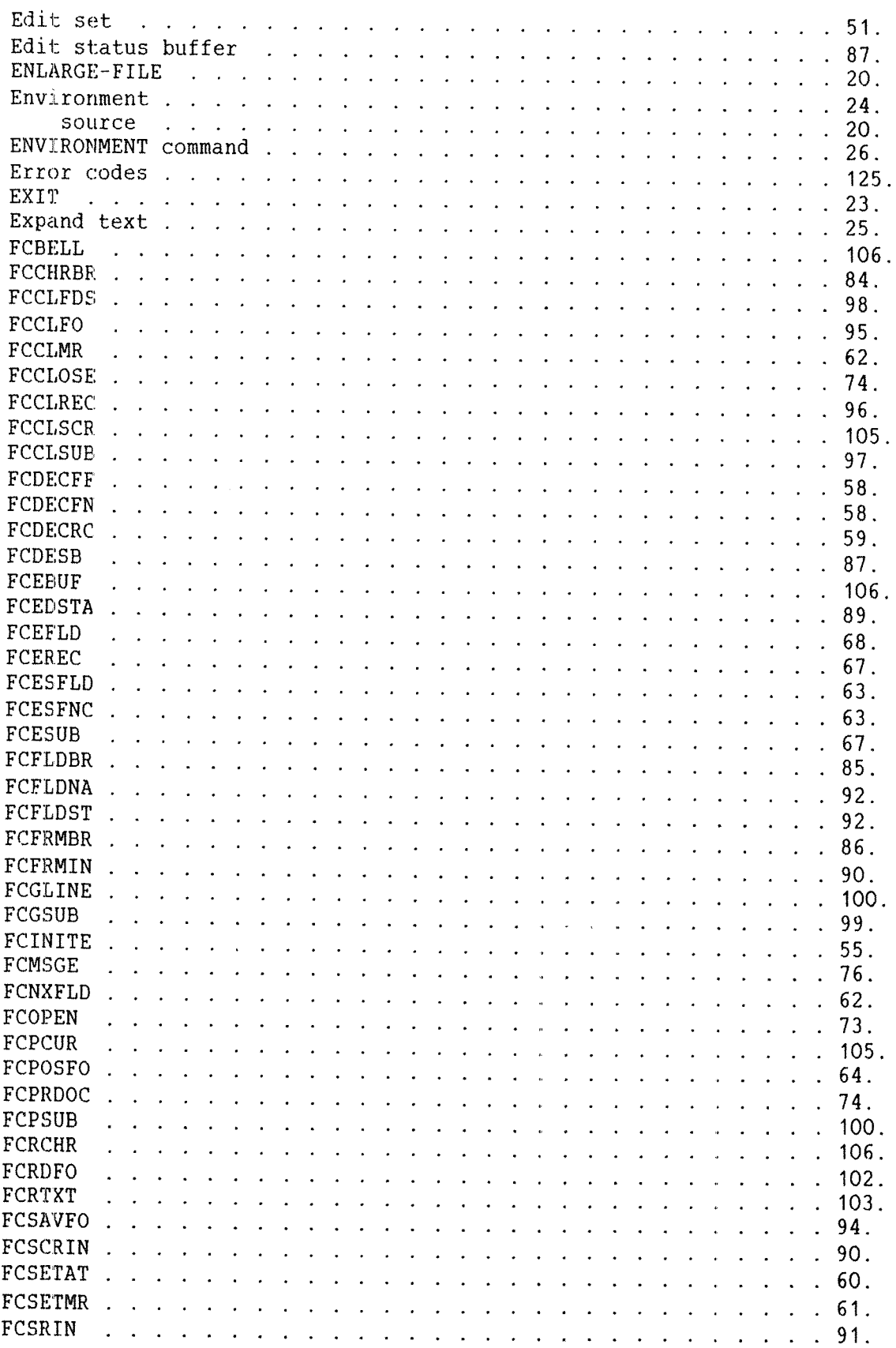

 $\hat{p}_{\rm{max}}$ 

 $\langle \tau \rangle_{\rm{max}}$ 

 $\hat{\rho}$  is a second

 $\hat{\zeta}$  and  $\hat{\zeta}$ 

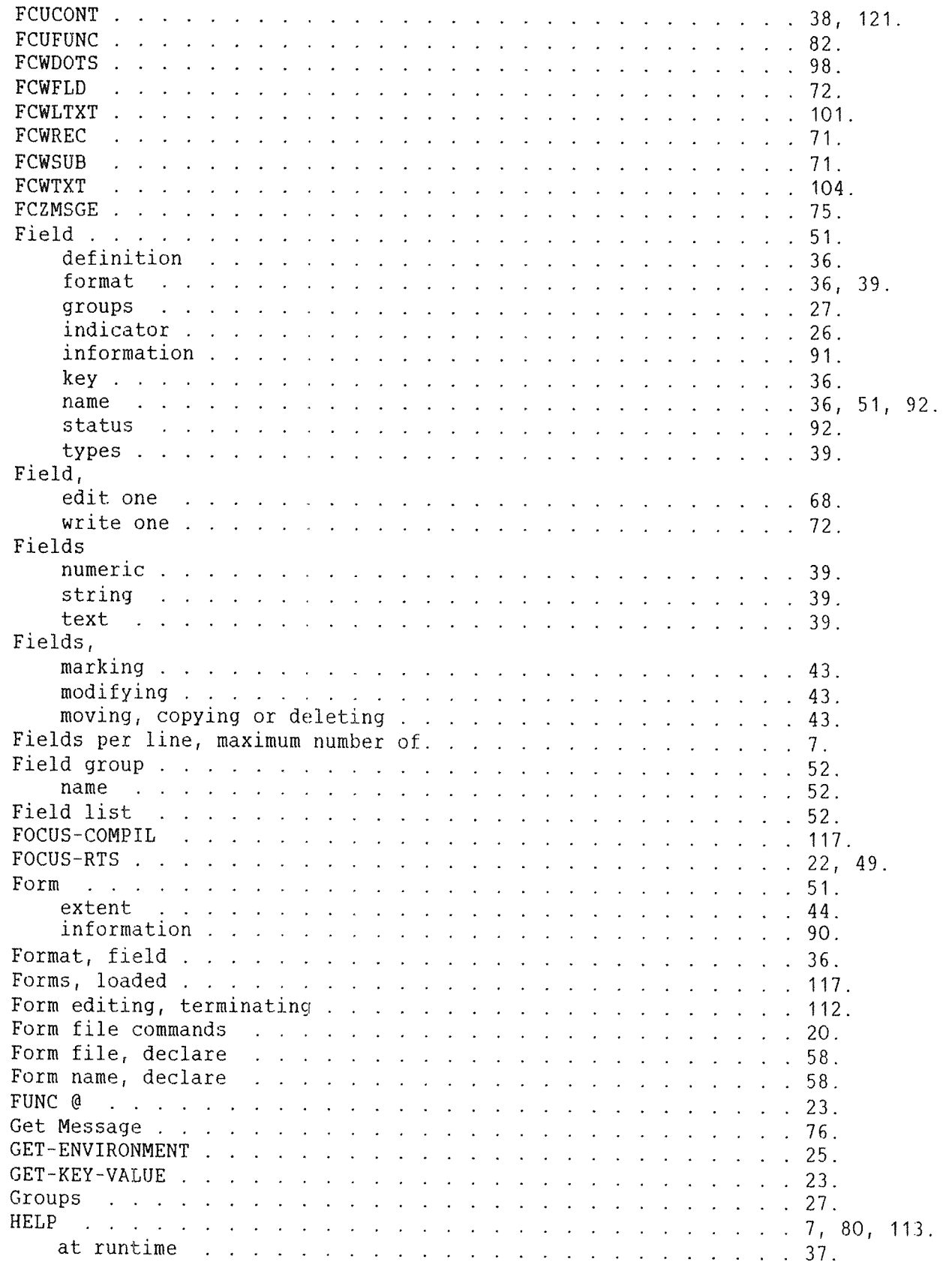

in 19.

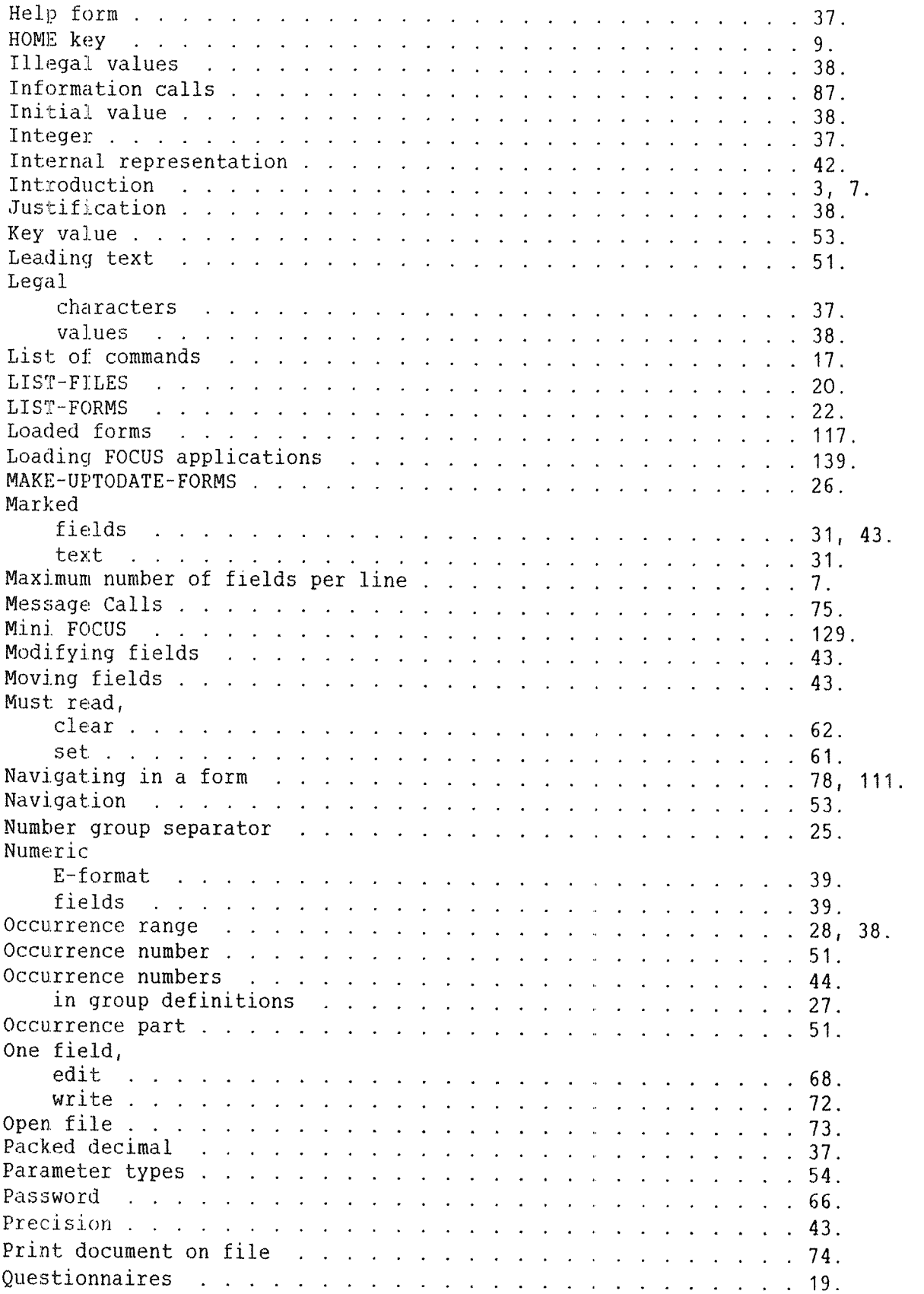

 $\sim$ 

 $\epsilon$ 

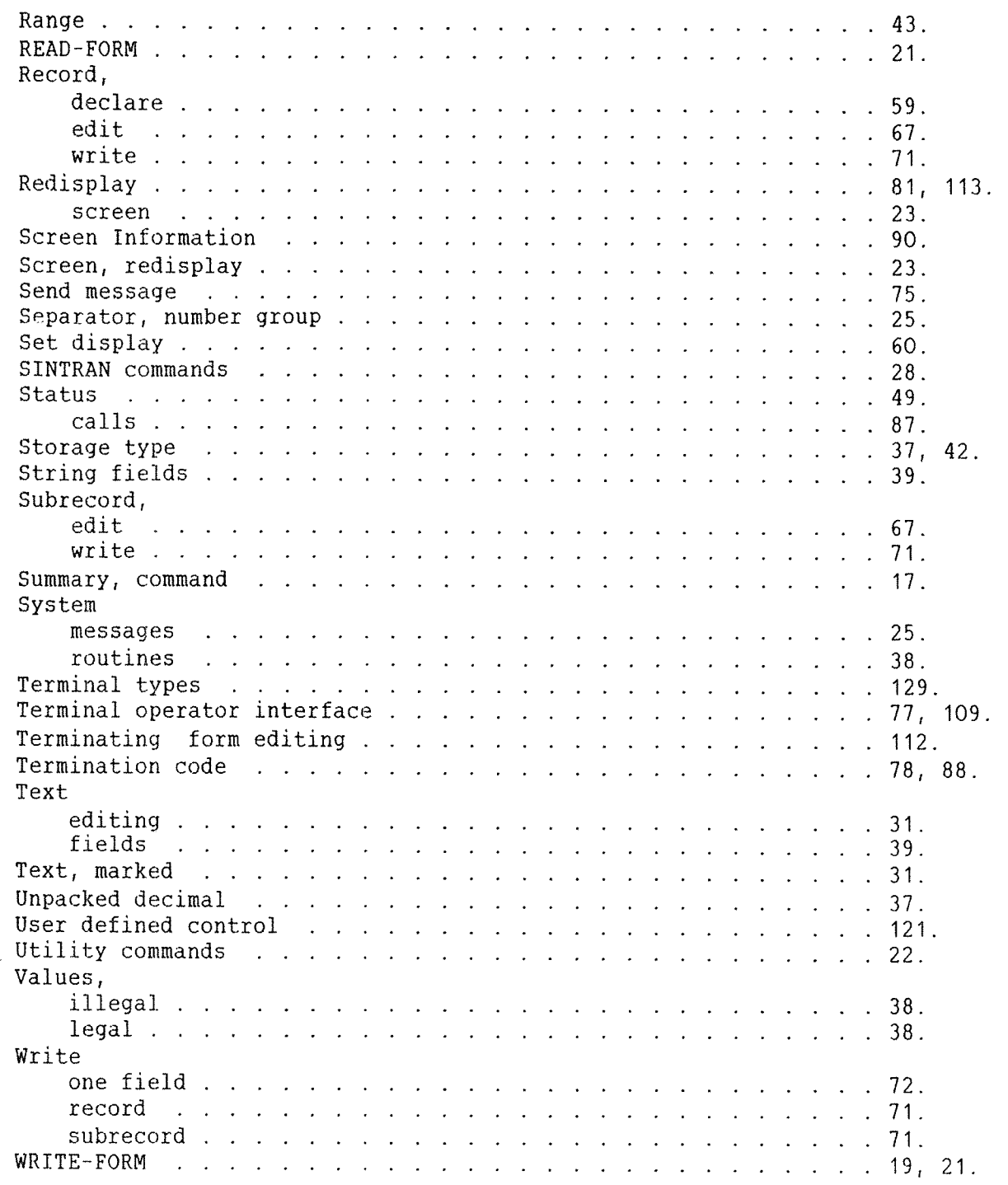

# SEND US YOUR COMMENTS!!!

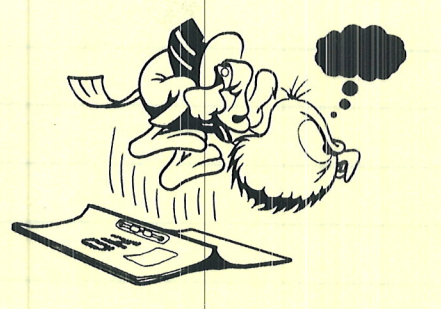

Are you frustrated because of unclear information in<br>this manual? Do you have trouble finding things?<br>Why don't you join the Reader's Club and send us a note? You will receive a membership card — and an answer to your comments.

Please let us know if you

\*\*\*\*\*\*\*\*\*\*\*\*

- ' find errors
- \* cannot understand information
- \* cannot find information
- " find needless information

Do you think we could improve the manual by rearranging the contents? You could also tell us if you like the manual!

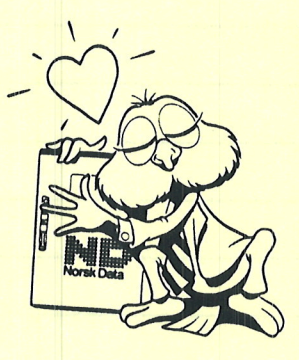

# HELP YOURSELF BY HELPING US!!

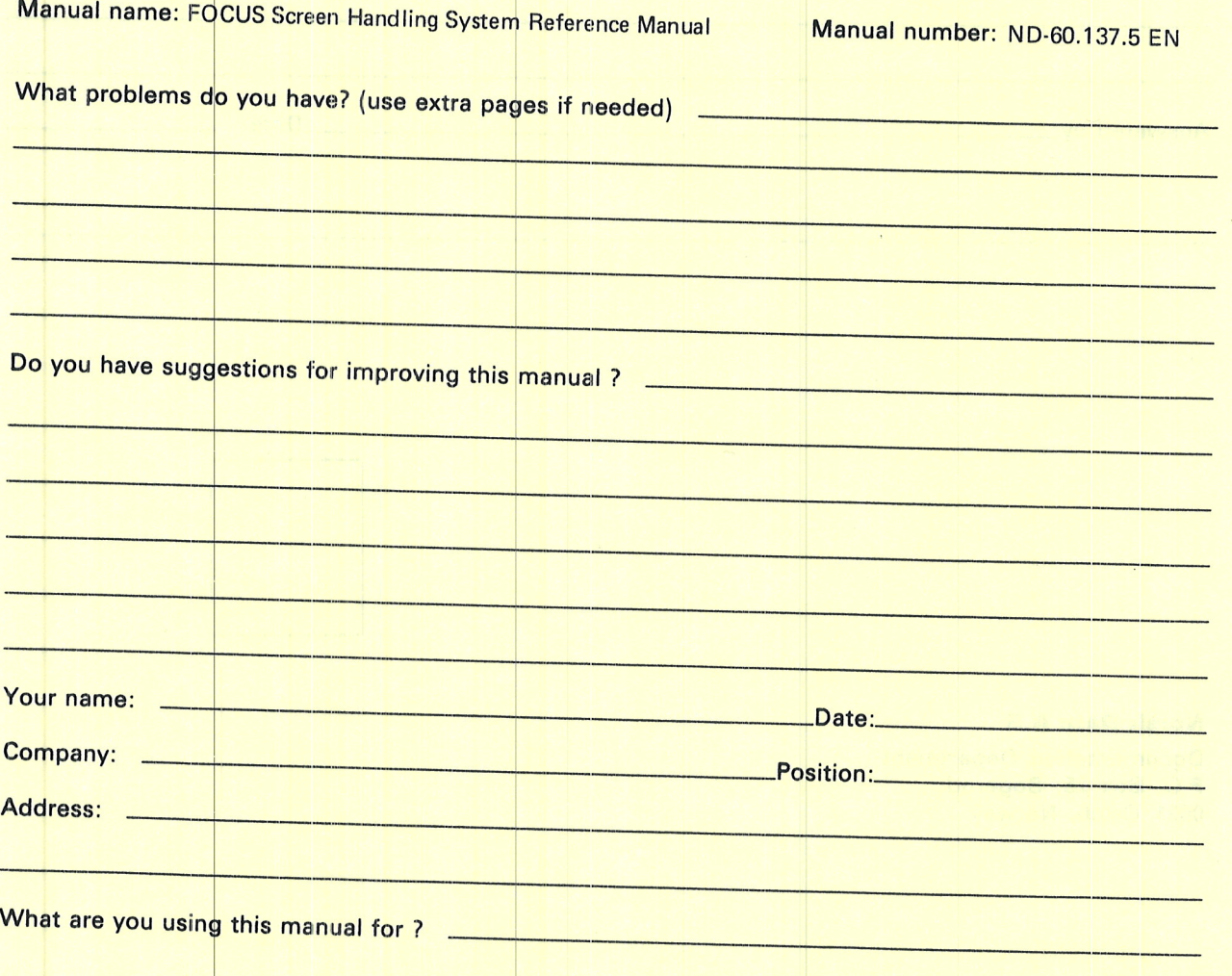

**NOTE!**<br>This form is primarily for **Send to:**<br>Norsk Dat This form is primarily for Norsk Data A.S<br>documentation errors. Software and Documentation Department<br>system errors should be reported on P.O. Box 25, Bogerud Norsk Data's answer will be found Customer System Reports. system errors should be

P.O. Box 25, Bogerud Norsk Data's answer will be found 0621 Oslo 6, Norway on reverse side

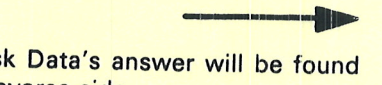

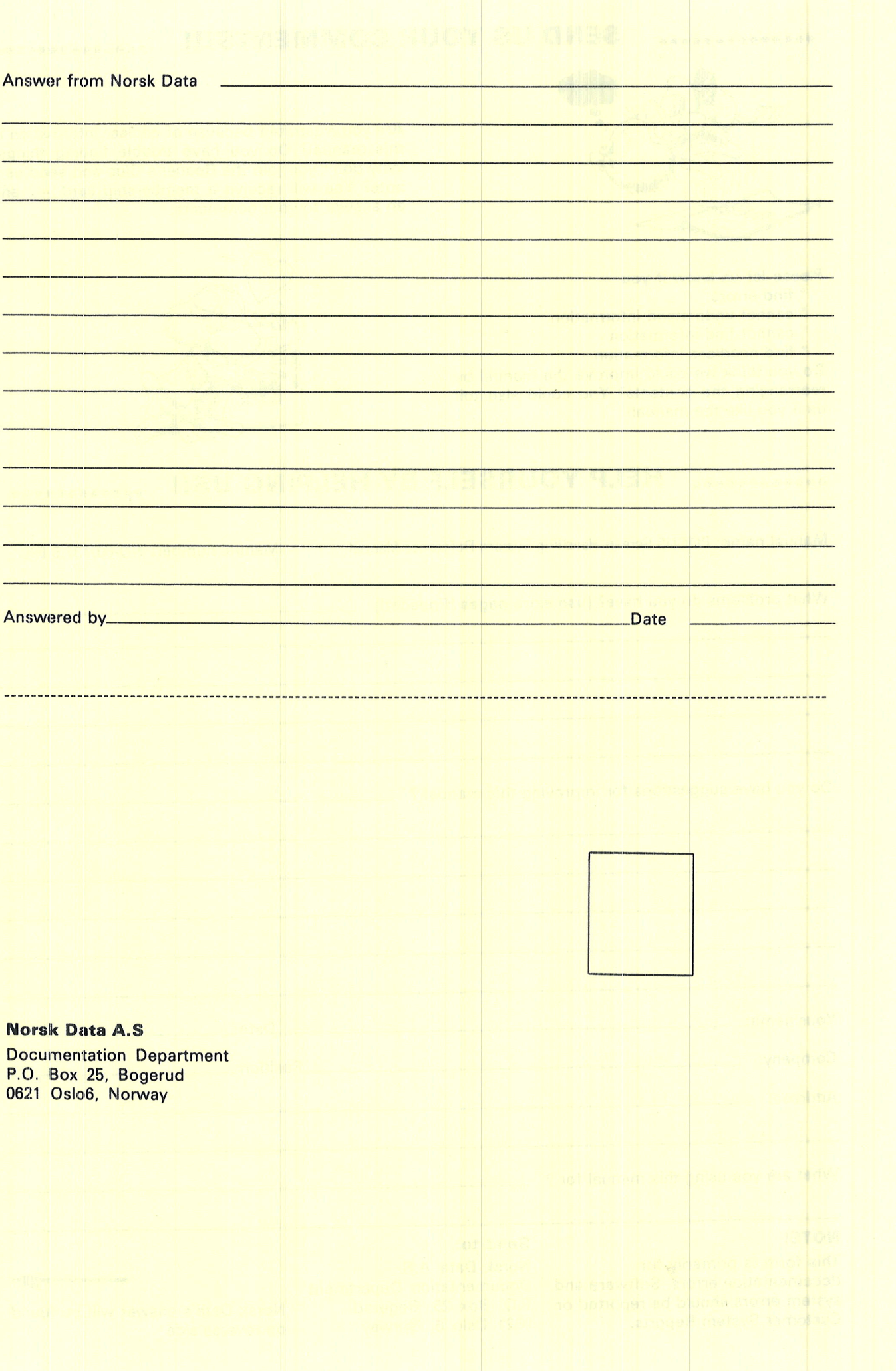
## Systems that put people first

NORSK DATA A.S OLAF HELSETHS VEI 5 P.O. BOX 25 BOGERUD 0621 OSLO 6 NORWAY TEL: 02 -62 60 00 -TELEX: 18284 NDN